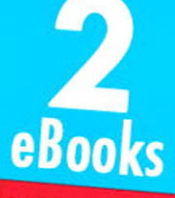

#### RUBY ON RA TUT

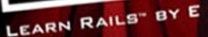

**MICHAEL HARTL** FOREWORDS BY

# THE RAILS 3 WAY

onts by David Heinemeier Hansson, creator of Ruby on Ruby and Yehuda Katz, Rain Com

> **OBIE FERNANDEZ WAS DURRAN JORDAN, JON LARKO** XAVIER NORIA, and TIM POPE

# **THE RUBY ON RAILS 3 TUTORIAL & REFERENCE COLLECTION**

# The Ruby on Rails 3 Tutorial and Reference Collection

Addison-Wesley

Upper Saddle River, NJ • Boston • Indianapolis • San Francisco New York • Toronto • Montreal • London • Munich • Paris • Madrid Cape Town • Sydney • Tokyo • Singapore • Mexico City

## Note from the Publisher

The *Ruby on Rails 3 Tutorial and Reference Collection* consists of two bestselling Rails eBooks:

- *Ruby on Rails 3 Tutorial: Learn Rails by Example* by Michael Hartl
- *The Rails 3 Way* by Obie Fernandez

*Ruby on Rails 3 Tutorial: Learn Rails by Example* is a hands-on guide to the Rails 3 environment.Through detailed instruction, you develop your own complete sample application using the latest techniques in Rails Web development. *The Rails 3 Way* addresses real challenges development teams face, showing how to use Rails 3 to maximize your productivity. It is an essential reference for professional developers to deliver production-quality code using Rails 3.

To simplify access to each book, we've appended "A" to pages of *Ruby on Rails 3 Tutorial* and "B" to pages of *The Rails 3 Way*.This enabled us to produce a single, comprehensive table of contents and dedicated indexes.

We hope you find this collection useful!

—The editorial and production teams at Addison-Wesley Professional

Many of the designations used by manufacturers and sellers to distinguish their products are claimed as trademarks.Where those designations appear in this book, and the publisher was aware of a trademark claim, the designations have been printed with initial capital letters or in all capitals.

The authors and publisher have taken care in the preparation of this book, but make no expressed or implied warranty of any kind and assume no responsibility for errors or omissions. No liability is assumed for incidental or consequential damages in connection with or arising out of the use of the information or programs contained herein.

The publisher offers excellent discounts on this book when ordered in quantity for bulk purchases or special sales, which may include electronic versions and/or custom covers and content particular to your business, training goals, marketing focus, and branding interests. For more information, please contact:

U.S. Corporate and Government Sales (800) 382-3419 corpsales@pearsontechgroup.com

For sales outside the United States, please contact:

International Sales international@pearson.com

Visit us on the Web: informit.com/aw

*Ruby on Rails 3 Tutorial* copyright © 2011 Michael Hartl

*The Rails 3 Way* copyright © 2011 Pearson Education, Inc.

All rights reserved. Printed in the United States of America.This publication is protected by copyright, and permission must be obtained from the publisher prior to any prohibited reproduction, storage in a retrieval system, or transmission in any form or by any means, electronic, mechanical, photocopying, recording, or likewise.To obtain permission to use material from this work, please submit a written request to Pearson Education, Inc., Permissions Department, One Lake Street, Upper Saddle River, New Jersey 07458, or you may fax your request to (201) 236-3290.

ISBN-13: 978-0-13-292800-7 ISBN-10: 0-13-292800-0

## Table of Contents

#### RUBY ON RAILS [3 TUTORIAL](#page-37-0)

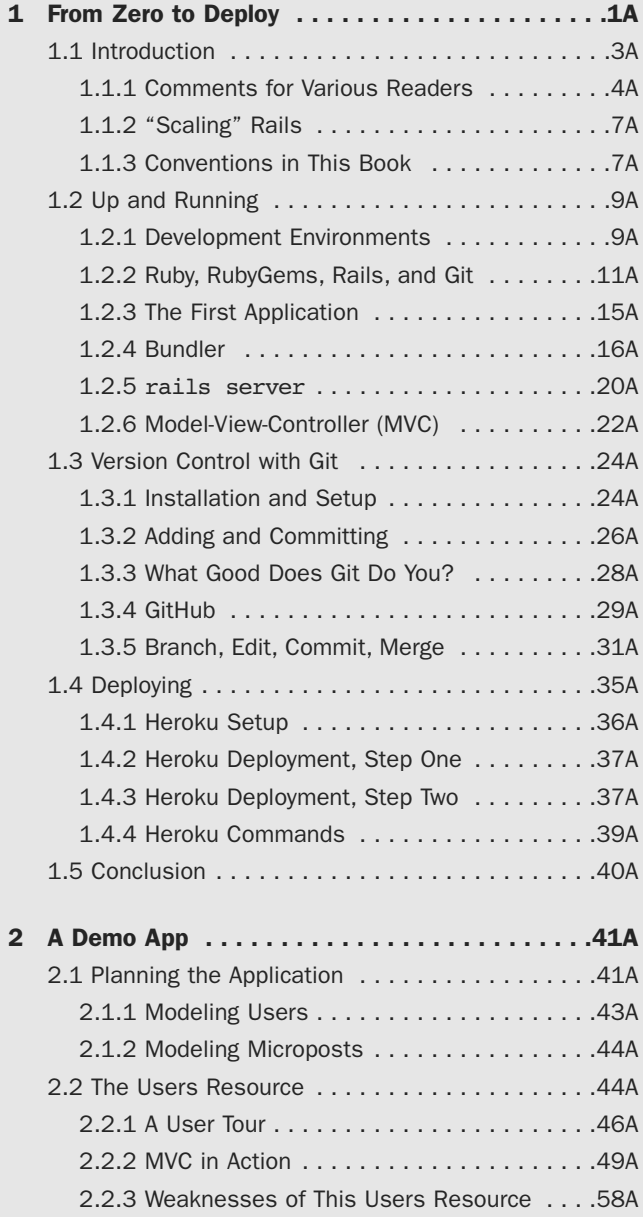

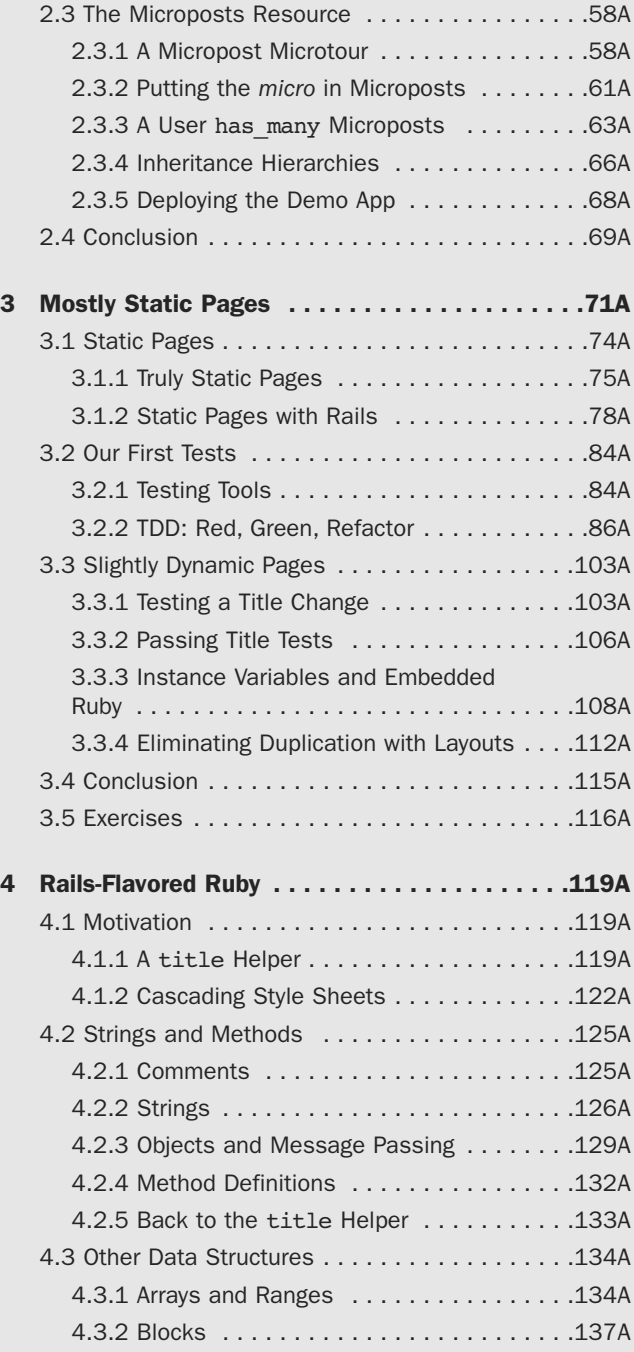

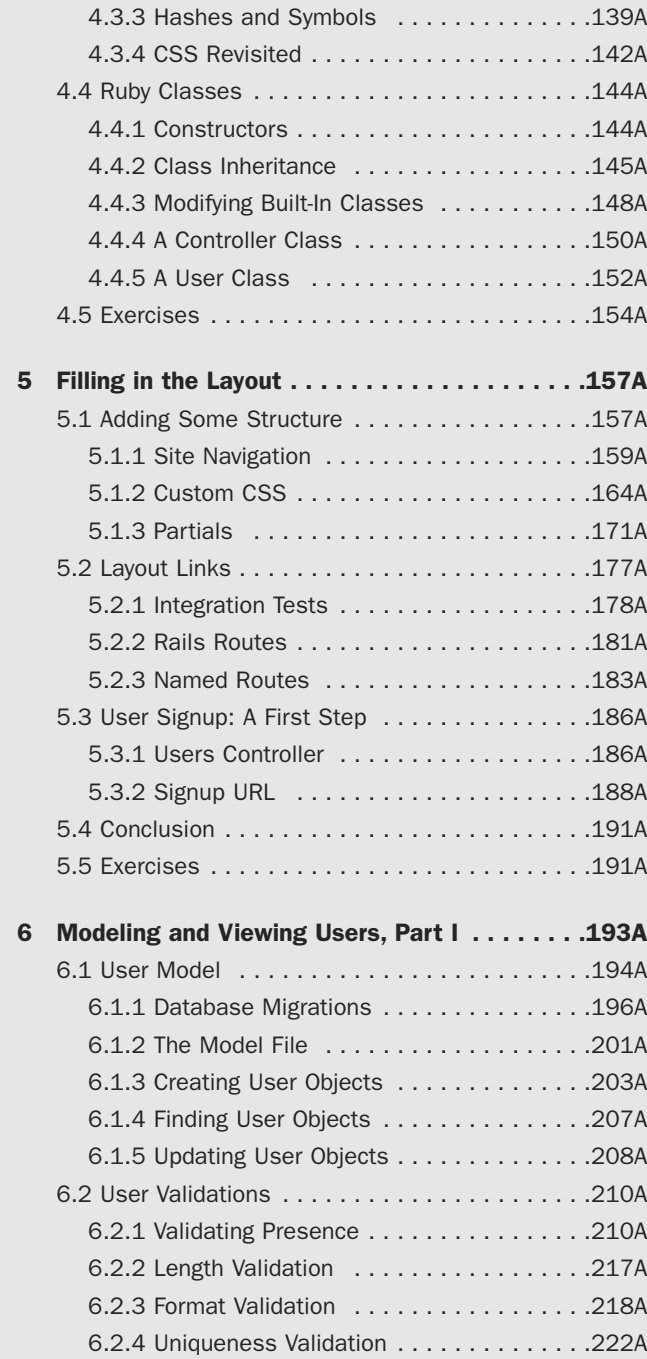

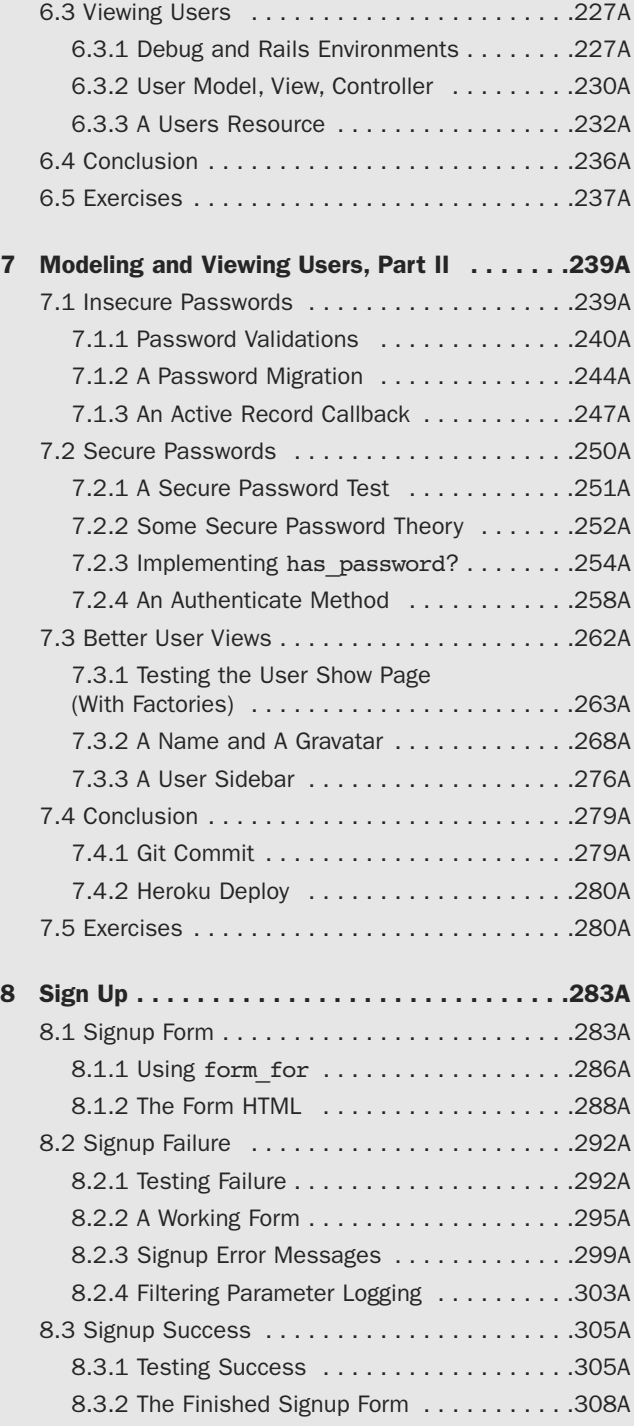

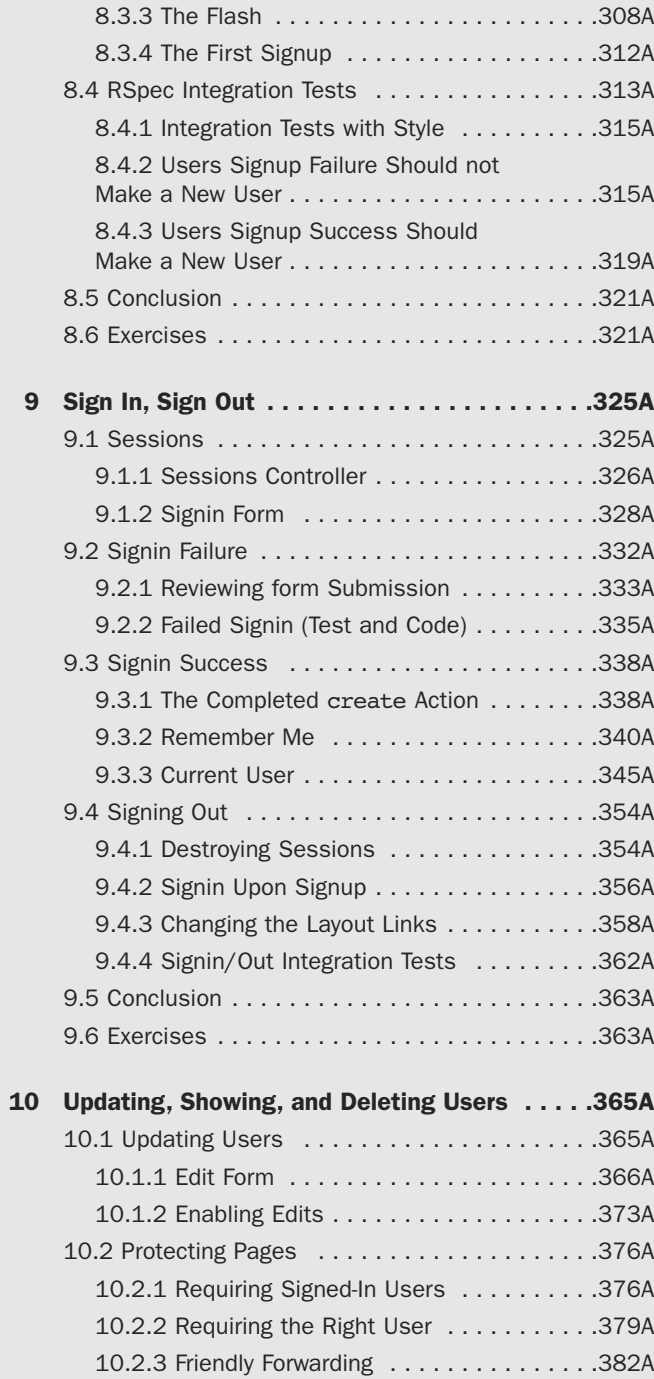

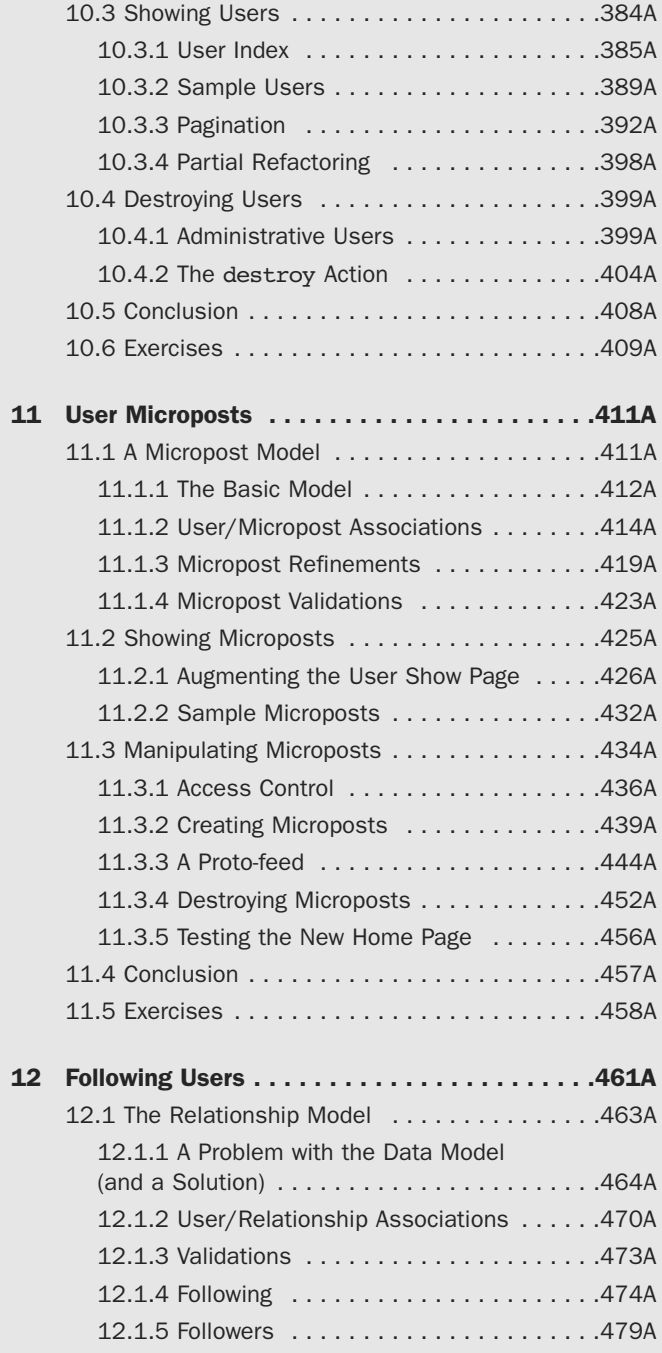

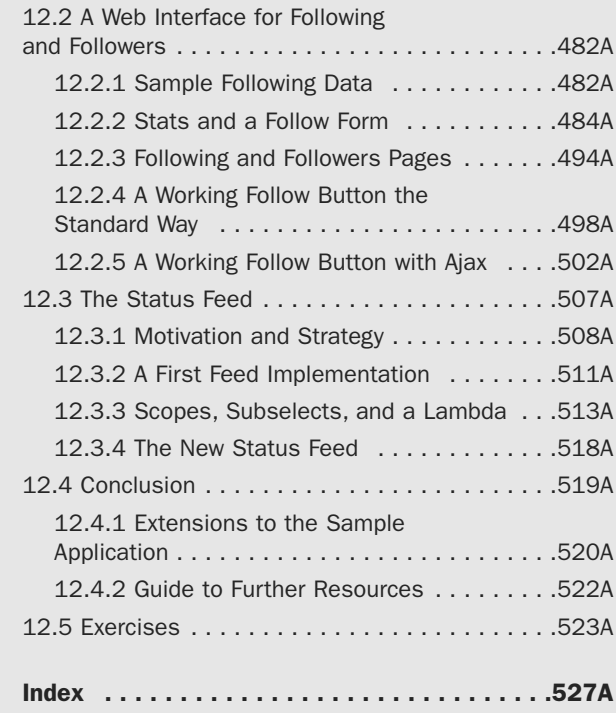

### THE RAILS [3 WAY](#page-111-0)

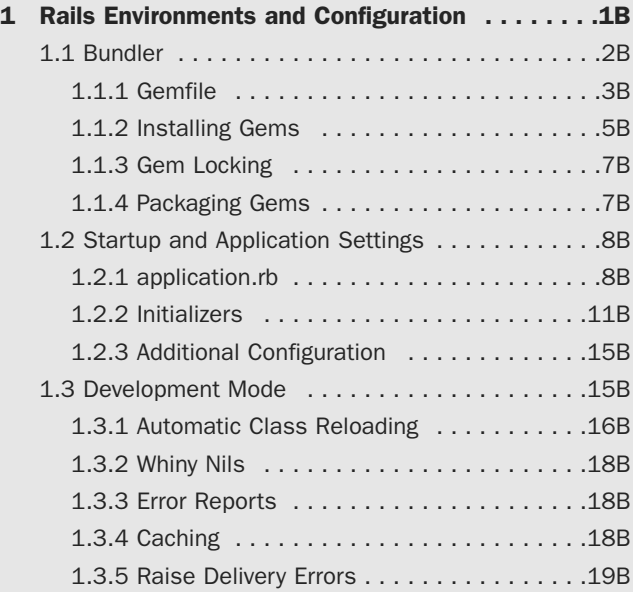

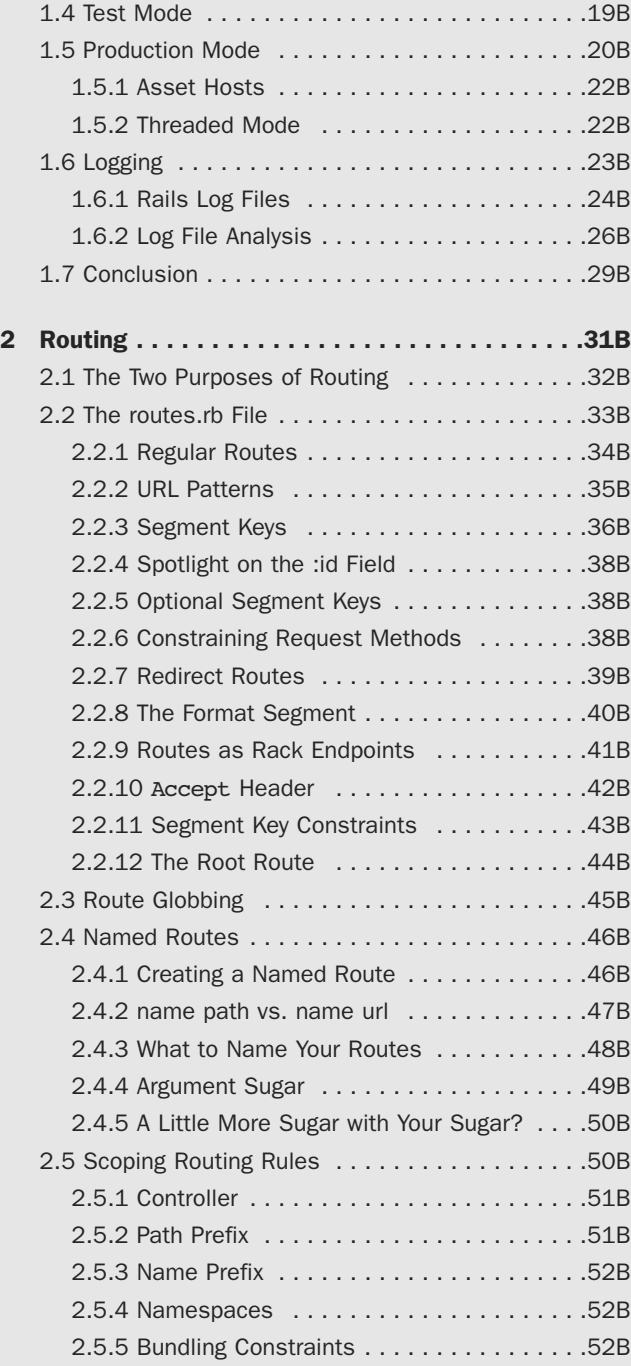

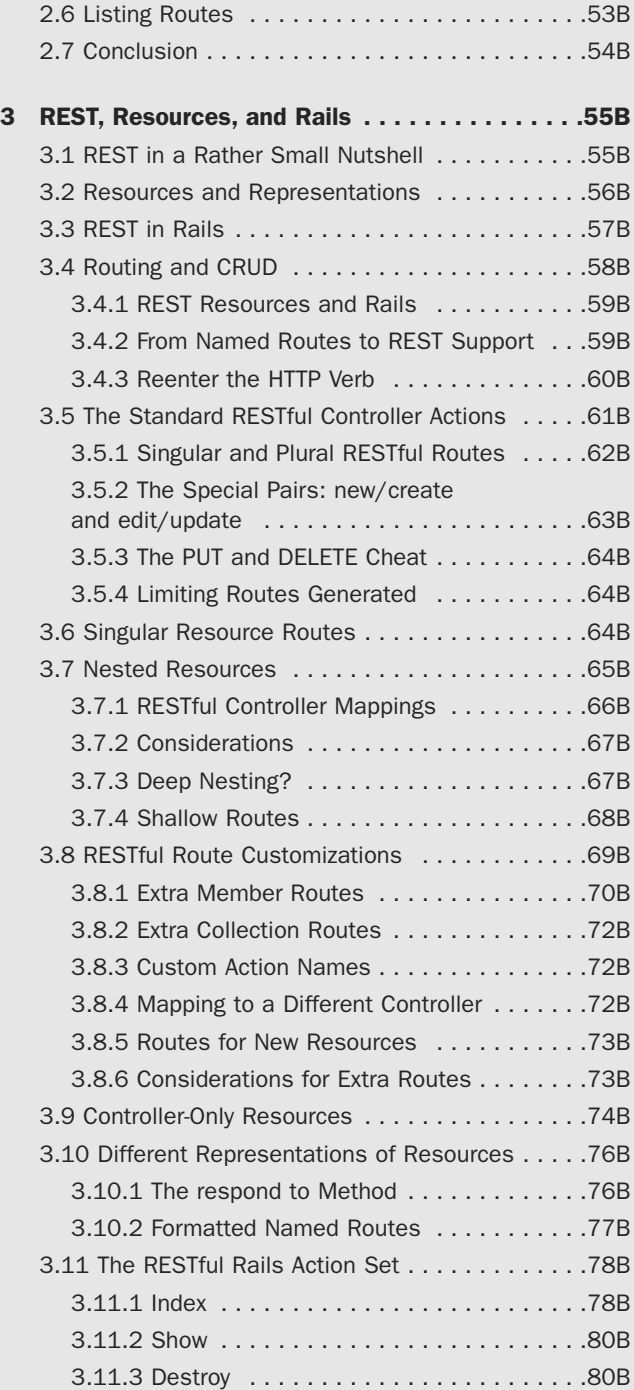

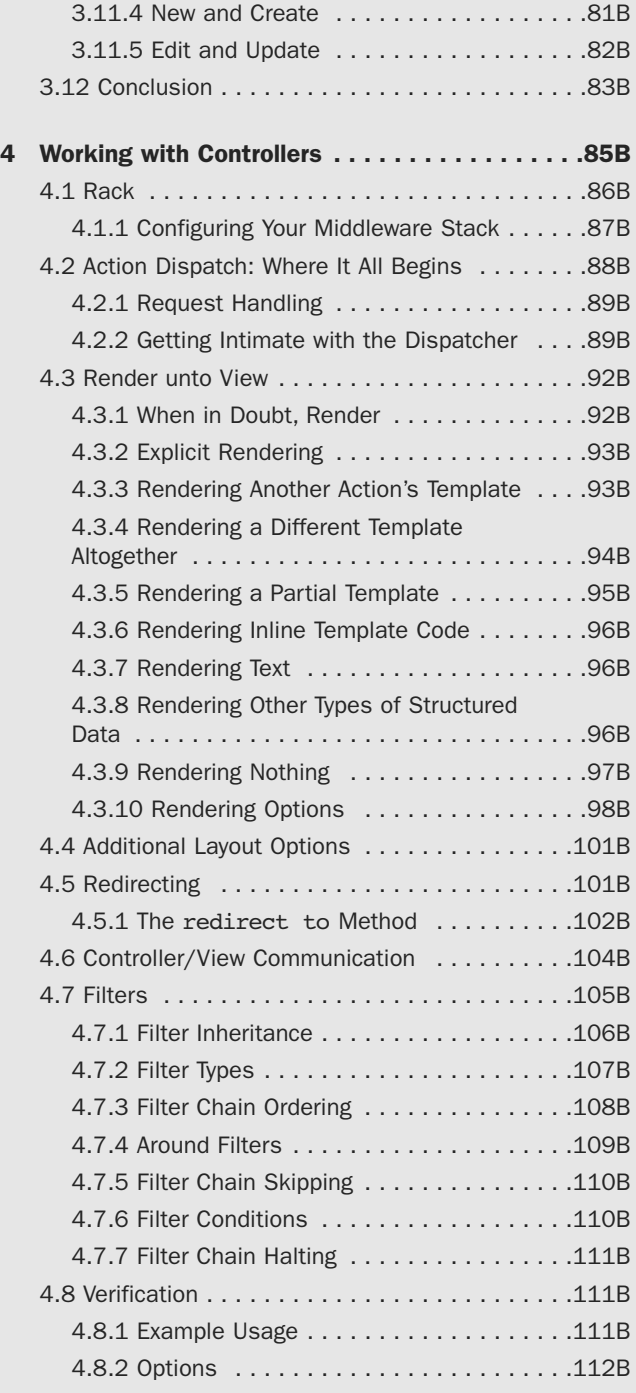

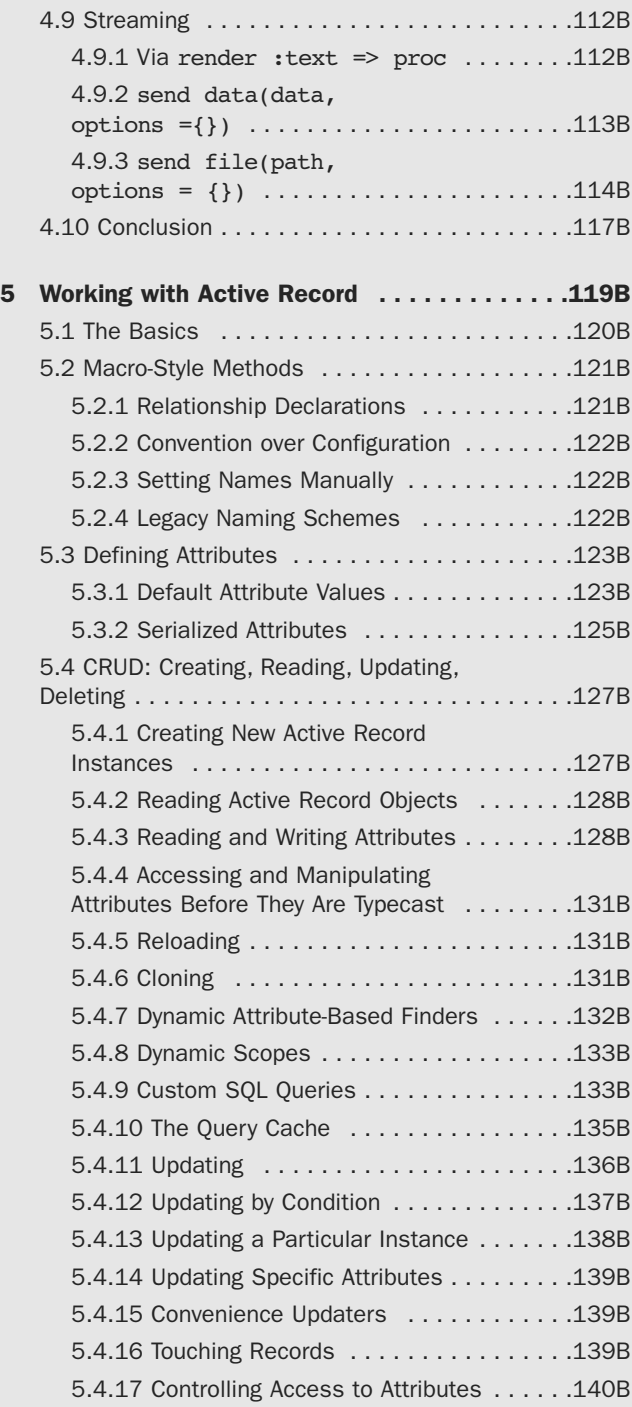

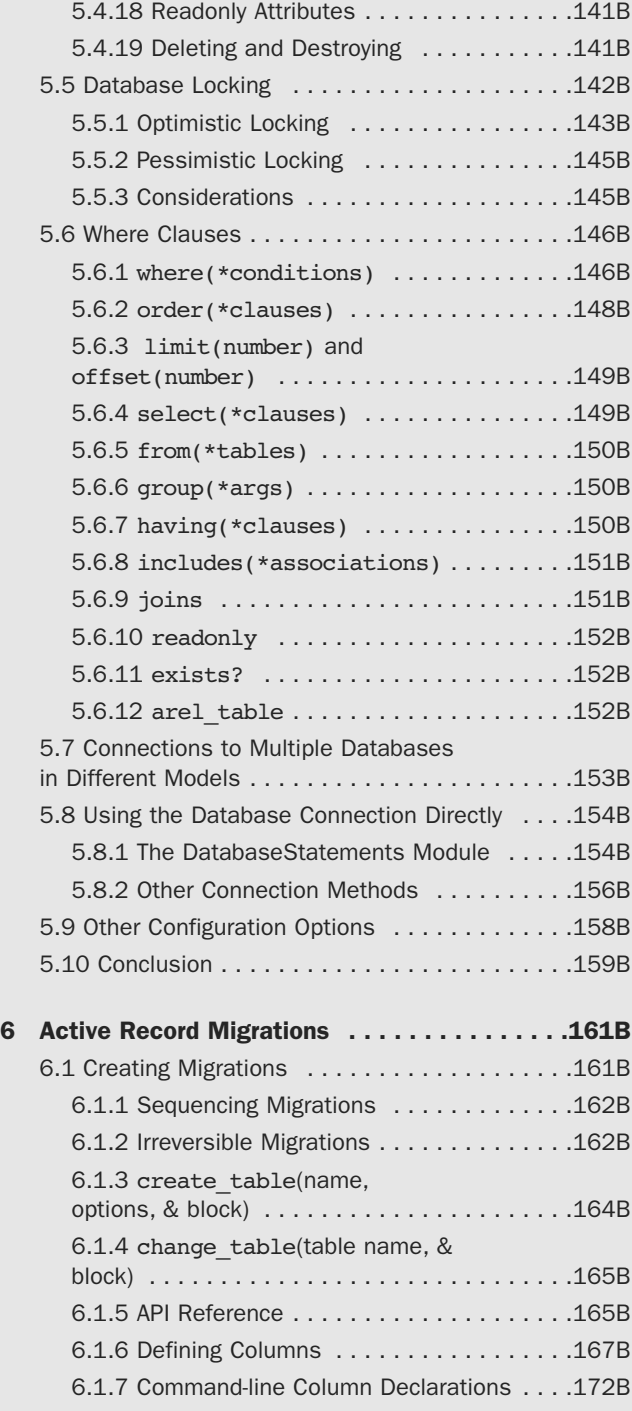

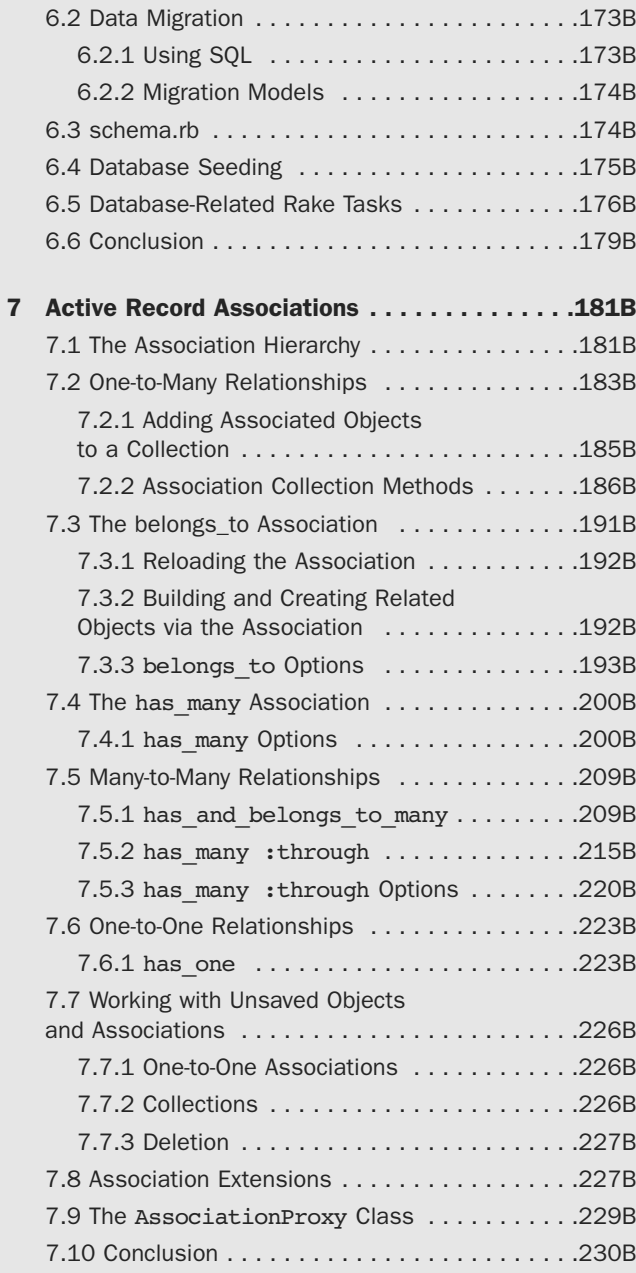

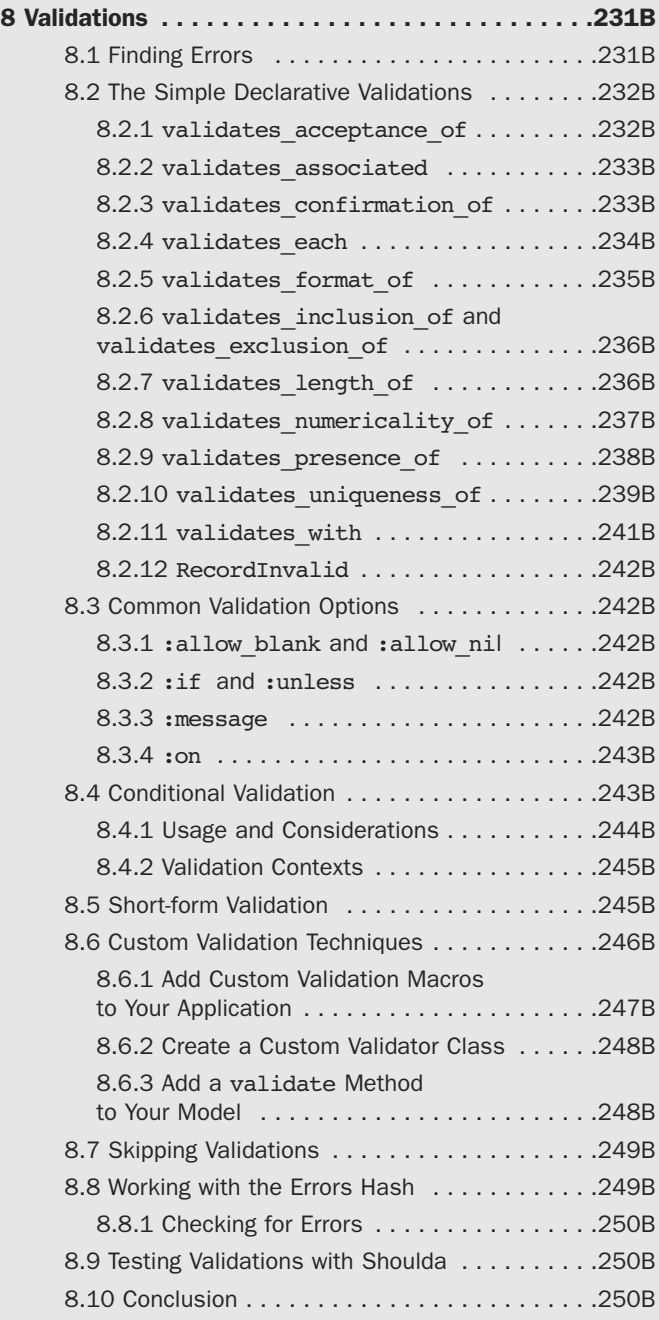

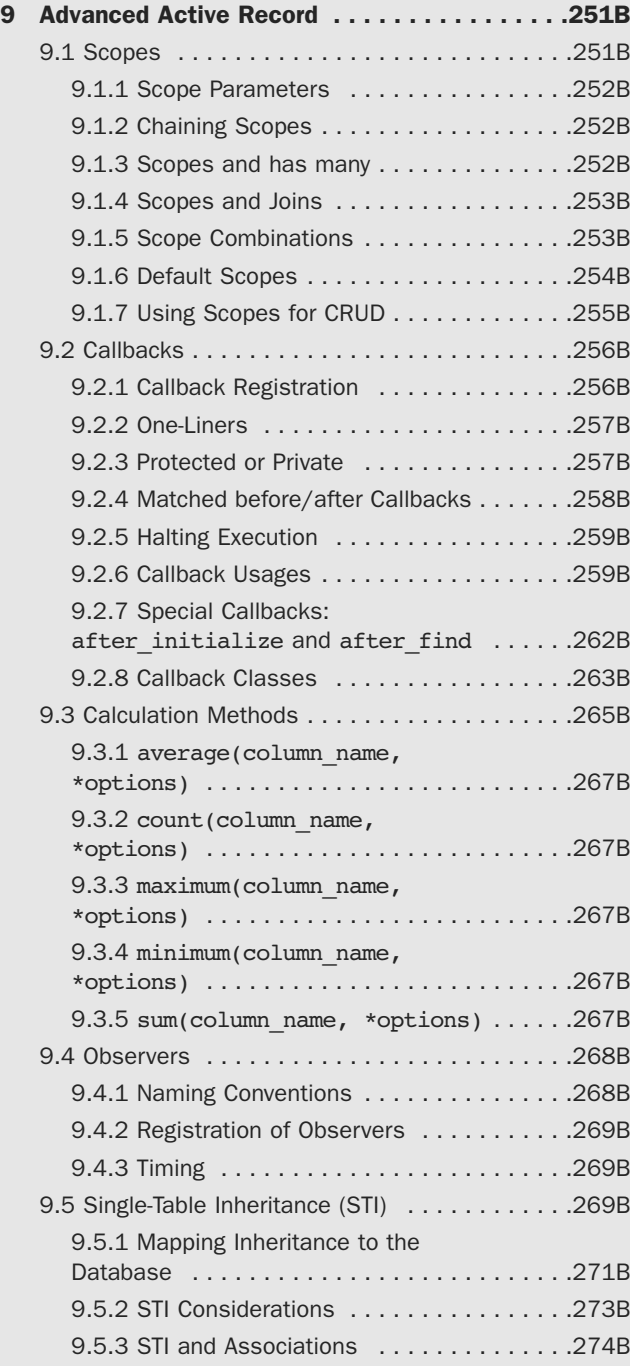

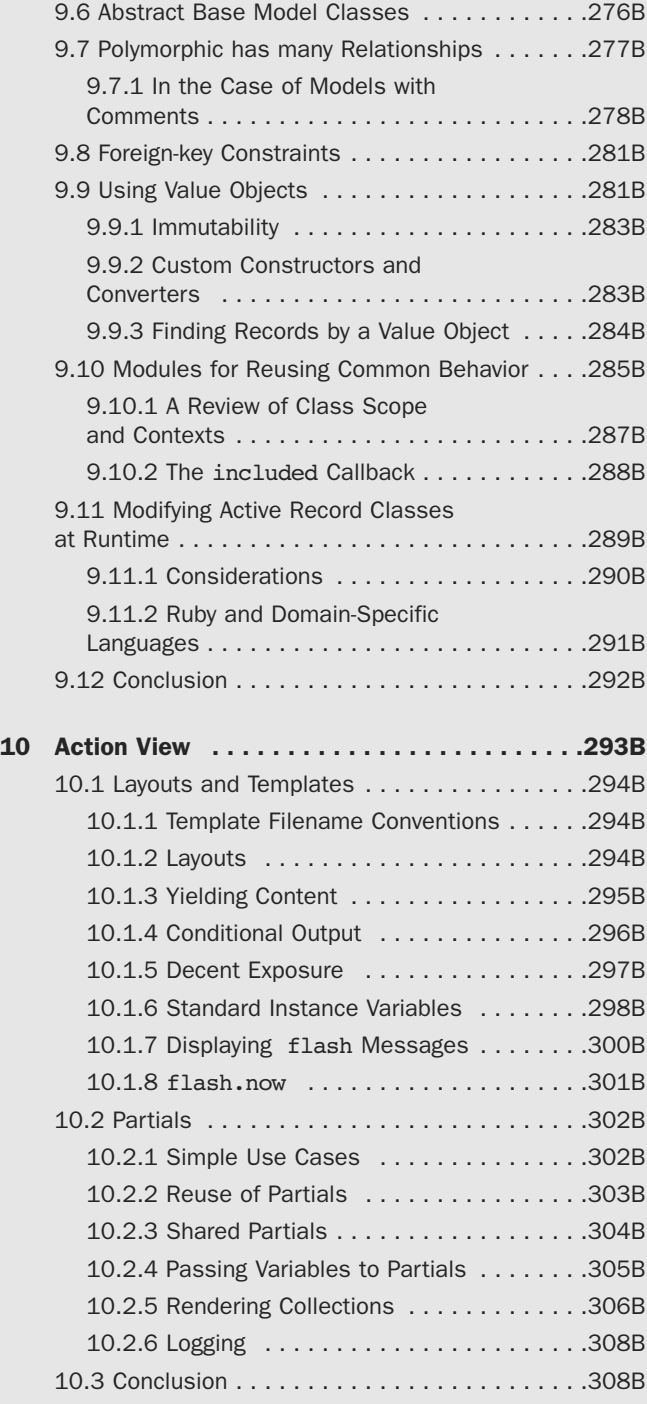

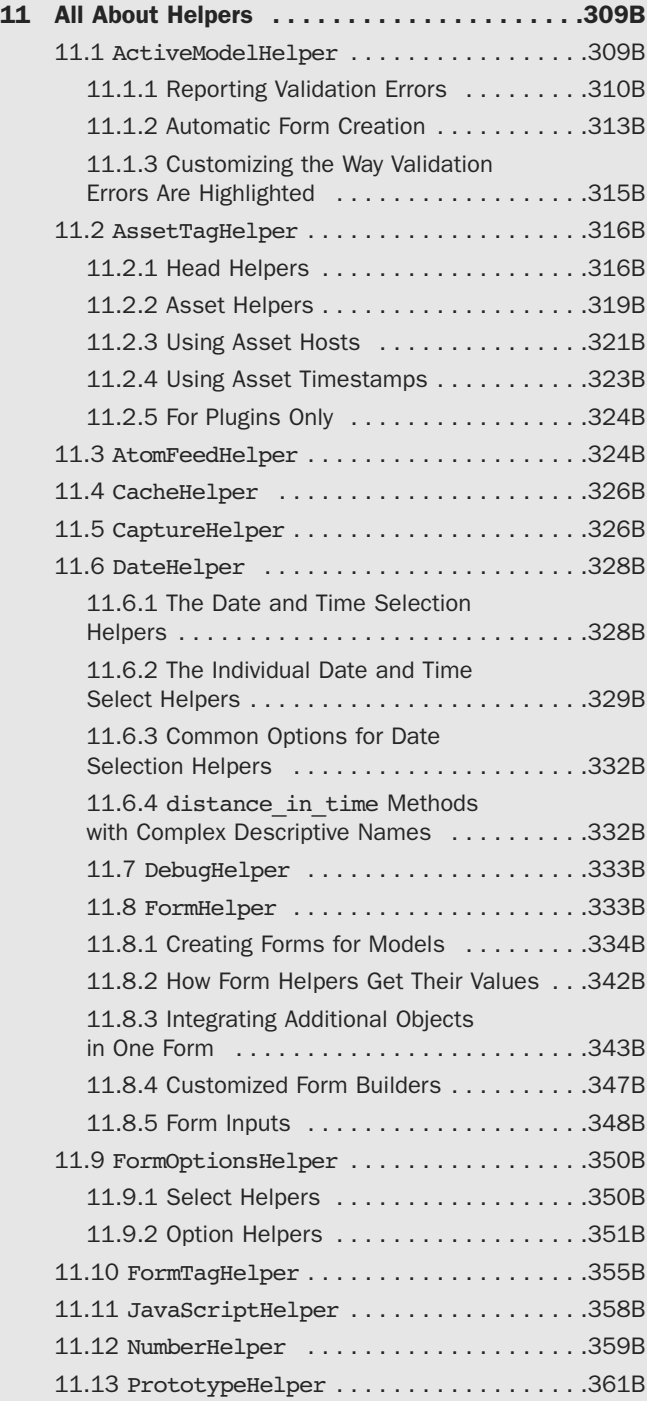

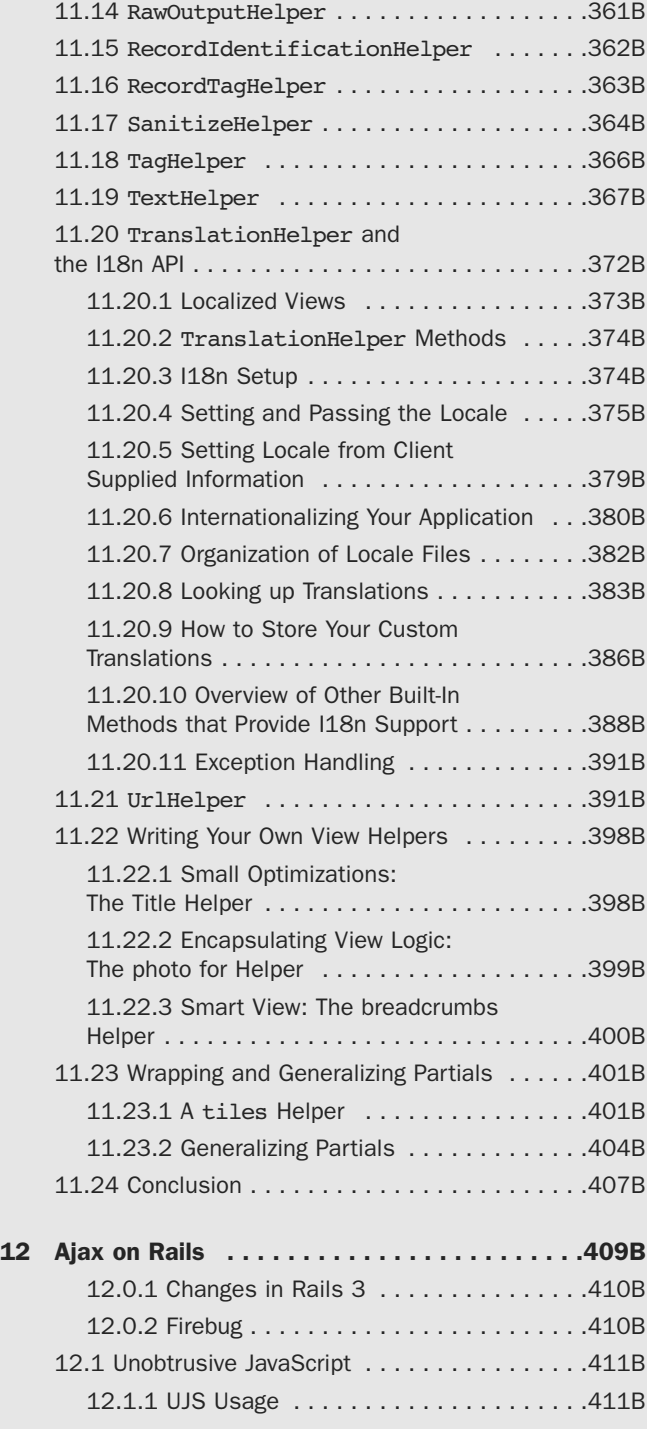

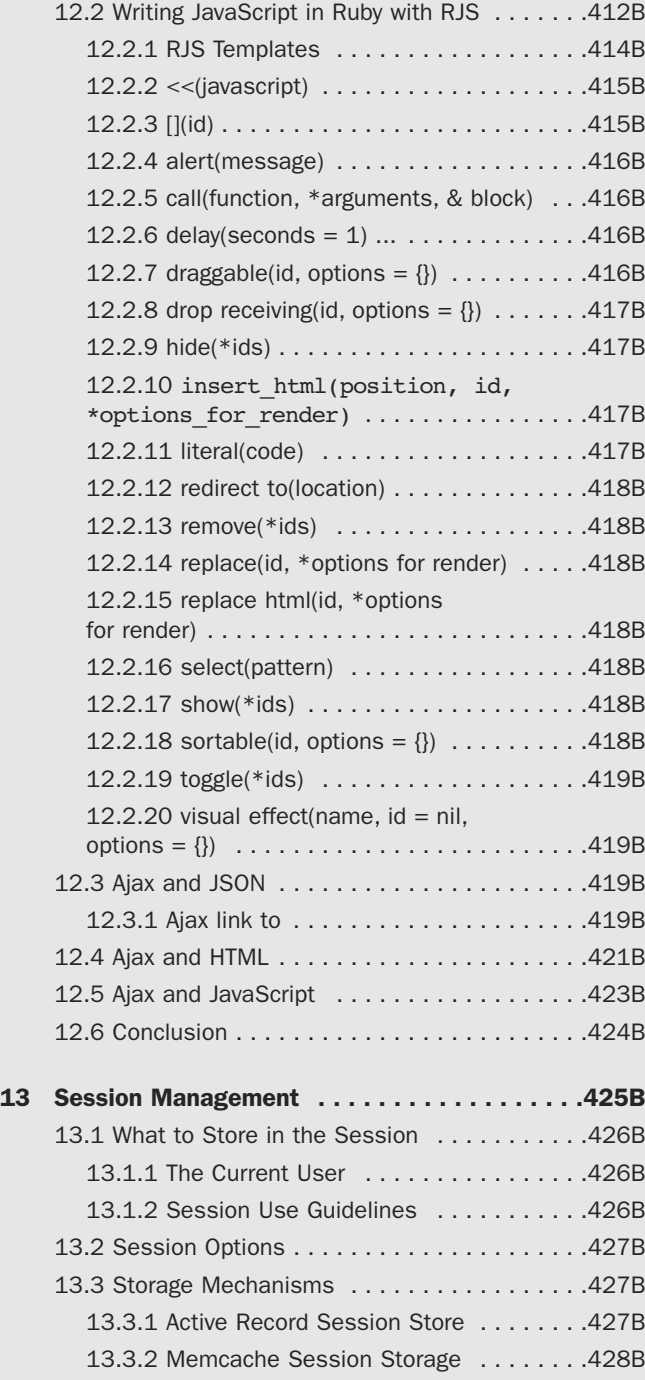

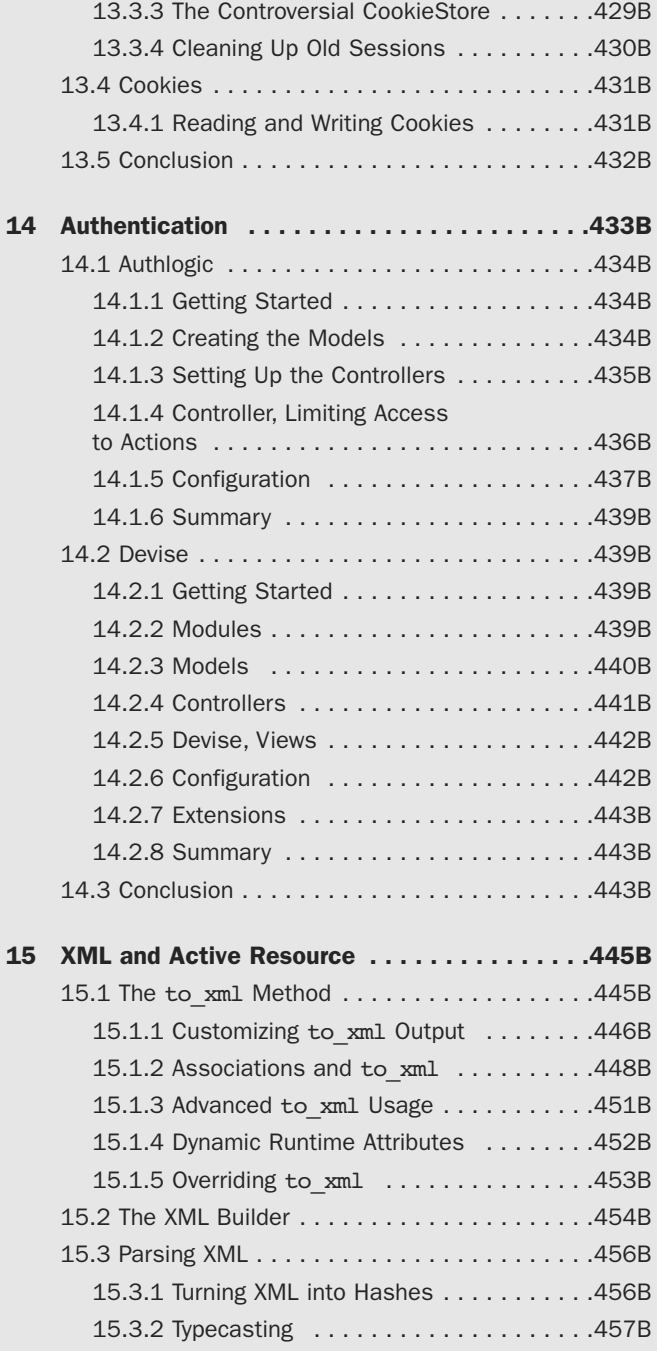

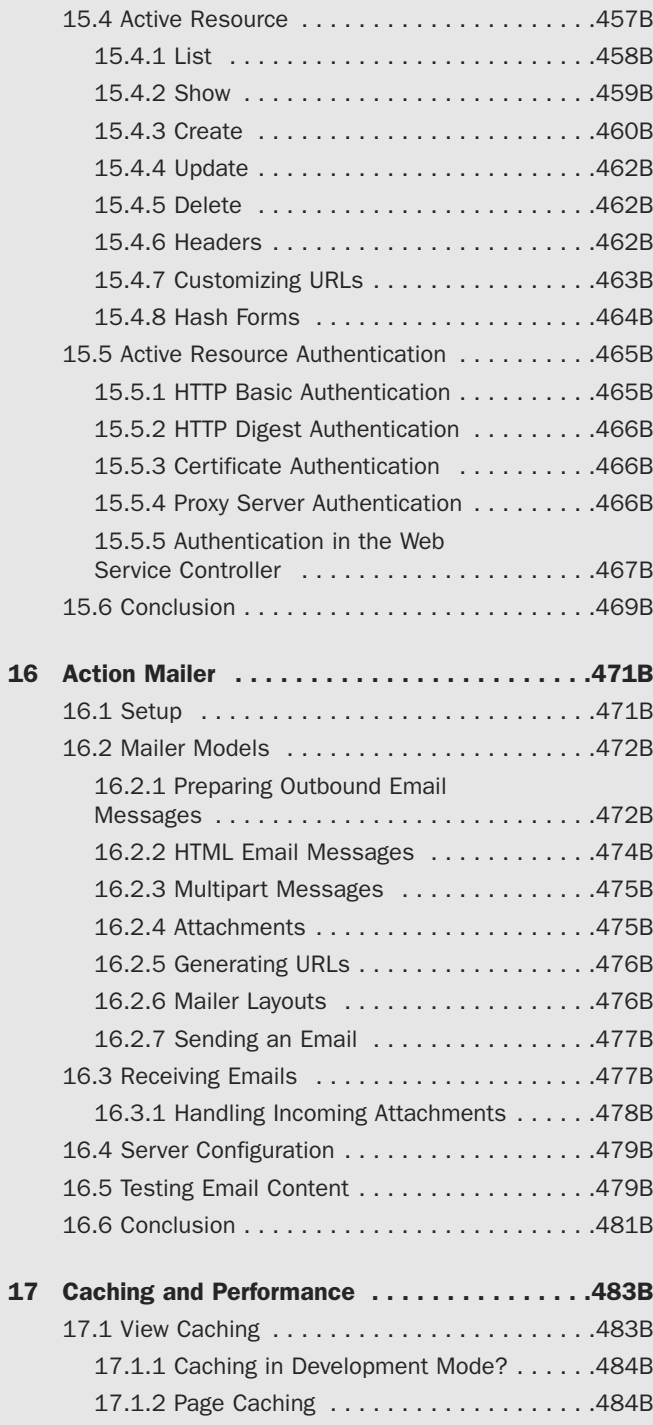

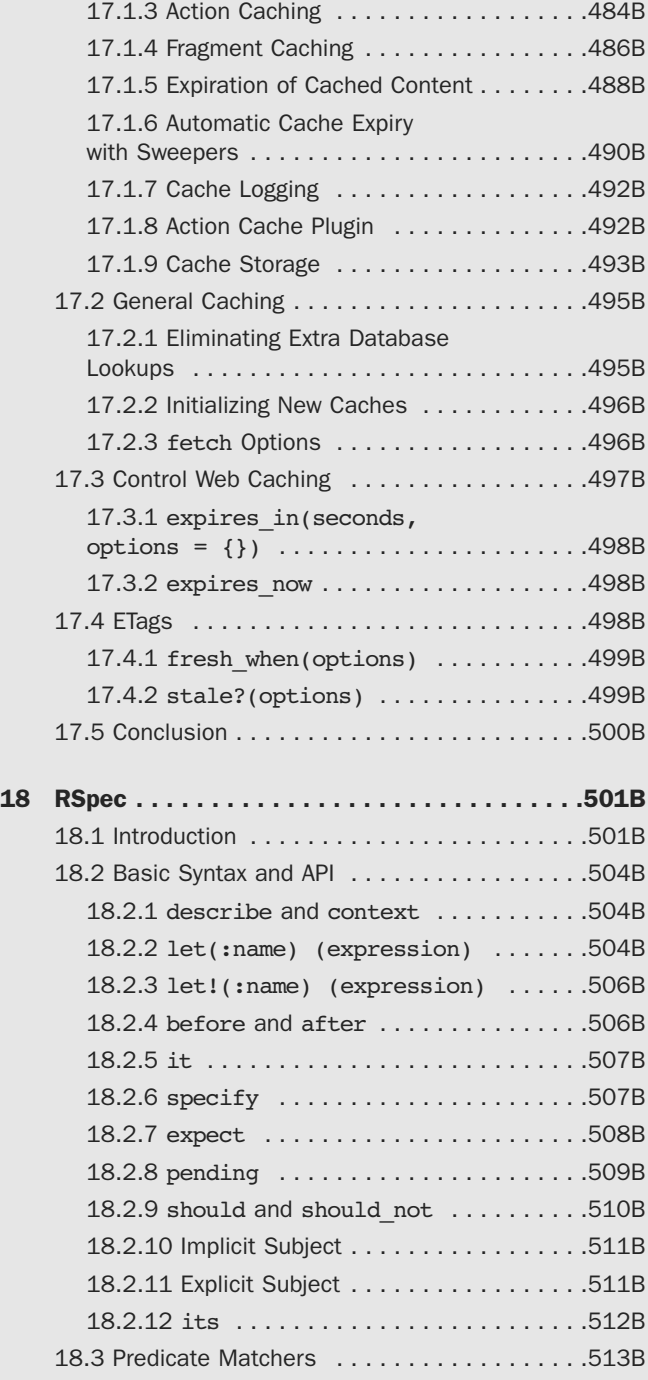

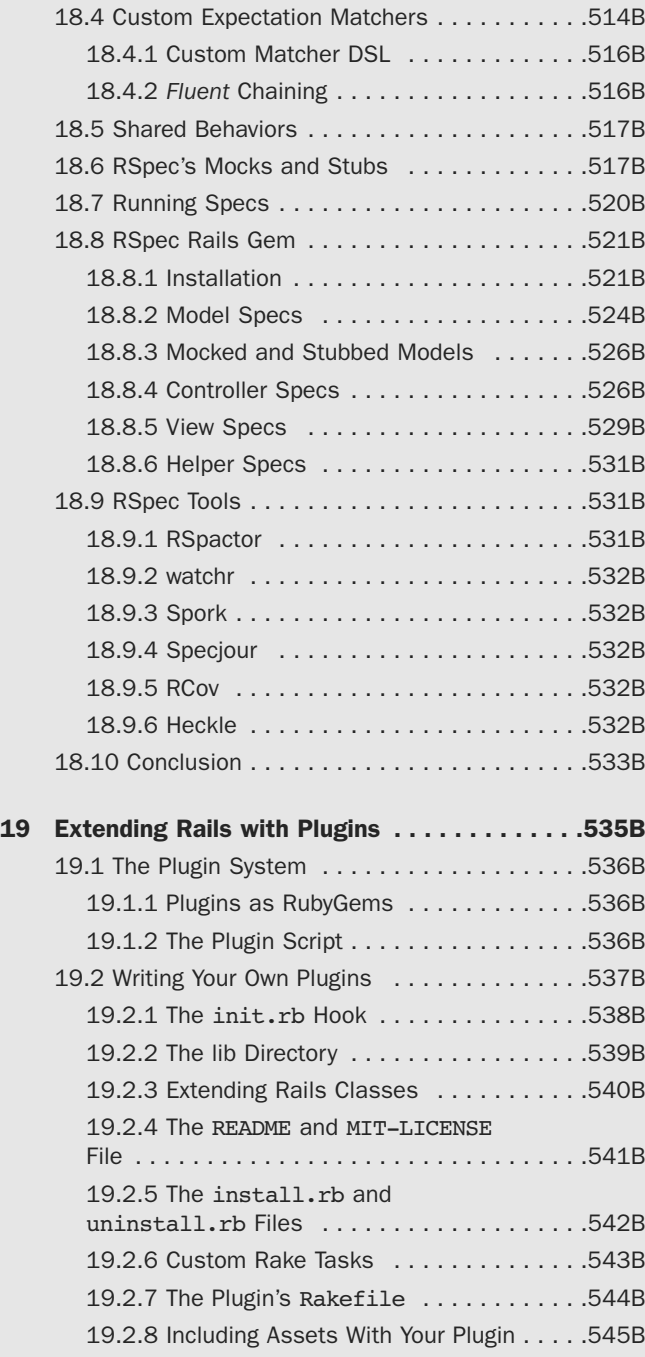

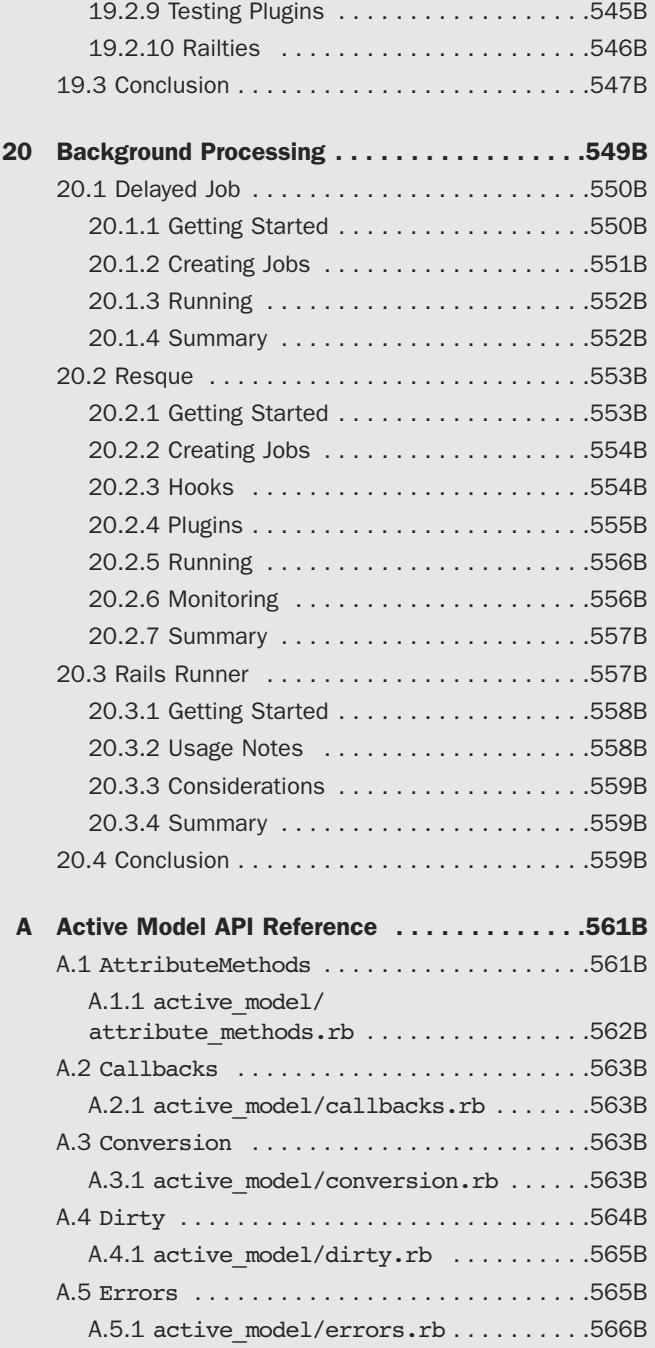

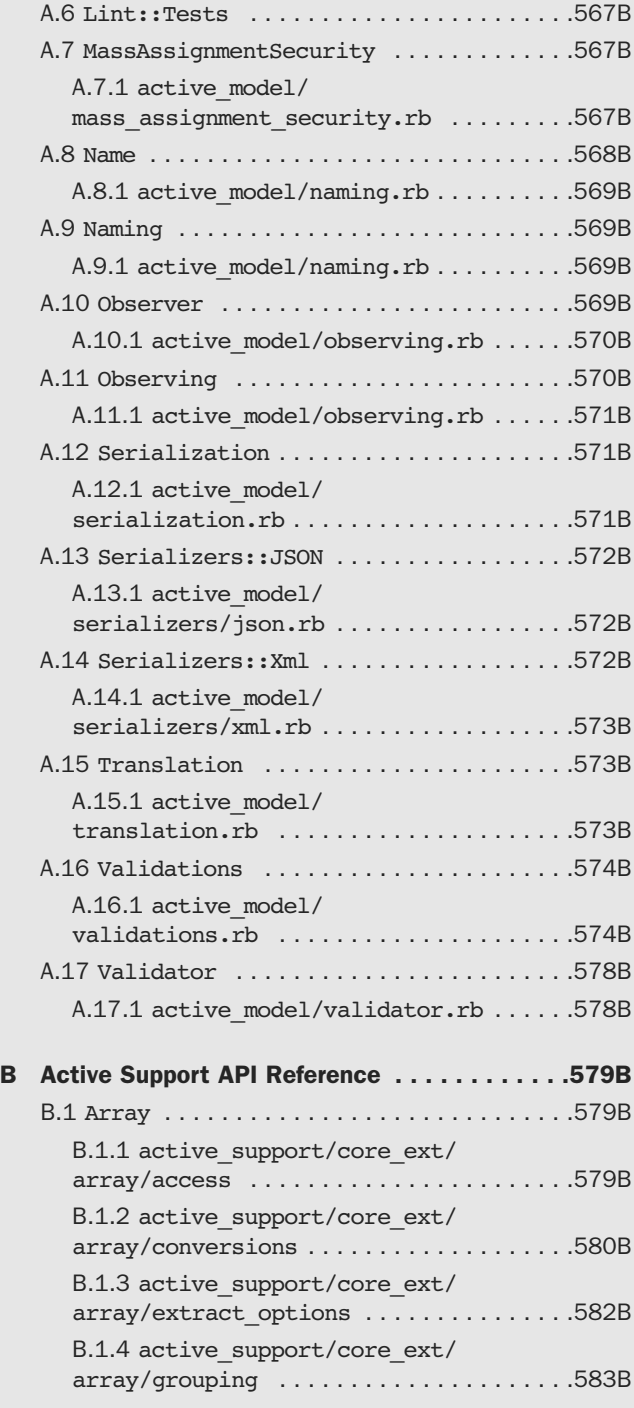

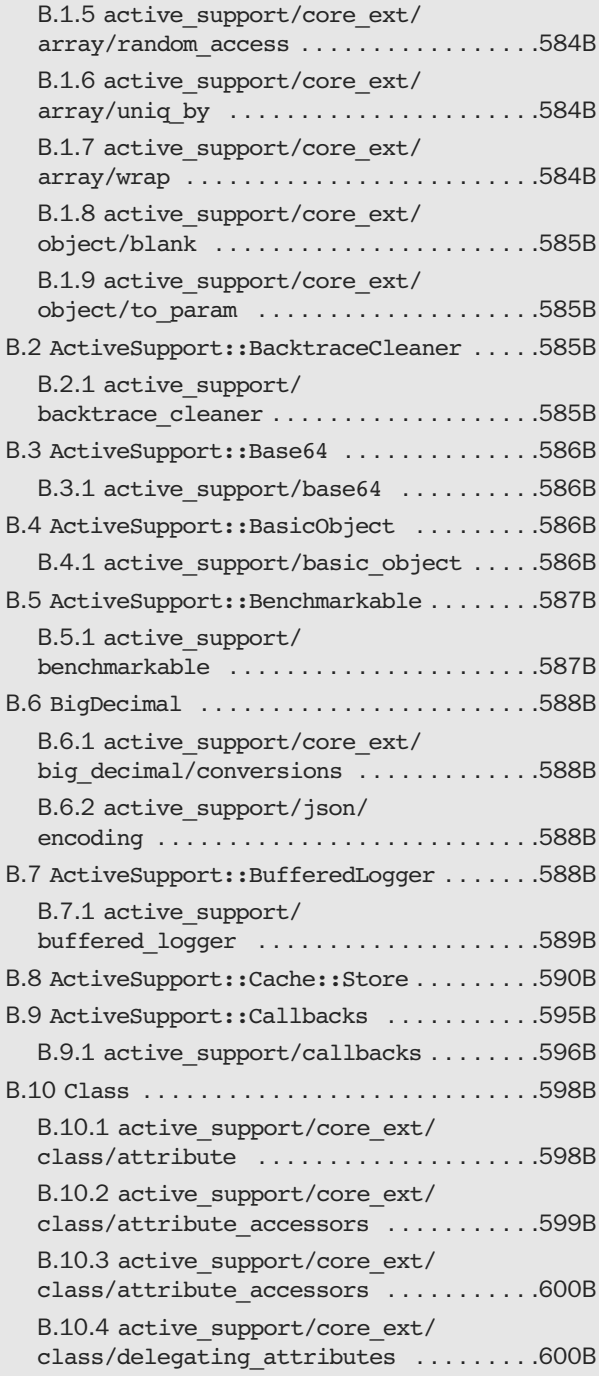

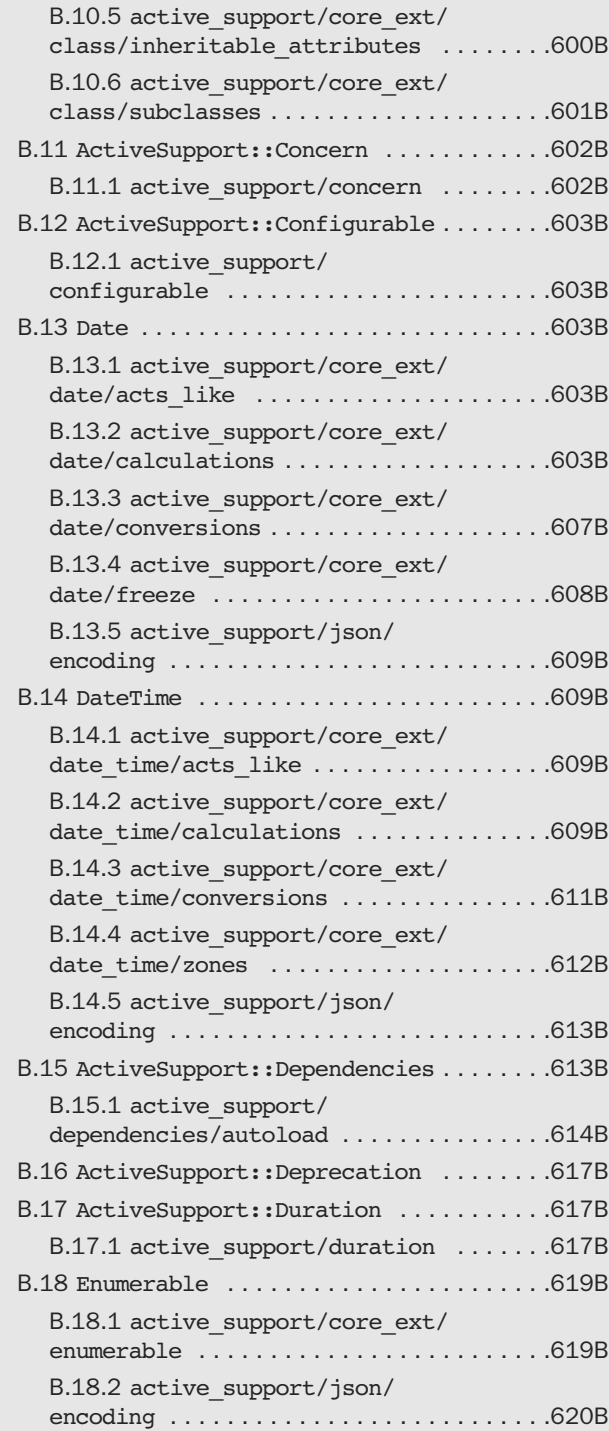

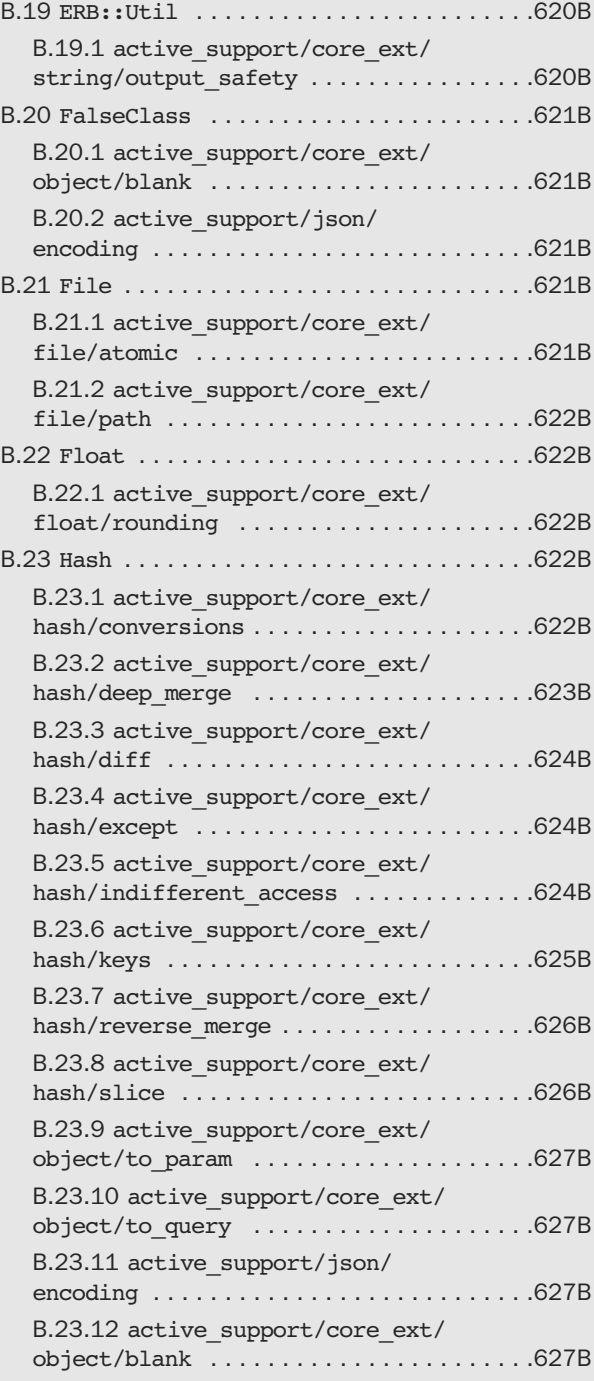

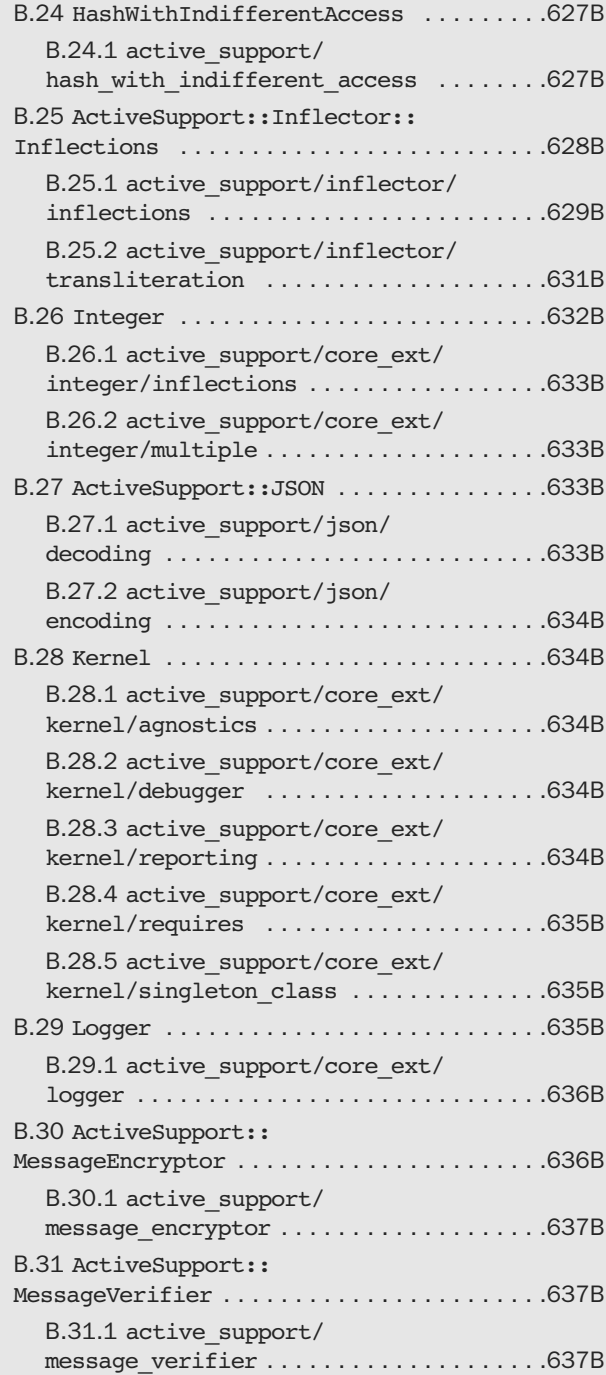

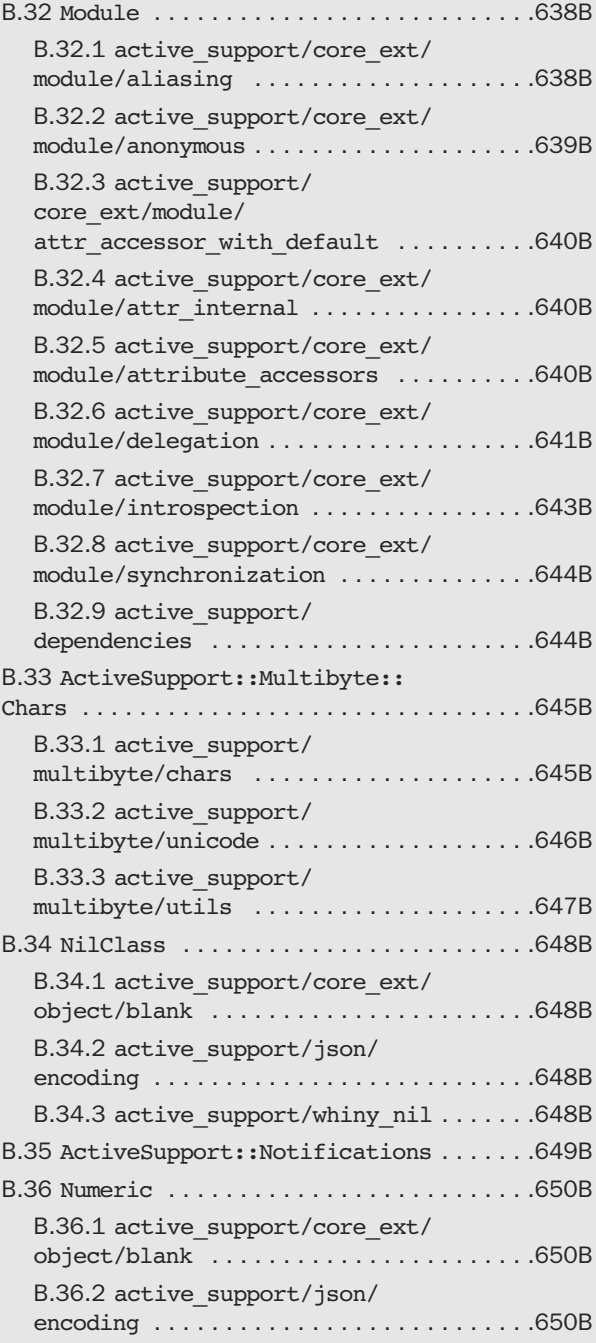

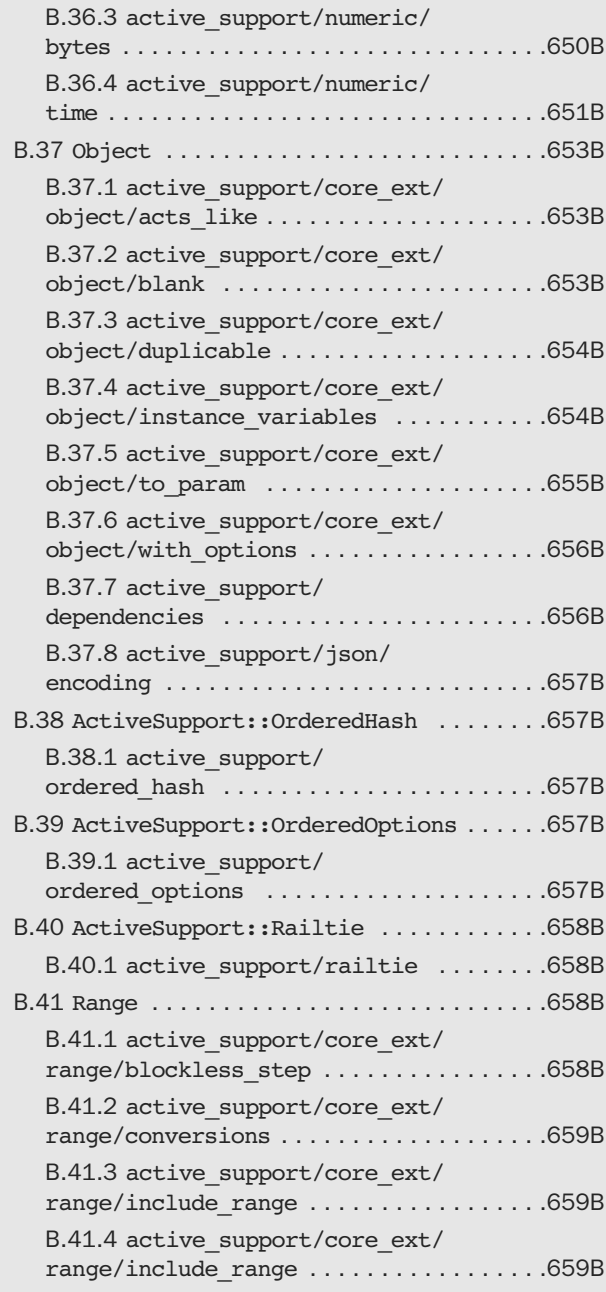

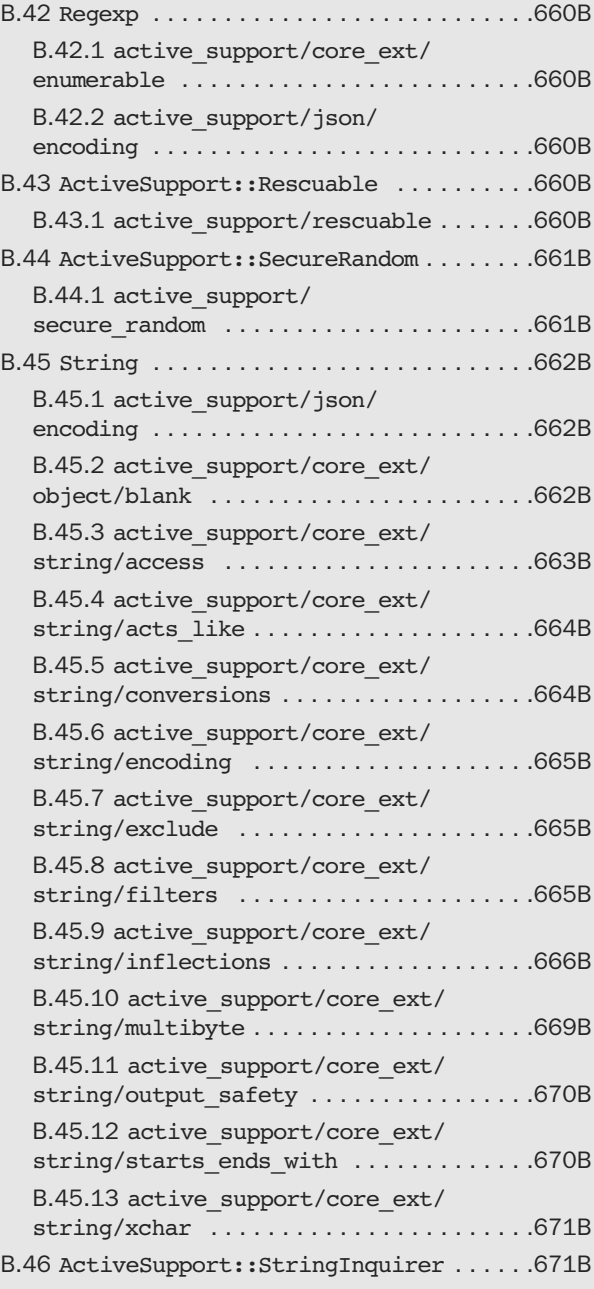
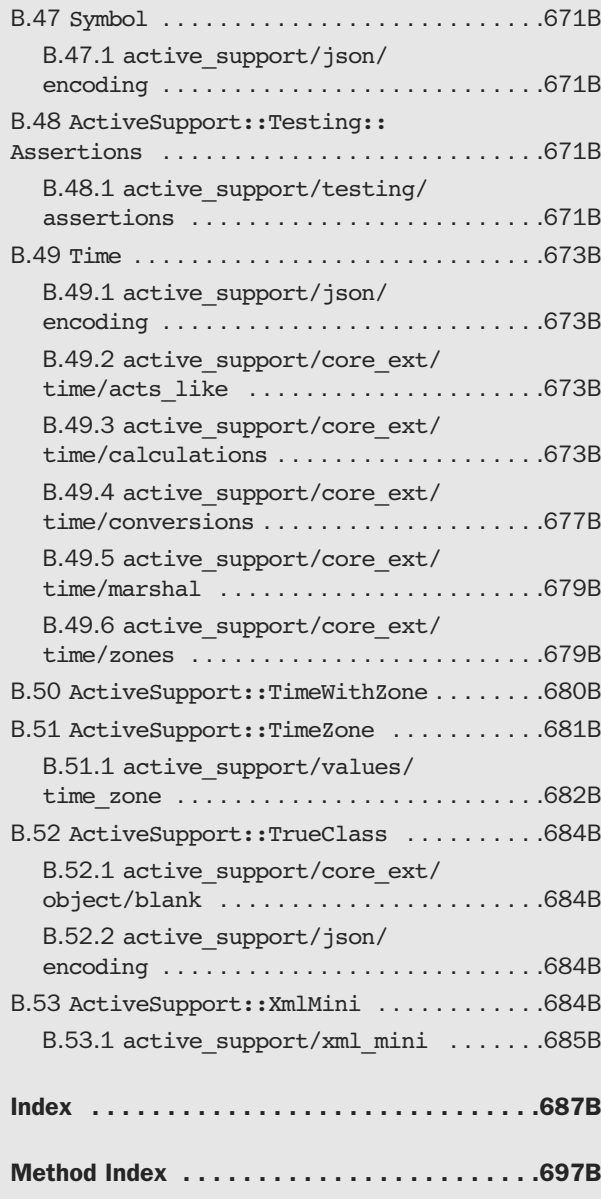

# **RUBY ON RAILS™ 3 TUTORIAL**

*This page intentionally left blank* 

# Praise for *Ruby on Rails*™ *3 Tutorial*

## **RailsTutorial.org: Michael Hartl's awesome new Rails Tutorial**

The *Ruby on Rails* ™ *3 Tutorial: Learn Rails by Example* by Michael Hartl has become a must read for developers learning how to build Rails apps.

—Peter Cooper, editor of Ruby Inside

## **Very detailed and hands-on Rails Tutorial!**

Great job! I'm learning Rails, and found your tutorial to be one of the most detailed and hands-on guides. Besides many details of Rails, it also taught me about Git, Heroku, RSpec, Webrat, and most important (at least to me), it emphasized the Test-Driven Development (TDD) methodology. I learned a lot from your tutorial.

Keep up the good job! Thanks so much for sharing it.

—Albert Liu, senior manager, Achievo Corporation.

## **Ruby on Rails Tutorial is the best!**

Just wanted to say that your Ruby on Rails tutorial is the best!

I've been trying for a while to wrap my head around Rails. Going through your tutorial, I'm finally feeling comfortable in the Rails environment. Your pedagogical style of gradually introducing more complex topics while at the same time giving the reader the instant gratification and a sense of accomplishment with working examples really works for me. I also like the tips and suggestions that give me a sense of learning from a real Rails insider. Your e-mail response to a problem I ran into is an example of your generous sharing of your experience.

—Ron Bingham, CEO, SounDBuytz

# **I love the writing style of the Rails Tutorial**

I love the writing style of the Rails Tutorial, and there is so much content that is different from other Rails books out there, making it that much more valuable...Thanks for your work!

—Allen Ding

# Addison-Wesley Professional Ruby Series O bie Fernandez, Series Editor**DISTRIBUTE** PROGRAMMING **REFACTORING** THE RAILS 3 WA RAILS **ANTIPATTER RUBY EDITION** FIELDS . SHANE HARVIE<br>FOWLER ... KENT BECK **MARK BATES OBIE FERNANDE** Addison-Wesley

Visit **informit.com/ruby** for a complete list of availa ble products.

he **Addison-Wesley Professional Ruby Series** provides readers with practic al, people-oriente d, and in-depth information about applying the Ruby platform to create dynamic technology solutions. The series is based on the premise that the need for expert reference books, written by experienced practitioners, will never be satisfied solely by blogs and the Internet.

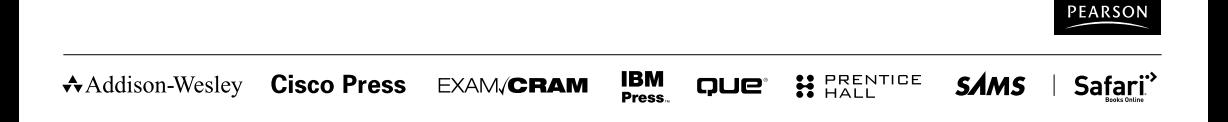

*This page intentionally left blank* 

# **RUBY ON RAILS™ 3 TUTORIAL**

# Learn Rails<sup>™</sup> by Example

Michael Hartl

## Addison-Wesley

Upper Saddle River, NJ • Boston • Indianapolis • San Francisco New York • Toronto • Montreal • London • Munich • Paris • Madrid Capetown • Sydney • Tokyo • Singapore • Mexico City

Many of the designations used by manufacturers and sellers to distinguish their products are claimed as trademarks. Where those designations appear in this book, and the publisher was aware of a trademark claim, the designations have been printed with initial capital letters or in all capitals.

The author and publisher have taken care in the preparation of this book, but make no expressed or implied warranty of any kind and assume no responsibility for errors or omissions. No liability is assumed for incidental or consequential damages in connection with or arising out of the use of the information or programs contained herein.

The publisher offers excellent discounts on this book when ordered in quantity for bulk purchases or special sales, which may include electronic versions and/or custom covers and content particular to your business, training goals, marketing focus, and branding interests. For more information, please contact:

U.S. Corporate and Government Sales (800) 382-3419 corpsales@pearsontechgroup.com

For sales outside the United States please contact: International Sales international@pearson.com

Visit us on the Web: informit.com/aw

*Library of Congress Cataloging-in-Publication Data* Hartl, Michael. Ruby on rails 3 tutorial : learn Rails by example / Michael Hartl. p. cm. Includes index. ISBN-10: 0-321-74312-1 (pbk. : alk. paper) ISBN-13: 978-0-321-74312-1 (pbk. : alk. paper) 1. Ruby on rails (Electronic resource) 2. Web site development. 3. Ruby (Computer program language) I. Title. TK5105.8885.R83H37 2011  $005.1'$ 

2010039450

Copyright © 2011 Michael Hartl

All rights reserved. Printed in the United States of America. This publication is protected by copyright, and permission must be obtained from the publisher prior to any prohibited reproduction, storage in a retrieval system, or transmission in any form or by any means, electronic, mechanical, photocopying, recording, or likewise. For information regarding permissions, write to:

Pearson Education, Inc. Rights and Contracts Department 501 Boylston Street, Suite 900 Boston, MA 02116 Fax: (617) 671-3447

The source code in *Ruby on Rails* ™ *3 Tutorial* is released under the MIT License.

ISBN 13: 978-0-321-74312-1 ISBN 10: 0-321-74312-1 Text printed in the United States on recycled paper at Edwards Brothers in Ann Arbor, Michigan Second printing, April 2011

**Editor-in-Chief** Mark Taub

**Executive Acquisitions Editor** Debra Williams Cauley

**Managing Editor** John Fuller

**Project Editor** Elizabeth Ryan

**Copy Editor** Erica Orloff

**Indexer** Claire Splan

**Proofreader** Claire Splan

**Publishing Coordinator** Kim Boedigheimer

**Cover Designer** Gary Adair

**Compositor** Glyph International

# Foreword

My former company (CD Baby) was one of the first to loudly switch to Ruby on Rails, and then even more loudly switch back to PHP (Google me to read about the drama). This book by Michael Hartl came so highly recommended that I had to try it, and *Ruby on Rails* ™ *3 Tutorial* is what I used to switch back to Rails again.

Though I've worked my way through many Rails books, this is the one that finally made me get it. Everything is done very much "the Rails way"—a way that felt very unnatural to me before, but now after doing this book finally feels natural. This is also the only Rails book that does test-driven development the entire time, an approach highly recommended by the experts but which has never been so clearly demonstrated before. Finally, by including Git, GitHub, and Heroku in the demo examples, the author really gives you a feel for what it's like to do a real-world project. The tutorial's code examples are not in isolation.

The linear narrative is such a great format. Personally, I powered through *Rails Tutorial* in three long days, doing all the examples and challenges at the end of each chapter. Do it from start to finish, without jumping around, and you'll get the ultimate benefit.

Enjoy!

—Derek Sivers (sivers.org) Founder, CD Baby and Thoughts, Ltd. *This page intentionally left blank* 

# Foreword

"If I want to learn web development with Ruby on Rails, how should I start?" For years Michael Hartl has provided the answer as author of the *RailsSpace* tutorial in our series and now the new *Ruby on Rails*<sup>™</sup> 3 Tutorial that you hold in your hands (or PDF reader, I guess.)

I'm so proud of having Michael on the series roster. He is living, breathing proof that we Rails folks are some of the luckiest in the wide world of technology. Before getting into Ruby, Michael taught theoretical and computational physics at Caltech for six years, where he received the Lifetime Achievement Award for Excellence in Teaching in 2000. He is a Harvard graduate, has a Ph.D. in Physics from Caltech, and is an alumnus of Paul Graham's esteemed Y Combinator program for entrepreneurs. And what does Michael apply his impressive experience and teaching prowess to? Teaching new software developers all around the world how to use Ruby on Rails effectively! Lucky we are indeed!

The availability of this tutorial actually comes at a critical time for Rails adoption. We're five years into the history of Rails and today's version of the platform has unprecedented power and flexibility. Experienced Rails folks can leverage that power effectively, but we're hearing growing cries of frustration from newcomers. The amount of information out there about Rails is fantastic if you know what you're doing already. However, if you're new, the scope and mass of information about Rails can be mind-boggling.

Luckily, Michael takes the same approach as he did in his first book in the series, building a sample application from scratch, and writes in a style that's meant to be read from start to finish. Along the way, he explains all the little details that are likely to trip up beginners. Impressively, he goes beyond just a straightforward explanation of what Rails does and ventures into prescriptive advice about good software development

practices, such as test-driven development. Neither does Michael constrain himself to a box delineated by the extents of the Rails framework—he goes ahead and teaches the reader to use tools essential to existence in the Rails community, such as Git and GitHub. In a friendly style, he even provides copious contextual footnotes of benefit to new programmers, such as the pronunciation of SQL and pointers to the origins of *lorem ipsum*. Tying all the content together in a way that remains concise and usable is truly a tour de force of dedication!

I tell you with all my heart that this book is one of the most significant titles in my Professional Ruby Series, because it facilitates the continued growth of the Rails ecosystem. By helping newcomers become productive members of the community quickly, he ensures that Ruby on Rails continues its powerful and disruptive charge into the mainstream. The Rails Tutorial is potent fuel for the fire that is powering growth and riches for so many of us, and for that we are forever grateful.

—Obie Fernandez, Series Editor

# Acknowledgments

*Ruby on Rails* ™ *Tutorial* owes a lot to my previous Rails book, *RailsSpace*, and hence to my coauthor on that book, Aurelius Prochazka. I'd like to thank Aure both for the work he did on that book and for his support of this one. I'd also like to thank Debra Williams Cauley, my editor on both *RailsSpace* and *Rails Tutorial* ; as long as she keeps taking me to baseball games, I'll keep writing books for her.

I'd like to acknowledge a long list of Rubyists who have taught and inspired me over the years: David Heinemeier Hansson, Yehuda Katz, Carl Lerche, Jeremy Kemper, Xavier Noria, Ryan Bates, Geoffrey Grosenbach, Peter Cooper, Matt Aimonetti, Gregg Pollack, Wayne E. Seguin, Amy Hoy, Dave Chelimsky, Pat Maddox, Tom Preston-Werner, Chris Wanstrath, Chad Fowler, Josh Susser, Obie Fernandez, Ian McFarland, Steven Bristol, Giles Bowkett, Evan Dorn, Long Nguyen, James Lindenbaum, Adam Wiggins, Tikhon Bernstam, Ron Evans, Wyatt Greene, Miles Forrest, the good people at Pivotal Labs, the Heroku gang, the thoughtbot guys, and the GitHub crew. Finally, many, many readers—far too many to list—have contributed a huge number of bug reports and suggestions during the writing of this book, and I gratefully acknowledge their help in making it as good as it can be.

*This page intentionally left blank* 

# About the Author

**Michael Hartl** is a programmer, educator, and entrepreneur. Michael is coauthor of *RailsSpace*, a best-selling Rails tutorial book published in 2007, and was cofounder and lead developer of Insoshi, a popular social networking platform in Ruby on Rails. Previously, he taught theoretical and computational physics at the California Institute of Technology (Caltech) for six years, where he received the Lifetime Achievement Award for Excellence in Teaching in 2000. Michael is a graduate of Harvard College, has a Ph.D. in Physics from Caltech, and is an alumnus of the Y Combinator program.

*This page intentionally left blank* 

# CHAPTER 1 **[From Zero to Deploy](#page-4-0)**

Welcome to *Ruby on Rails* ™ *3 Tutorial: Learn Rails by Example*. The goal of this book is to be the best answer to the question, "If I want to learn web development with Ruby on Rails, where should I start?" By the time you finish *Ruby on Rails Tutorial*, you will have all the knowledge you need to develop and deploy your own custom web applications. You will also be ready to benefit from the many more advanced books, blogs, and screencasts that are part of the thriving Rails educational ecosystem. Finally, since *Ruby on Rails Tutorial* uses Rails 3.0, the knowledge you gain here will be fully up to date with the latest and greatest version of Rails.<sup>1</sup>

*Ruby on Rails Tutorial* follows essentially the same approach as my previous Rails  $book<sub>2</sub><sup>2</sup> teaching web development with Rails by building a substantial sample application$ from scratch. As Derek Sivers notes in the foreword, this book is structured as a linear narrative, designed to be read from start to finish. If you are used to skipping around in technical books, taking this linear approach might require some adjustment, but I suggest giving it a try. You can think of *Ruby on Rails Tutorial* as a video game where you are the main character, and where you level up as a Rails developer in each chapter. (The exercises are the minibosses.)

In this first chapter, we'll get started with Ruby on Rails by installing all the necessary software and setting up our development environment (Section 1.2). We'll then create our first Rails application, called (appropriately enough) first˙app. *Rails Tutorial* emphasizes good software development practices, so immediately after creating our fresh

<sup>1.</sup> The most up-to-date version of *Ruby on Rails Tutorial* can be found on the book's website at [http://rails](http://railstutorial.org/)[tutorial.org/.](http://railstutorial.org/) If you are reading this book offline, be sure to check the online version of the Rails Tutorial book at <http://railstutorial.org/book> for the latest updates. In addition, PDF books purchased through railstutorial.org will continue to be updated as long as Rails 3.0 and RSpec 2.0 are still under active development.

<sup>2.</sup> *RailsSpace*, by Michael Hartl and Aurelius Prochazka (Addison-Wesley, 2007).

new Rails project we'll put it under version control with Git (Section 1.3). And, believe it or not, in this chapter we'll even put our first app on the wider web by *deploying* it to production (Section 1.4).

In Chapter 2, we'll make a second project, whose purpose will be to demonstrate the basic workings of a Rails application. To get up and running quickly, we'll build this *demo app* (called demo˙app) using scaffolding (Box 1.1) to generate code; since this code is both ugly and complex, Chapter 2 will focus on interacting with the demo app through its *URLs*<sup>3</sup> using a web browser.

In Chapter 3, we'll create a *sample application* (called sample˙app), this time writing all the code from scratch. We'll develop the sample app using *test-driven development* (TDD), getting started in Chapter 3 by creating static pages and then adding a little dynamic content. We'll take a quick detour in Chapter 4 to learn a little about the Ruby language underlying Rails. Then, in Chapter 5 through Chapter 10, we'll complete the foundation for the sample application by making a site layout, a user data model, and a full registration and authentication system. Finally, in Chapter 11 and Chapter 12 we'll add microblogging and social features to make a working example site.

The final sample application will bear more than a passing resemblance to a certain popular social microblogging site—a site which, coincidentally, is also written in Rails. Though of necessity our efforts will focus on this specific sample application, the emphasis throughout *Rails Tutorial* will be on general principles, so that you will have a solid foundation no matter what kinds of web applications you want to build.

#### **Box 1.1 Scaffolding: Quicker, easier, more seductive**

From the beginning, Rails has benefited from a palpable sense of excitement, starting with the famous 15-minute weblog video by Rails creator David Heinemeier Hansson, now updated as the 15-minute weblog using Rails 2 by Ryan Bates. These videos are a great way to get a taste of Rails' power, and I recommend watching them. But be warned: they accomplish their amazing fifteen-minute feat using a feature called *scaffolding*, which relies heavily on *generated code*, magically created by the Rails **generate** command.

When writing a Ruby on Rails tutorial, it is tempting to rely on the scaffolding approach-it's quicker, easier, more seductive. But the complexity and sheer amount of code in the scaffolding can be utterly overwhelming to a beginning Rails developer;

<sup>3.</sup> *URL* stands for Uniform Resource Locator. In practice, it is usually equivalent to "the thing you see in the address bar of your browser". By the way, the current preferred term is *URI*, for Uniform Resource Identifier, but popular usage still tilts toward *URL*.

you may be able to use it, but you probably won't understand it. Following the scaffolding approach risks turning you into a virtuoso script generator with little (and brittle) actual knowledge of Rails.

In *Ruby on Rails Tutorial*, we'll take the (nearly) polar opposite approach: although Chapter 2 will develop a small demo app using scaffolding, the core of *Rails Tutorial* is the sample app, which we'll start writing in Chapter 3. At each stage of developing the sample application, we will generate *small, bite-sized* pieces of code-simple enough to understand, yet novel enough to be challenging. The cumulative effect will be a deeper, more flexible knowledge of Rails, giving you a good background for writing nearly any type of web application.

### **[1.1 Introduction](#page-4-0)**

Since its debut in 2004, Ruby on Rails has rapidly become one of the most powerful and popular frameworks for building dynamic web applications. Rails users run the gamut from scrappy startups to huge companies: Posterous, UserVoice, 37signals, Shopify, Scribd, Twitter, Hulu, the Yellow Pages—the list of sites using Rails goes on and on. There are also many web development shops that specialize in Rails, such as ENTP, thoughtbot, Pivotal Labs, and Hashrocket, plus innumerable independent consultants, trainers, and contractors.

What makes Rails so great? First of all, Ruby on Rails is 100 percent open-source, available under the permissive MIT License, and as a result it also costs nothing to download and use. Rails also owes much of its success to its elegant and compact design; by exploiting the malleability of the underlying Ruby language, Rails effectively creates a domain-specific language for writing web applications. As a result, many common web programming tasks—such as generating HTML, making data models, and routing URLs—are easy with Rails, and the resulting application code is concise and readable.

Rails also adapts rapidly to new developments in web technology and framework design. For example, Rails was one of the first frameworks to fully digest and implement the REST architectural style for structuring web applications (which we'll be learning about throughout this tutorial). And when other frameworks develop successful new techniques, Rails creator David Heinemeier Hansson and the Rails core team don't hesitate to incorporate their ideas. Perhaps the most dramatic example is the merger of Rails and Merb, a rival Ruby web framework, so that Rails now benefits from Merb's modular design, stable API, and improved performance. (Anyone who has attended a talk by Merb developer and Rails core team member Yehuda Katz can't help but notice what an *extremely* good idea it was to bring the Merb team on board.)

Finally, Rails benefits from an unusually enthusiastic and diverse community. The results include hundreds of open-source contributors, well-attended conferences, a huge number of plugins and gems (self-contained solutions to specific problems such as pagination and image upload), a rich variety of informative blogs, and a cornucopia of discussion forums and IRC channels. The large number of Rails programmers also makes it easier to handle the inevitable application errors: the "Google the error message" algorithm nearly always produces a relevant blog post or discussion-forum thread.

### [1.1.1 Comments for Various Readers](#page-4-0)

*Rails Tutorial* contains integrated tutorials not only for Rails, but also for the underlying Ruby language, as well as for HTML, CSS, some JavaScript, and even a little SQL. This means that, no matter where you currently are in your knowledge of web development, by the time you finish this tutorial you will be ready for more advanced Rails resources, as well as for the more systematic treatments of the other subjects mentioned.

Rails derives much of its power from "magic"—that is, framework features (such as automatically inferring object attributes from database columns) that accomplish miracles but whose mechanisms can be rather mysterious. *Ruby on Rails Tutorial* is *not* designed to explain this magic—mainly because most Rails application developers never need to know what's behind the curtain. (After all, Ruby itself is mostly written in the C programming language, but you don't have to dig into the C source to use Ruby.) If you're a confirmed pull-back-the-curtain kind of person, I recommend *The Rails 3 Way* by Obie Fernandez as a companion volume to *Ruby on Rails Tutorial*.

Although this book has no formal prerequisites, you should of course have at least *some* computer experience. If you've never even used a text editor before, it will be tough going, but with enough determination you can probably soldier through. If, on the other hand, your **.emacs** file is so complex it could make a grown man cry, there is still plenty of material to keep you challenged. *Rails Tutorial* is designed to teach Rails development no matter what your background is, but your path and reading experience will depend on your particular circumstances.

**All readers:** One common question when learning Rails is whether to learn Ruby first. The answer depends on your personal learning style. If you prefer to learn everything systematically from the ground up, then learning Ruby first might work well for you, and there are several book recommendations in this section to get you started. On the other hand, many beginning Rails developers are excited about making *web* applications,

#### 1.1 Introduction **5A**

and would rather not slog through a 500-page book on pure Ruby before ever writing a single web page. Moreover, the subset of Ruby needed by Rails developers is different from what you'll find in a pure-Ruby introduction, whereas *Rails Tutorial* focuses on exactly that subset. If your primary interest is making web applications, I recommend starting with *Rails Tutorial* and then reading a book on pure Ruby next. It's not an all-or-nothing proposition, though: if you start reading *Rails Tutorial* and feel your (lack of) Ruby knowledge holding you back, feel free to switch to a Ruby book and come back when you feel ready. You might also consider getting a taste of Ruby by following a short online tutorial, such as can be found at<http://www.ruby-lang.org/> or [http://rubylearning.com/.](http://rubylearning.com/)

Another common question is whether to use tests from the start. As noted in the introduction, *Rails Tutorial* uses test-driven development (also called test-first development), which in my view is the best way to develop Rails applications, but it does introduce a substantial amount of overhead and complexity. If you find yourself getting bogged down by the tests, feel free to skip them on first reading.<sup>4</sup> Indeed, some readers may find the inclusion of so many moving parts—such as tests, version control, and deployment—a bit overwhelming at first, and if you find yourself expending excessive energy on any of these steps, *don't hesitate to skip them*. Although I have included only material I consider essential to developing professional-grade Rails applications, only the core application code is strictly necessary the first time through.

**Inexperienced programmers (non-designers):** *Rails Tutorial* doesn't assume any background other than general computer knowledge, so if you have limited programming experience this book is a good place to start. Please bear in mind that it is only the first step on a long journey; web development has many moving parts, including HTML/CSS, JavaScript, databases (including SQL), version control, and deployment. This book contains short introductions to these subjects, but there is much more to learn.

**Inexperienced programmers (designers):** Your design skills give you a big leg up, since you probably already know HTML and CSS. After finishing this book you will be in an excellent position to work with existing Rails projects and possibly start some of your own. You may find the programming material challenging, but the Ruby language is unusually friendly to beginners, especially those with an artistic bent.

<sup>4.</sup> In practice, this will involve omitting all files with **spec** in their name, as we will start to see in Section 3.2.2.

After finishing *Ruby on Rails Tutorial*, I recommend that newer programmers read *Beginning Ruby* by Peter Cooper, which shares the same basic instructional philosophy as *Rails Tutorial*. I also recommend *The Ruby Way* by Hal Fulton. Finally, to gain a deeper understanding of Rails, I recommend *The Rails 3 Way* by Obie Fernandez.

Web applications, even relatively simple ones, are by their nature fairly complex. If you are completely new to web programming and find *Rails Tutorial* overwhelming, it could be that you're not quite ready to make web applications yet. In that case, I'd suggest learning the basics of HTML and CSS and then giving *Rails Tutorial* another go. (Unfortunately, I don't have a personal recommendation here, but *Head First HTML* looks promising, and one reader recommends *CSS: The Missing Manual* by David Sawyer McFarland.) You might also consider reading the first few chapters of *Beginning Ruby*, which starts with sample applications much smaller than a full-blown web app.

**Experienced programmers new to web development:** Your previous experience means you probably already understand ideas like classes, methods, data structures, etc., which is a big advantage. Be warned that if your background is in C/C++ or Java, you may find Ruby a bit of an odd duck, and it might take time to get used to it; just stick with it and eventually you'll be fine. (Ruby even lets you put semicolons at the ends of lines if you miss them too much.) *Rails Tutorial* covers all the web-specific ideas you'll need, so don't worry if you don't currently know a PUT from a POST.

**Experienced web developers new to Rails:** You have a great head start, especially if you have used a dynamic language such as PHP or (even better) Python. The basics of what we cover will likely be familiar, but test-driven development may be new to you, as may be the structured REST style favored by Rails. Ruby has its own idiosyncrasies, so those will likely be new, too.

**Experienced Ruby programmers:** The set of Ruby programmers who don't know Rails is a small one nowadays, but if you are a member of this elite group you can fly through this book and then move on to *The Rails 3 Way* by Obie Fernandez.

**Inexperienced Rails programmers:** You've perhaps read some other tutorials and made a few small Rails apps yourself. Based on reader feedback, I'm confident that you can still get a lot out of this book. Among other things, the techniques here may be more up to date than the ones you picked up when you originally learned Rails.

#### 1.1 Introduction **7A**

**Experienced Rails programmers:** This book is unnecessary for you, but many experienced Rails developers have expressed surprise at how much they learned from this book, and you might enjoy seeing Rails from a different perspective.

After finishing *Ruby on Rails Tutorial*, I recommend that experienced (non-Ruby) programmers read *The Well-Grounded Rubyist* by David A. Black, which is an excellent in-depth discussion of Ruby from the ground up, or *The Ruby Way* by Hal Fulton, which is also fairly advanced but takes a more topical approach. Then move on to *The Rails 3 Way* to deepen your Rails expertise.

At the end of this process, no matter where you started, you will be ready for the more intermediate-to-advanced Rails resources. Here are some I particularly recommend:

- Railscasts: Excellent free Rails screencasts.
- PeepCode, Pragmatic.tv, EnvyCasts: Excellent commercial screencasters.
- Rails Guides: Good topical and up-to-date Rails references. *Rails Tutorial* refers frequently to the *Rails Guides* for more in-depth treatment of specific topics.
- Rails blogs: Too many to list, but there are tons of good ones.

### [1.1.2 ''Scaling'' Rails](#page-4-0)

Before moving on with the rest of the introduction, I'd like to take a moment to address the one issue that dogged the Rails framework the most in its early days: the supposed inability of Rails to "scale"—i.e., to handle large amounts of traffic. Part of this issue relied on a misconception; you scale a *site*, not a framework, and Rails, as awesome as it is, is only a framework. So the real question should have been, "Can a site built with Rails scale?" In any case, the question has now been definitively answered in the affirmative: some of the most heavily trafficked sites in the world use Rails. Actually *doing* the scaling is beyond the scope of just Rails, but rest assured that if *your* application ever needs to handle the load of Hulu or the Yellow Pages, Rails won't stop you from taking over the world.

### [1.1.3 Conventions in This Book](#page-4-0)

The conventions in this book are mostly self-explanatory; in this section, I'll mention some that may not be. First, both the HTML and PDF editions of this book are full of links, both to internal sections (such as Section 1.2) and to external sites (such as the main Ruby on Rails download page).<sup>5</sup>

Second, your humble author is a Linux/OS X kind of guy, and hasn't used Windows as his primary OS for more than a decade; as a result, *Rails Tutorial* has an unmistakable Unix flavor.<sup>6</sup> For example, in this book all command line examples use a Unix-style command line prompt (a dollar sign):

```
$ echo "hello, world"
hello, world
```
Rails comes with lots of commands that can be run at the command line. For example, in Section 1.2.5 we'll run a local development web server as follows:

\$ rails server

*Rails Tutorial* will also use Unix-style forward slashes as directory separators; my Rails Tutorial sample app, for instance, lives in

/Users/mhartl/rails\_projects/first\_app

The root directory for any given app is known as the *Rails root*, and henceforth all directories will be relative to this directory. For example, the **config** directory of my sample application is in

/Users/mhartl/rails\_projects/first\_app/config

This means that when referring to the file

/Users/mhartl/rails\_projects/first\_app/config/routes.rb

I'll omit the Rails root and write **config/routes.rb** for brevity.

<sup>5.</sup> When reading *Rails Tutorial*, you may find it convenient to follow an internal section link to look at the reference and then immediately go back to where you were before. This is easy when reading the book as a web page, since you can just use the Back button of your browser, but both Adobe Reader and OS X's Preview allow you to do this with the PDF as well. In Reader, you can right-click on the document and select "Previous View" to go back. In Preview, use the Go menu: **Go > Back**.

<sup>6.</sup> Indeed, the entire Rails community has this flavor. In a full room at RailsConf you'll see a handful of PCs in a sea of MacBooks—with probably half the PCs running Linux. You can certainly develop Rails apps on Microsoft Windows, but you'll definitely be in the minority.

#### 1.2 Up and Running **9A**

Finally, *Rails Tutorial* often shows output from various programs (shell commands, version control status, Ruby programs, etc.). Because of the innumerable small differences between different computer systems, the output you see may not always agree exactly with what is shown in the text, but this is not cause for concern. In addition, some commands may produce errors depending on your system; rather than attempt the Sisyphean task of documenting all such errors in this tutorial, I will delegate to the "Google the error message" algorithm, which among other things is good practice for real-life software development.

## **[1.2 Up and Running](#page-4-0)**

It's time now to get going with a Ruby on Rails development environment and our first application. There is quite a bit of overhead here, especially if you don't have extensive programming experience, so don't get discouraged if it takes a while to get started. It's not just you; every developer goes through it (often more than once), but rest assured that the effort will be richly rewarded.

## [1.2.1 Development Environments](#page-4-0)

Considering various idiosyncratic customizations, there are probably as many development environments as there are Rails programmers, but there are at least two broad themes: text editor/command line environments, and integrated development environments (IDEs). Let's consider the latter first.

### IDEs

There is no shortage of Rails IDEs; indeed, the main Ruby on Rails site names four: RadRails, RubyMine, 3rd Rail, and NetBeans. All are cross-platform, and I've heard good things about several of them. I encourage you to try them and see if they work for you, but I have a confession to make: I have never found an IDE that met all my Rails development needs—and for some projects I haven't even been able to get them to work at all.

### Text Editors and Command Lines

What are we to use to develop Rails apps, if not some awesome all-in-one IDE? I'd guess the majority of Rails developers opt for the same solution I've chosen: use a *text editor* to edit text, and a *command line* to issue commands (Figure 1.1). Which combination you use depends on your tastes and your platform:

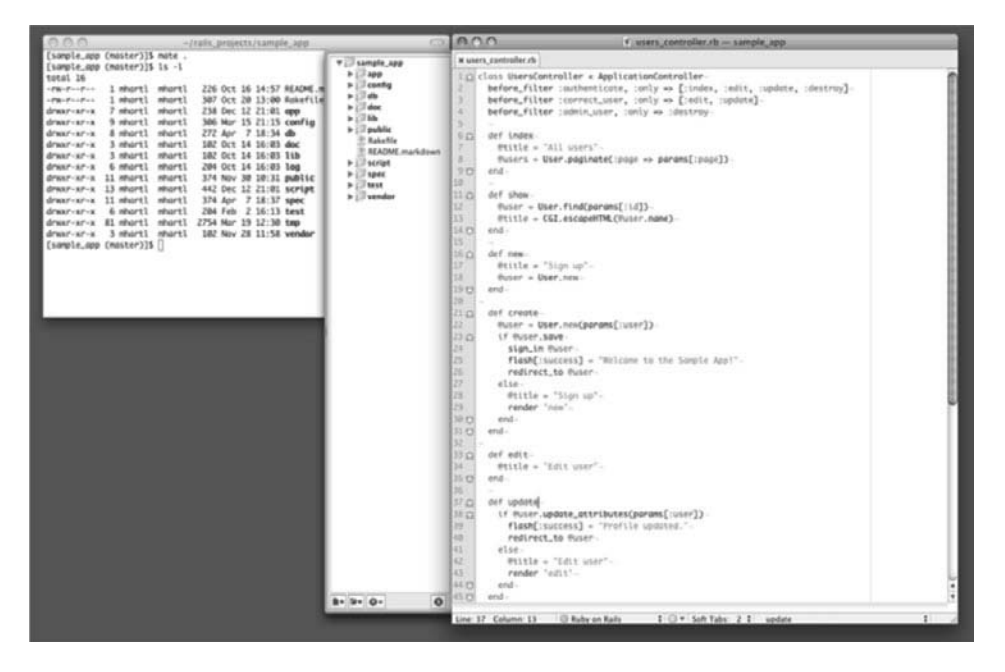

**Figure 1.1** A text editor/command line development environment (TextMate/iTerm).

- **Macintosh OS X:** Like many Rails developers, I prefer TextMate. Other options include Emacs and MacVim (launched with the command **macvim**), the excellent Macintosh version of Vim.7 I use iTerm for my command line terminal; others prefer the native Terminal app.
- **Linux:** Your editor options are basically the same as OS X, minus TextMate. I'd recommend graphical Vim (gVim), gedit (with the GMate plugins), or Kate. As far as command lines go, you're totally set: every Linux distribution comes with at least one command line terminal application (and often several).
- **Windows:** Unfortunately, I can't make any personal recommendations here, but you can do what I did: drop "rails windows" into Google to see what the latest thinking is on setting up a Rails development environment on Windows. Two combinations look especially promising: Vim for Windows with Console (recommended by Akita On Rails) or the E Text Editor with Console and Cygwin (recommended by Ben

<sup>7.</sup> The vi editor is one of the most ancient yet powerful weapons in the Unix arsenal, and Vim is "vi improved".

Kittrell). Rails Tutorial readers have suggested looking at Komodo Edit (crossplatform) and the Sublime Text editor (Windows only) as well. No matter which editor you choose, I recommend trying Cygwin, which provides the equivalent of a Unix terminal under Windows; see, for example, this video on Ruby on Rails + Cygwin + Windows Vista. (In addition to installing the packages in the video, I recommend installing git, curl, and vim. Don't install Rails as in the video, though; use the instructions below instead.) With Cygwin, most of the commandline examples in the book should work with minimum modification.

If you go with some flavor of Vim, be sure to tap into the thriving community of Vim-using Rails hackers. See especially the rails.vim enhancements and the NERD tree project drawer.

### Browsers

Although there are many web browsers to choose from, the vast majority of Rails programmers use Firefox, Safari, or Chrome when developing. The screenshots in Rails Tutorial will generally be of a Firefox browser. If you use Firefox, I suggest using the Firebug add-on, which lets you perform all sorts of magic, such as dynamically inspecting (and even editing) the HTML structure and CSS rules on any page. For those not using Firefox, Firebug Lite works with most other browsers, and both Safari and Chrome have a built-in "Inspect element" feature available by right-clicking on any part of the page. Regardless of which browser you use, experience shows that the time spent learning such a web inspector tool will be richly rewarded.

### A Note About Tools

In the process of getting your development environment up and running, you may find that you spend a *lot* of time getting everything just right. The learning process for editors and IDEs is particularly long; you can spend weeks on TextMate or Vim tutorials alone. If you're new to this game, I want to assure you that *spending time learning tools is normal*. Everyone goes through it. Sometimes it is frustrating, and it's easy to get impatient when you have an awesome web app in your head and you *just want to learn Rails already*, but have to spend a week learning some weird ancient Unix editor just to get started. But a craftsman has to know his tools; in the end the reward is worth the effort.

## [1.2.2 Ruby, RubyGems, Rails, and Git](#page-4-0)

Now it's time to install Ruby and Rails. The canonical up-to-date source for this step is the Ruby on Rails download page. I'll assume you can go there now; parts of this book can be read profitably offline, but not this part. I'll just inject some of my own comments on the steps.

#### Install Git

Much of the Rails ecosystem depends in one way or another on a version control system called Git (covered in more detail in Section 1.3). Because its use is ubiquitous, you should install Git even at this early stage; I suggest following the installation instructions for your platform at the Installing Git section of *Pro Git*.

### Install Ruby

The next step is to install Ruby. It's possible that your system already has it; try running

**\$** ruby -v ruby 1.9.2

to see the version number. Rails 3 requires Ruby 1.8.7 or later and works best with Ruby 1.9.2. This tutorial assumes that you are using the latest development version of Ruby 1.9.2, known as Ruby 1.9.2-head, but Ruby 1.8.7 should work as well.

The Ruby 1.9 branch is under heavy development, so unfortunately installing the latest Ruby can be quite a challenge. You will likely have to rely on the web for the most up-to-date instructions. What follows is a series of steps that I've gotten to work on my system (Macintosh OS X), but you may have to search around for steps that work on your system.

As part of installing Ruby, if you are using OS X or Linux I strongly recommend installing Ruby using Ruby Version Manager (RVM), which allows you to install and manage multiple versions of Ruby on the same machine. (The Pik project accomplishes a similar feat on Windows.) This is particularly important if you want to run Rails 3 and Rails 2.3 on the same machine. If you want to go this route, I suggest using RVM to install two Ruby/Rails combinations: Ruby 1.8.7/Rails 2.3.10 and Ruby 1.9.2/Rails 3.0.1. If you run into any problems with RVM, you can often find its creator, Wayne E. Seguin, on the RVM IRC channel (#rvm on freenode.net).<sup>8</sup>

<sup>8.</sup> If you haven't used IRC before, I suggest you start by searching the web for "irc client <your platform>". Two good native clients for OS X are Colloquy and LimeChat. And of course there's always the web interface at [http://webchat.freenode.net/?channels=rvm.](http://webchat.freenode.net/?channels=rvm)

After installing RVM, you can install Ruby as follows:<sup>9</sup>

```
$ rvm update --head
$ rvm reload
$ rvm install 1.8.7
$ rvm install 1.9.2
<wait a while>
```
Here the first two commands update and reload RVM itself, which is a good practice since RVM gets updated frequently. The final two commands do the actual Ruby installations; depending on your system, they might take a while to download and compile, so don't worry if it seems to be taking forever. (Also beware that lots of little things can go wrong. For example, on my system the latest version of Ruby 1.8.7 won't compile; instead, after much searching and hand-wringing, I discovered that I needed "patchlevel" number 174:

```
$ rvm install 1.8.7-p174
```
When things like this happen to you, it's always frustrating, but at least you know that it happens to everyone. . . )

Ruby programs are typically distributed via *gems*, which are self-contained packages of Ruby code. Since gems with different version numbers sometimes conflict, it is often convenient to create separate *gemsets*, which are self-contained bundles of gems. In particular, Rails is distributed as a gem, and there are conflicts between Rails 2 and Rails 3, so if you want to run multiple versions of Rails on the same system you need to create a separate gemset for each:

```
$ rvm --create 1.8.7-p174@rails2tutorial
$ rvm --create use 1.9.2@rails3tutorial
```
Here the first command creates the gemset **rails2tutorial** associated with Ruby 1.8.7-p174, while the second command creates the gemset **rails3tutorial**

<sup>9.</sup> You might have to install the Subversion version control system to get this to work.

associated with Ruby 1.9.2 and uses it (via the **use** command) at the same time. RVM supports a large variety of commands for manipulating gemsets; see the documentation at [http://rvm.beginrescueend.com/gemsets/.](http://rvm.beginrescueend.com/gemsets/)

In this tutorial, we want our system to use Ruby 1.9.2 and Rails 3.0 by default, which we can arrange as follows:

```
$ rvm --default use 1.9.2@rails3tutorial
```
This simultaneously sets the default Ruby to 1.9.2 and the default gemset to **rails3 tutorial**.

By the way, if you ever get stuck with RVM, running commands like these should help you get your bearings:

**\$** rvm --help **\$** rvm gemset --help

#### Install RubyGems

RubyGems is a package manager for Ruby projects, and there are tons of great libraries (including Rails) available as Ruby packages, or*gems*. Installing RubyGems should be easy once you install Ruby. In fact, if you have installed RVM, you already have RubyGems, since RVM includes it automatically:

```
$ which gem
/Users/mhartl/.rvm/rubies/ruby-head/bin/gem
```
If you don't already have it, you should download RubyGems, extract it, and then go to the **rubygems** directory and run the setup program:

**\$** [sudo] ruby setup.rb

Here **sudo** executes the command **ruby setup.rb** as an administrative user, which has access to files and directories that normal users can't touch; I have put it in brackets to indicate that using **sudo** may or may not be necessary for your particular system. Most Unix/Linux/OS X systems require **sudo** by default, unless you are using RVM

as suggested in Section 1.2.2. Note that you should *not* actually type any brackets; you should run either

```
$ sudo ruby setup.rb
```
or

**\$** ruby setup.rb

depending on your system.

If you already have RubyGems installed, you might want to update your system to the latest version:

```
$ [sudo] gem update --system
```
Finally, if you're using Ubuntu Linux, you might want to take a look at the Ubuntu/Rails 3.0 blog post by Toran Billups for full installation instructions.

### Install Rails

Once you've installed RubyGems, installing Rails 3.0 should be easy:

```
$ [sudo] gem install rails --version 3.0.1
```
To verify that this worked, run the following command:

**\$** rails -v Rails 3.0.1

## [1.2.3 The First Application](#page-4-0)

Virtually all Rails applications start the same way, with the **rails** command. This handy program creates a skeleton Rails application in a directory of your choice. To get started, make a directory for your Rails projects and then run the **rails** command to make the first application:

```
$ mkdir rails_projects
$ cd rails_projects
$ rails new first_app
     create
     create README
     create .gitignore
     create Rakefile
     create config.ru
     create Gemfile
     create app
     create app/controllers/application_controller.rb
     create app/helpers/application_helper.rb
     create app/views/layouts/application.html.erb
     create app/models
     create config
     create config/routes.rb
     create config/application.rb
     create config/environment.rb
      .
      .
      .
```
**Listing 1.1** Running the **rails** script to generate a new application.

Notice how many files and directories the **rails** command creates. This standard directory and file structure (Figure 1.2) is one of the many advantages of Rails; it immediately gets you from zero to a functional (if minimal) application. Moreover, since the structure is common to all Rails apps, you can immediately get your bearings when looking at someone else's code. A summary of the default Rails files appears in Table 1.1; we'll learn about most of these files and directories throughout the rest of this book.

## [1.2.4 Bundler](#page-4-0)

After creating a new Rails application, the next step is to use *Bundler*to install and include the gems needed by the app. This involves opening the **Gemfile** with your favorite text editor:

```
$ cd first_app/
$ mate Gemfile
```
The result should look something like Listing 1.2.

#### 1.2 Up and Running **17A**

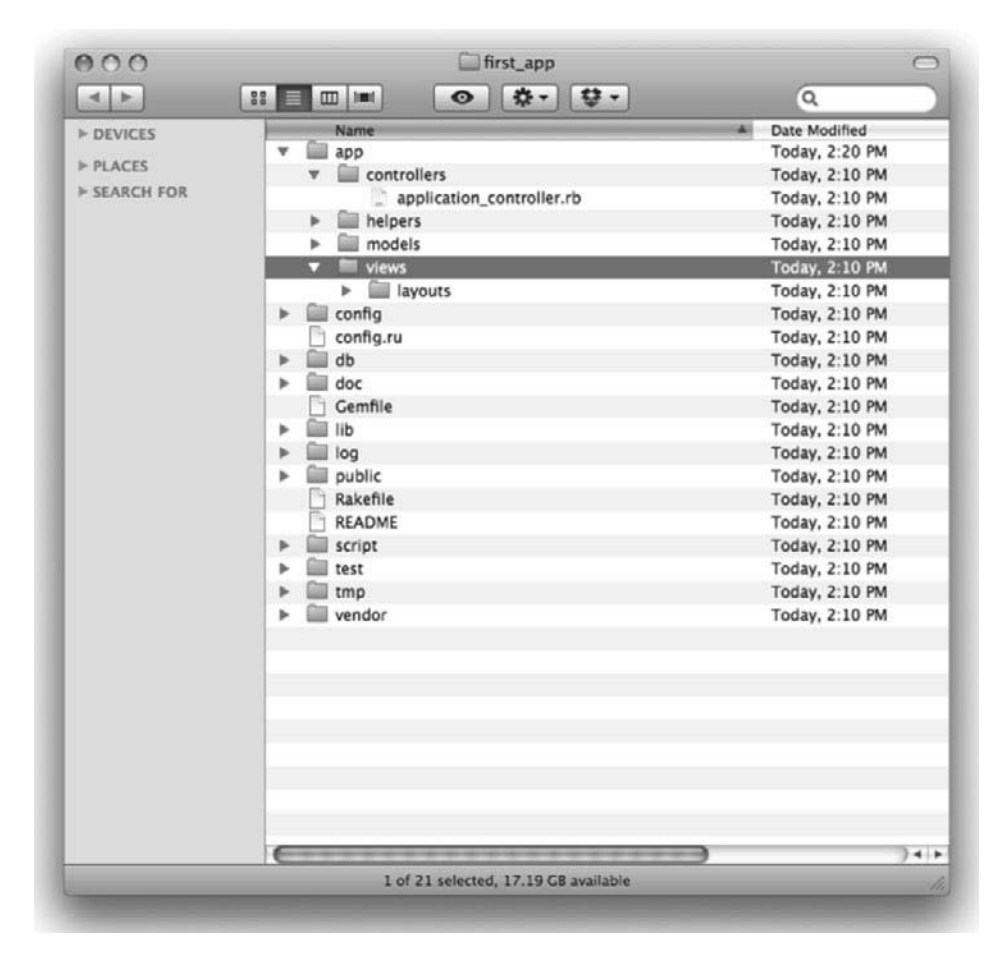

**Figure 1.2** The directory structure for a newly hatched Rails app.

```
Listing 1.2 The default Gemfile in the first_app directory.
```

```
source 'http://rubygems.org'
gem 'rails', '3.0.1'
# Bundle edge Rails instead:
# gem 'rails', :git => 'git://github.com/rails/rails.git'
gem 'sqlite3-ruby', :require => 'sqlite3'
# Use unicorn as the web server
# gem 'unicorn'
```

```
# Deploy with Capistrano
# gem 'capistrano'
# To use debugger
# gem 'ruby-debug'
# Bundle the extra gems:
# gem 'bj'
# gem 'nokogiri', '1.4.1'
# gem 'sqlite3-ruby', :require => 'sqlite3'
# gem 'aws-s3', :require => 'aws/s3'
# Bundle gems for certain environments:
# gem 'rspec', :group => :test
# group :test do
# gem 'webrat'
# end
```
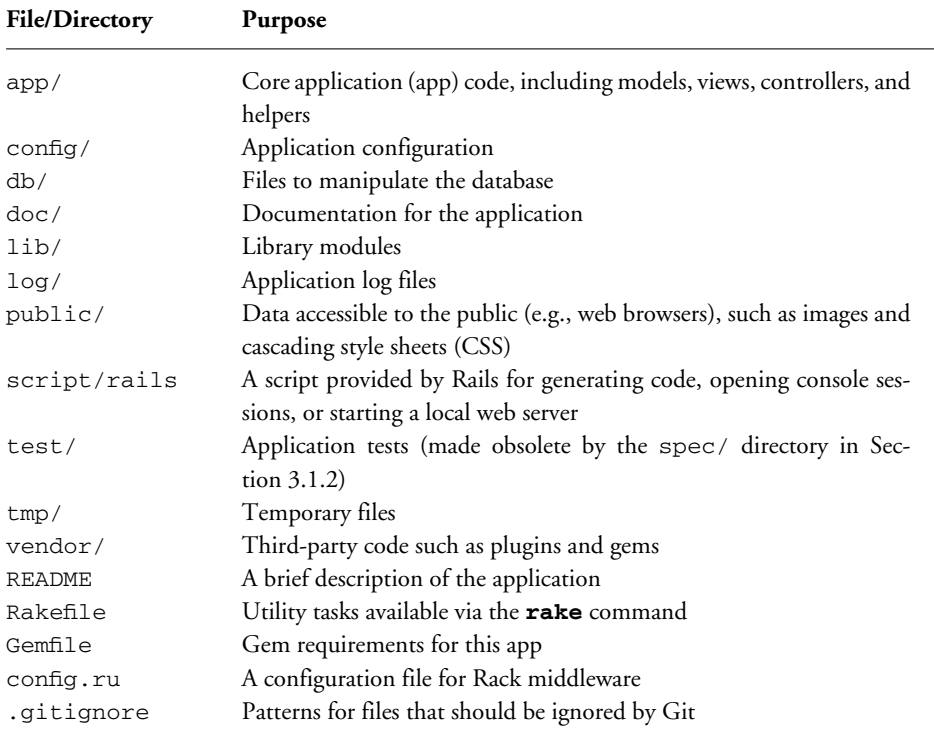

#### **Table 1.1** A summary of the default Rails directory structure

Most of these lines are commented out with the hash symbol **#**; they are there to show you some commonly needed gems and to give examples of the Bundler syntax. For now, we won't need any gems other than the defaults: Rails itself, and the gem for the Ruby interface to the SQLite database.

Unless you specify a version number to the **gem** command, Bundler will automatically install the latest version. Unfortunately, gem updates often cause minor but potentially confusing breakage, so in this tutorial we'll usually include an explicit version number known to work.<sup>10</sup> For example, the latest version of the sqlite3-ruby gem won't install properly on OS X Leopard, whereas a previous version works fine. Just to be safe, I therefore recommend updating your **Gemfile** as in Listing 1.3.

**Listing 1.3** A **Gemfile** with an explicit version of the sqlite3-ruby gem.

```
source 'http://rubygems.org'
gem 'rails', '3.0.1'
gem 'sqlite3-ruby', '1.2.5', :require => 'sqlite3'
```
#### This changes the line

```
gem 'sqlite3-ruby', :require => 'sqlite3'
```
from Listing 1.2 to

gem 'sqlite3-ruby', '1.2.5', :require => 'sqlite3'

which forces Bundler to install version 1.2.5 of the sqlite3-ruby gem. (I've also taken the liberty of omitting the commented-out lines.) Note that I need version 1.2.5 of the sqlite3-ruby gem on my system, but you should try version 1.3.1 if 1.2.5 doesn't work on your system.

If you're running Ubuntu Linux, you might have to install a couple of other packages at this point:<sup>11</sup>

<sup>10.</sup> Feel free to experiment, though; if you want to live on the edge, omit the version number—just promise not to come crying to me if it breaks.

<sup>11.</sup> See Joe Ryan's blog post for more information.
<span id="page-72-1"></span><span id="page-72-0"></span>**\$** sudo apt-get install libxslt-dev libxml2-dev libsqlite3-dev *# Linux only*

Once you've assembled the proper **Gemfile**, install the gems using **bundle install**:

```
$ bundle install
Fetching source index for http://rubygems.org/
.
.
.
```
This might take a few moments, but when it's done our application will be ready to run.

# 1.2.5 **[rails server](#page-4-0)**

Thanks to running **rails** new in Section 1.2.3 and **bundle install** in Section 1.2.4, we already have an application we can run—but how? Happily, Rails comes with a command-line program, or *script*, that runs a *local* web server,<sup>12</sup> visible only from your development machine:<sup>13</sup>

```
$ rails server
=> Booting WEBrick
=> Rails 3.0.1 application starting on http://0.0.0.0:3000
=> Call with -d to detach
=> Ctrl-C to shutdown server
```
This tells us that the application is running on port number  $3000^{14}$  at the address **0.0.0.0**. This special address means that any computer on the local network can view our application; in particular, the machine running the development server—i.e., the local

<sup>12.</sup> The default Rails web server is *WEBrick*, a pure-Ruby server that isn't suitable for production use but is fine in development. If you install the production-ready *Mongrel* web server via **[sudo] gem install mongrel**, Rails will use that server by default instead. (The mongrel gem isn't compatible with Ruby 1.9.2; you'll have to use **[sudo] gem install sho-mongrel** in its place.) Either way works.

<sup>13.</sup> Recall from Section 1.1.3 that Windows users might have to type **ruby rails server** instead.

<sup>14.</sup> Normally, web sites run on port 80, but this usually requires special privileges, so Rails picks a less-restricted, higher-numbered port for the development server.

#### <span id="page-73-0"></span>1.2 Up and Running **21A**

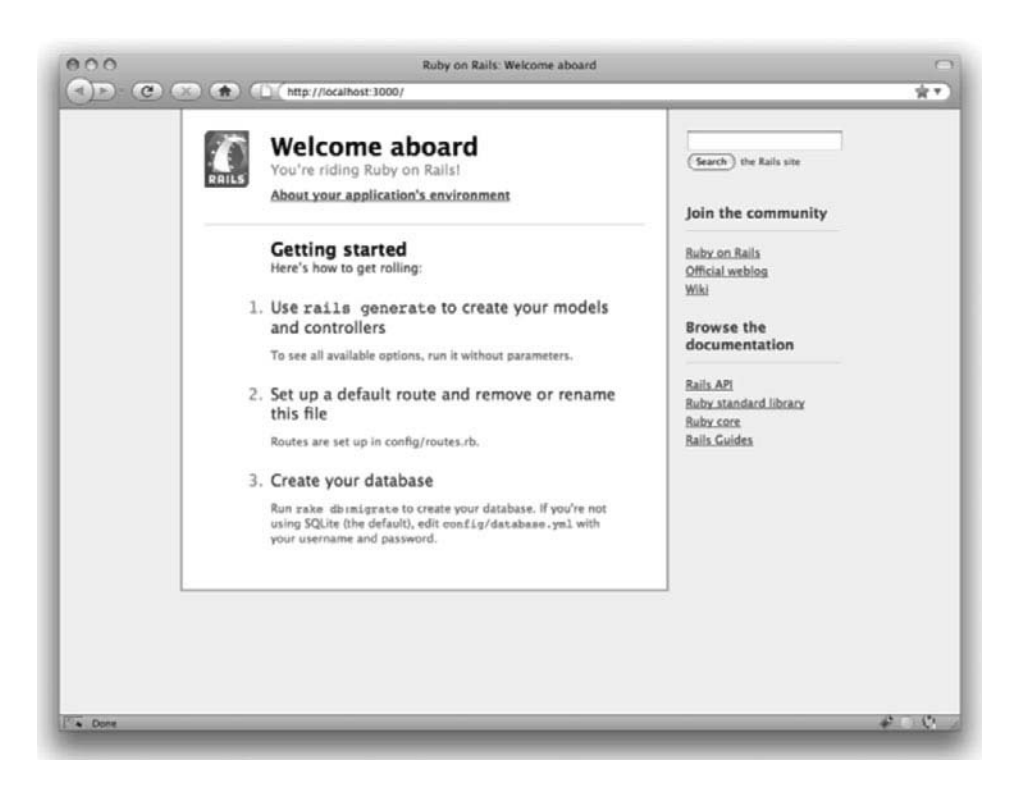

**Figure 1.3** The default Rails page (http://localhost:3000/).

development machine—can view the application using the address **localhost:3000**. 15 We can see the result of visiting http://localhost:3000/ in Figure 1.3.

To see information about our first application, click on the link "About your application's environment". The result is shown in Figure 1.4.16

Of course, we don't need the default Rails page in the long run, but it's nice to see it working for now. We'll remove the default page (and replace it with a custom home page) in Section 5.2.2.

<sup>15.</sup> You can also access the application by visiting **0.0.0.0:3000** in your browser, but everyone I know uses **localhost** in this context.

<sup>16.</sup> Windows users may have to download the SQLite DLL from  $\text{sglike}$ . org and unzip it into their Ruby bin directory to get this to work. (Be sure to restart the local web server as well.)

<span id="page-74-1"></span><span id="page-74-0"></span>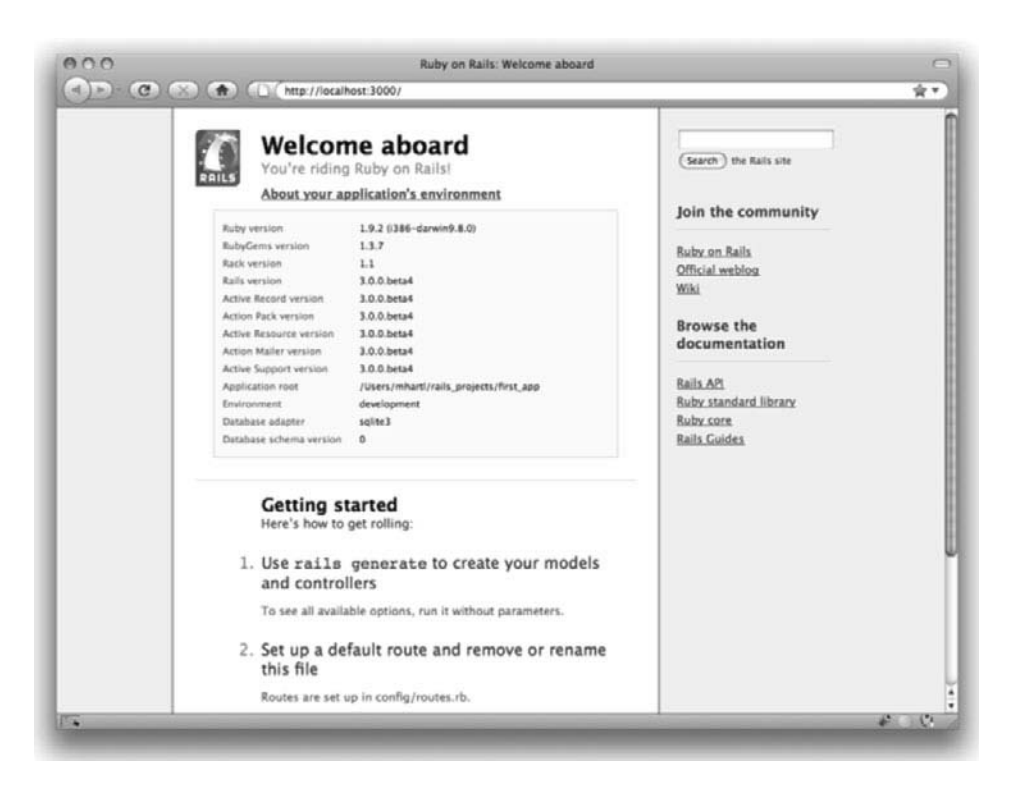

Figure 1.4 The default page (http://localhost:3000/) with the app environment.

# [1.2.6 Model-View-Controller \(MVC\)](#page-4-0)

Even at this early stage, it's helpful to get a high-level overview of how Rails applications work (Figure 1.5). You might have noticed that the standard Rails application structure (Figure 1.2) has an application directory called **app/** with three subdirectories: **models**, **views**, and **controllers**. This is a hint that Rails follows the model-view-controller (MVC) architectural pattern, which enforces a separation between "domain logic" (also called "business logic") from the input and presentation logic associated with a graphical user interface (GUI). In the case of web applications, the "domain logic" typically consists of data models for things like users, articles, and products, and the GUI is just a web page in a web browser.

When interacting with a Rails application, a browser sends a *request*, which is received by a web server and passed on to a Rails *controller*, which is in charge of what to do next.

<span id="page-75-0"></span>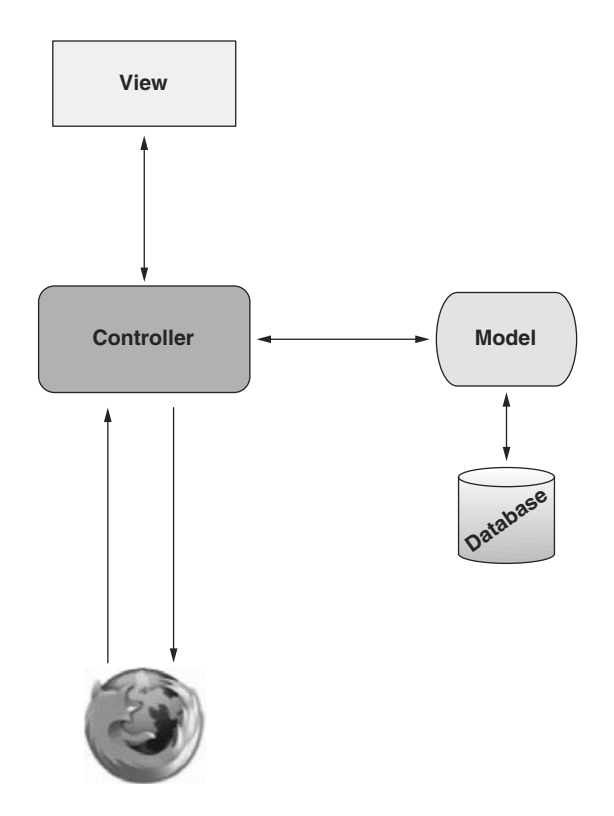

Figure 1.5 A schematic representation of the model-view-controller (MVC) architecture.

In some cases, the controller will immediately render a *view*, which is a template that gets converted to HTML and sent back to the browser. More commonly for dynamic sites, the controller interacts with a *model*, which is a Ruby object that represents an element of the site (such as a user) and is in charge of communicating with the database. After invoking the model, the controller then renders the view and returns the complete web page to the browser as HTML.

If this discussion seems a bit abstract right now, worry not; we'll refer back to this section frequently. In addition, Section 2.2.2 has a more detailed discussion of MVC in the context of the demo app. Finally, the sample app will use all aspects of MVC; we'll cover controllers and views starting in Section 3.1.2, models starting in Section 6.1, and we'll see all three working together in Section 6.3.2.

# <span id="page-76-0"></span>**[1.3 Version Control with Git](#page-4-0)**

Now that we have a fresh and working Rails application, we'll take a moment for a step that, while technically optional, would be viewed by many Rails developers as practically essential, namely, placing our application source code under *version control*. Version control systems allow us to track changes to our project's code, collaborate more easily, and roll back any inadvertent errors (such as accidentally deleting files). Knowing how to use a version control system is a required skill for every software developer.

There are many options for version control, but the Rails community has largely standardized on Git, a distributed version control system originally developed by Linus Torvalds to host the Linux kernel. Git is a large subject, and we'll only be scratching the surface in this book, but there are many good free resources online; I especially recommend *Pro Git* by Scott Chacon (Apress, 2009). Putting your source code under version control with Git is *strongly* recommended, not only because it's nearly a universal practice in the Rails world, but also because it will allow you to share your code more easily (Section 1.3.4) and deploy your application right here in the first chapter (Section 1.4).

# [1.3.1 Installation and Setup](#page-4-0)

The first step is to install Git if you haven't yet followed the steps in Section 1.2.2. (As noted in that section, this involves following the instructions in the Installing Git section of *Pro Git*.)

#### First-Time System Setup

After installing Git, you should perform a set of one-time setup steps. These are *system* setups, meaning you only have to do them once per computer:

```
$ git config --global user.name "Your Name"
$ git config --global user.email youremail@example.com
```
I also like to use **co** in place of the more verbose **checkout** command, which we can arrange as follows:

**\$** git config --global alias.co checkout

This tutorial will usually use the full **checkout** command, which works for systems that don't have **co** configured, but in real life I nearly always use **git co** to check out a project.

<span id="page-77-1"></span><span id="page-77-0"></span>As a final setup step, you can optionally set the editor Git will use for commit messages. If you use a graphical editor such as TextMate, gVim, or MacVim, you need to use a flag to make sure that the editor stays attached to the shell instead of detaching immediately:<sup>17</sup>

```
$ git config --global core.editor "mate -w"
```

```
Replace "mate -w" with "gvim -f" for gVim or "mvim -f" for MacVim.
```
#### First-Time Repository Setup

Now we come to some steps that are necessary each time you create a new *repository* (which only happens once in this book, but is likely to happen again some day). First navigate to the root directory of the first app and initialize a new repository:

```
$ git init
Initialized empty Git repository in /Users/mhartl/rails_projects/first_app/.git/
```
The next step is to add the project files to the repository. There's a minor complication, though: by default Git tracks the changes of *all* the files, but there are some files we don't want to track. For example, Rails creates log files to record the behavior of the application; these files change frequently, and we don't want our version control system to have to update them constantly. Git has a simple mechanism to ignore such files: simply include a file called **.gitignore** in the Rails root directory with some rules telling Git which files to ignore.

Looking again at Table 1.1, we see that the **rails** command creates a default **.gitignore** file in the Rails root directory, as shown in Listing 1.4.

**Listing 1.4** The default **.gitignore** created by the **rails** command.

```
.bundle
db/*.sqlite3
log/*.log
tmp/**/*
```
<sup>17.</sup> Normally this is a feature, since it lets you continue to use the command line after launching your editor, but Git interprets the detachment as closing the file with an empty commit message, which prevents the commit from going through. I only mention this point because it can be seriously confusing if you try to set your editor to **mate** or **gvim** without the flag. If you find this note confusing, feel free to ignore it.

<span id="page-78-1"></span><span id="page-78-0"></span>Listing 1.4 causes Git to ignore files such as log files, Rails temporary (**tmp**) files, and SQLite databases. (For example, to ignore log files, which live in the **log/** directory, we use **log/\*.log** to ignore all files that end in **.log**.) Most of these ignored files change frequently and automatically, so including them under version control is inconvenient; moreover, when collaborating with others they can cause frustrating and irrelevant conflicts.

The **.gitignore** file in Listing 1.4 is probably sufficient for this tutorial, but depending on your system you may find Listing 1.5 more convenient. This augmented **.gitignore** arranges to ignore Rails documentation files, Vim and Emacs swap files, and (for OS X users) the weird **.DS\_Store** directories created by the Mac Finder application. If you want to use this broader set of ignored files, open up **.gitignore** in your favorite text editor and fill it with the contents of Listing 1.5.

**Listing 1.5** An augmented **.gitignore** file.

.bundle db/\*.sqlite3\* log/\*.log \*.log  $tmp/**/*$ tmp/\* doc/api doc/app \*.swp  $\star$   $\sim$ .DS\_Store

# [1.3.2 Adding and Committing](#page-4-0)

Finally, we'll add the files in your new Rails project to Git and then commit the results. You can add all the files (apart from those that match the ignore patterns in **.gitignore**) as follows:18

```
$ git add .
```
<sup>18.</sup> Windows users may get the message **warning: CRLF will be replaced by LF in .gitignore**. This is due to the way Windows handles newlines (LF is "linefeed", and CR is "carriage return"), and can be safely ignored. If the message bothers you, try running **git config --global core.autocrlf false** at the command line to turn it off.

<span id="page-79-1"></span><span id="page-79-0"></span>Here the dot '**.**' represents the current directory, and Git is smart enough to add the files *recursively*, so it automatically includes all the subdirectories. This command adds the project files to a *staging area*, which contains pending changes to your project; you can see which files are in the staging area using the **status** command:<sup>19</sup>

```
$ git status
# On branch master
#
# Initial commit
#
# Changes to be committed:
# (use "git rm --cached <file>..." to unstage)
#
# new file: README
# new file: Rakefile
.
.
.
```
(The results are long, so I've used vertical dots to indicate omitted output.)

To tell Git you want to keep the changes, use the **commit** command:

```
$ git commit -m "Initial commit"
[master (root-commit) df0a62f] Initial commit
42 files changed, 8461 insertions(+), 0 deletions(-)
create mode 100644 README
create mode 100644 Rakefile
.
.
.
```
The **-m** flag lets you add a message for the commit; if you omit **-m**, Git will open the editor you set in Section 1.3.1 and have you enter the message there.

It is important to note that Git commits are *local*, recorded only on the machine on which the commits occur. This is in contrast to the popular open-source version control system called Subversion, in which a commit necessarily makes changes on a remote repository. Git divides a Subversion-style commit into its two logical pieces: a

<sup>19.</sup> If in the future any unwanted files start showing up when you type **git status**, just add them to your **.gitignore** file from Listing 1.5.

<span id="page-80-1"></span><span id="page-80-0"></span>local recording of the changes (**git commit**) and a push of the changes up to a remote repository (**git push**). We'll see an example of the push step in Section 1.3.5.

By the way, you can see a list of your commit messages using the **log** command:

```
$ git log
commit df0a62f3f091e53ffa799309b3e32c27b0b38eb4
Author: Michael Hartl <michael@michaelhartl.com>
Date: Thu Oct 15 11:36:21 2009 -0700
 Initial commit
```
To exit **git log**, you may have to type **q** to quit.

# [1.3.3 What Good Does Git Do You?](#page-4-0)

It's probably not entirely clear at this point why putting your source under version control does you any good, so let me give just one example. (We'll see many others in the chapters ahead.) Suppose you've made some accidental changes, such as (D'oh!) deleting the critical **app/controllers/** directory:

```
$ ls app/controllers/
application_controller.rb
$ rm -rf app/controllers/
$ ls app/controllers/
ls: app/controllers/: No such file or directory
```
Here we're using the Unix **ls** command to list the contents of the **app/controllers/** directory and the **rm** command to remove it. The **-rf** flag means "recursive force", which recursively removes all files, directories, subdirectories, and so on, without asking for explicit confirmation of each deletion.

Let's check the status to see what's up:

```
$ git status
# On branch master
# Changed but not updated:
# (use "git add/rm <file>..." to update what will be committed)
# (use "git checkout -- <file>..." to discard changes in working directory)
#
# deleted: app/controllers/application_controller.rb
#
no changes added to commit (use "git add" and/or "git commit -a")
```
<span id="page-81-1"></span><span id="page-81-0"></span>We see here that a couple files have been deleted, but the changes are only on the "working tree"; they haven't been committed yet. This means we can still undo the changes easily by having Git check out the previous commit with the **checkout** command (and a **-f** flag to force overwriting the current changes):

```
$ git checkout -f
$ git status
# On branch master
nothing to commit (working directory clean)
$ ls app/controllers/
application_controller.rb
```
The missing directory and file are back. That's a relief!

# [1.3.4 GitHub](#page-4-0)

Now that you've put your project under version control with Git, it's time to push your code up to GitHub, a social code site optimized for hosting and sharing Git repositories. Putting a copy of your Git repository at GitHub serves two purposes: it's a full backup of your code (including the full history of commits), and it makes any future collaboration much easier. This step is optional, but being a GitHub member will open the door to participating in a wide variety of Ruby and Rails projects (GitHub has high adoption rates in the Ruby and Rails communities, and in fact is itself written in Rails).

GitHub has a variety of paid plans, but for open source code their services are free, so sign up for a free GitHub account if you don't have one already. (You might have to read about SSH keys first.) After signing up, you'll see a page like the one in Figure 1.6. Click on create a repository and fill in the information as in Figure 1.7. After submitting the form, push up your first application as follows:

```
$ git remote add origin git@github.com:<username>/first_app.git
```

```
$ git push origin master
```
These commands tell Git that you want to add GitHub as the origin for your main (*master*) branch and then push your repository up to GitHub. Of course, you should replace <username> with your actual username. For example, the command I ran for the **railstutorial** user was

**\$** git remote add origin git@github.com:railstutorial/first\_app.git

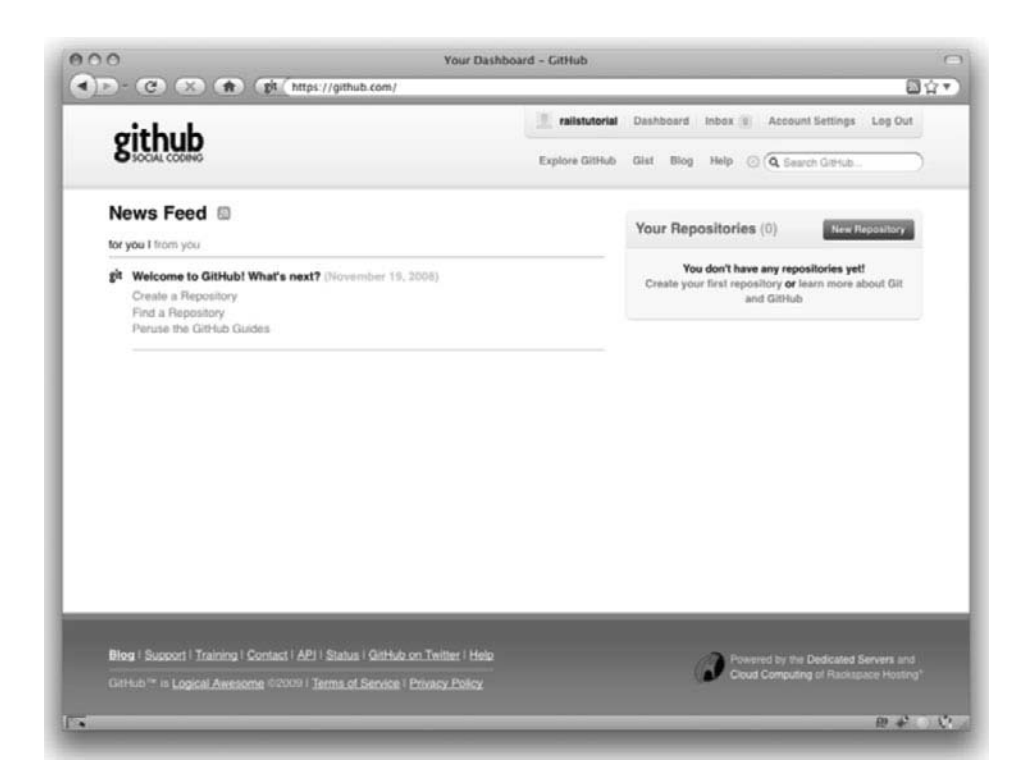

**Figure 1.6** The first GitHub page after account creation.

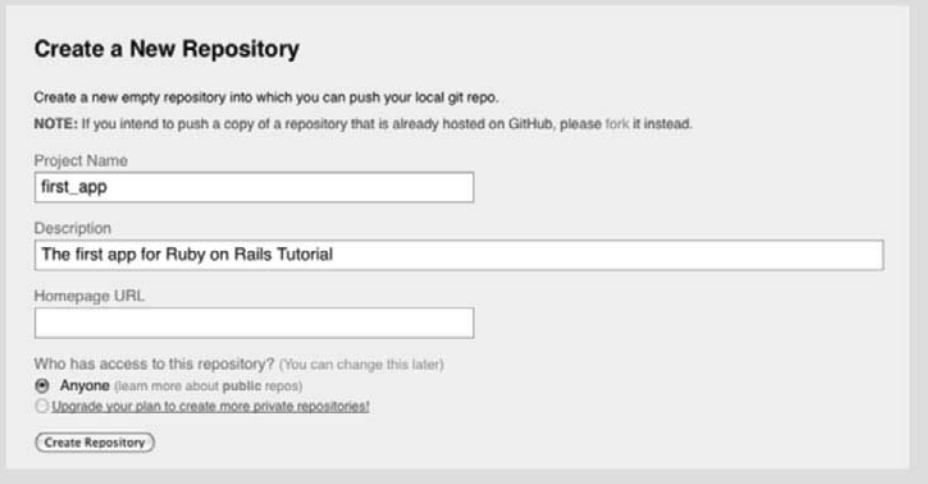

**Figure 1.7** Creating the first app repository at GitHub.

<span id="page-83-1"></span><span id="page-83-0"></span>

| 4   >   + (C) (X) ( A   pt (http://github.com/mharti/first_app                       |                                                    |                                     |                                    | 图合*                                                                                  |
|--------------------------------------------------------------------------------------|----------------------------------------------------|-------------------------------------|------------------------------------|--------------------------------------------------------------------------------------|
|                                                                                      |                                                    | mharti (2)                          | Dashboard Inbox                    | Account Settings Log Out                                                             |
|                                                                                      |                                                    | Explore GitHub                      | Gist Blog<br>Help:                 | C Q Search GitHub.                                                                   |
| # mhartf / first_app                                                                 |                                                    | O Unwatch<br>$\boldsymbol{F}$ Admin | LL Pull Request                    |                                                                                      |
| <b>Commits</b><br>Source                                                             | Network (1) Fork Queue<br>Issues $(0)$             | Downloads (0)                       | Wiki (1)<br>Graphs                 | Branch: master.                                                                      |
| Berlich Branches (1) . Bellich Tags (0)                                              | Branch List                                        |                                     |                                    |                                                                                      |
| The first app for Ruby on Rails Tutorial - Read more<br>click here to add a homepage |                                                    |                                     |                                    |                                                                                      |
| Read-Only<br><b>Private</b>                                                          | HTTP Read-Only gitHgithub.com/mhortl/first_opp.git |                                     | [6] This URL has Read+Write access |                                                                                      |
| init<br>mharti (author)<br>just now                                                  |                                                    |                                     | connit.<br>tree.                   | d0ffd0b8cb9c4afd51af20f6ac188623488135f2<br>9bf8o603bcc3e578c7d17c3d461me119849871cm |
| first_app /                                                                          |                                                    |                                     |                                    |                                                                                      |
| racene                                                                               | dge.                                               | message                             |                                    | history                                                                              |
| <b>P</b> altignore                                                                   | just now                                           |                                     | init [mhart1]                      |                                                                                      |
| <b>READNE</b>                                                                        | just now                                           |                                     | init [mhart]]                      |                                                                                      |
|                                                                                      | just now                                           |                                     | init [mhartl]                      |                                                                                      |
| [9] Rokefile                                                                         |                                                    |                                     | init [mhart]]                      |                                                                                      |
| $\Box$ $opp/$                                                                        | just now                                           |                                     |                                    |                                                                                      |
| La config/                                                                           | just now                                           |                                     | init [mhart]]                      |                                                                                      |

**Figure 1.8** A GitHub repository page.

The result is a page at GitHub for the first application repository, with file browsing, full commit history, and lots of other goodies (Figure 1.8).

# [1.3.5 Branch, Edit, Commit, Merge](#page-4-0)

If you've followed the steps in Section 1.3.4, you might notice that GitHub automatically shows the contents of the **README** file on the main repository page. In our case, since the project is a Rails application generated using the **rails** command, the **README** file is the one that comes with Rails (Figure 1.9). This isn't very helpful, so in this section we'll make our first edit by changing the **README** to describe our project rather than the Rails framework itself. In the process, we'll see a first example of the branch, edit, commit, merge workflow that I recommend using with Git.

### Branch

Git is incredibly good at making *branches*, which are effectively copies of a repository where we can make (possibly experimental) changes without modifying the parent files.

<span id="page-84-0"></span>

| Ell script/         | $1$ day ago | Init for Rails 2.3.4 [mhartl]                                                                                                    |
|---------------------|-------------|----------------------------------------------------------------------------------------------------|
| Eil test/           | $1$ day ago | Init for Rails 2.3.4 [mhart]]                                                                                                    |
| <b>README</b>       |             |                                                                                                    |
| ww Melcome to Rails |             |                                                                                                    |
|                     |             | Rails is a web-application framework that includes everything needed to create                                                                                        |
|                     |             | database-backed web applications according to the Model-View-Control pattern.                                                                                         |
|                     |             | This pattern splits the view (also called the presentation) into "dumb" templates                                                                                     |
|                     |             | that are primarily responsible for inserting pre-built data in between HTML tags.<br>The model contains the "smart" domain objects (such as Account, Product, Person, |
|                     |             | Post) that holds all the business logic and knows how to persist themselves to                                                                                        |
|                     |             | a database. The controller handles the incoming requests (such as Save New Account,                                                                                   |
|                     |             | Update Product, Show Post) by manipulating the model and directing data to the view.                                                                                  |

**Figure 1.9** The initial (rather useless) **README** file for our project at GitHub. (full size)

In most cases, the parent repository is the *master* branch, and we can create a new topic branch by using **checkout** with the **-b** flag:

```
$ git checkout -b modify-README
Switched to a new branch 'modify-README'
$ git branch
master
* modify-README
```
Here the second command, **git branch**, just lists all the local branches, and the asterisk **\*** identifies which branch we're currently on. Note that **git checkout -b modify-README** both creates a new branch and switches to it, as indicated by the asterisk in front of the **modify-README** branch. (If you set up the **co** alias in Section 1.3, you can use **git co -b modify-README** instead.)

The full value of branching only becomes clear when working on a project with multiple developers,<sup>20</sup> but branches are helpful even for a single-developer tutorial such as this one. In particular, the master branch is insulated from any changes we make to the topic branch, so even if we *really* screw things up we can always abandon the changes by checking out the master branch and deleting the topic branch. We'll see how to do this at the end of the section.

By the way, for a change as small as this one I wouldn't normally bother with a new branch, but it's never too early to start practicing good habits.

<sup>20.</sup> See the chapter Git Branching in *Pro Git* for details.

#### <span id="page-85-1"></span><span id="page-85-0"></span>Edit

After creating the topic branch, we'll edit it to make it a little more descriptive. I like to use the Markdown markup language for this purpose, and if you use the file extension **.markdown** then GitHub will automatically format it nicely for you. So, first we'll use Git's version of the Unix **mv** ("move") command to change the name, and then fill it in with the contents of Listing 1.6:

```
$ git mv README README.markdown
$ mate README.markdown
```
**Listing 1.6** The new **README** file, **README.markdown**.

# Ruby on Rails Tutorial: first application

```
This is the first application for
[*Ruby on Rails Tutorial: Learn Rails by Example*](http://railstutorial.org/)
by [Michael Hartl](http://michaelhartl.com/).
```
#### Commit

With the changes made, we can take a look at the status of our branch:

```
$ git status
# On branch modify-README
# Changes to be committed:
# (use "git reset HEAD <file>..." to unstage)
#
# renamed: README -> README.markdown
#
# Changed but not updated:
# (use "git add <file>..." to update what will be committed)
   # (use "git checkout -- <file>..." to discard changes in working directory)
#
# modified: README.markdown
#
```
At this point, we could use **git add .** as in Section 1.3.2, but Git provides the **-a** flag as a shortcut for the (very common) case of committing all modifications to existing files (or files created using **git mv**, which don't count as new files to Git):

```
$ git commit -a -m "Improved the README file"
2 files changed, 5 insertions(+), 243 deletions(-)
delete mode 100644 README
create mode 100644 README.markdown
```
Be careful about using the **-a** flag improperly; if you have added any new files to the project since the last commit, you still have to tell Git about them using **git add** first.

#### Merge

Now that we've finished making our changes, we're ready to *merge* the results back into our master branch:<sup>21</sup>

```
$ git checkout master
Switched to branch 'master'
$ git merge modify-README
Updating 34f06b7..2c92bef
Fast forward
README | 243 -----
README.markdown | 5 +
2 files changed, 5 insertions(+), 243 deletions(-)
delete mode 100644 README
create mode 100644 README.markdown
```
Note that the Git output frequently includes things like **34f06b7**, which are related to Git's internal representation of repositories. Your exact results will differ in these details, but otherwise should essentially match the output shown above.

After you've merged in the changes, you can tidy up your branches by deleting the topic branch using **git branch -d** if you're done with it:

```
$ git branch -d modify-README
Deleted branch modify-README (was 2c92bef).
```
This step is optional, and in fact it's quite common to leave the topic branch intact. This way you can switch back and forth between the topic and master branches, merging in changes every time you reach a natural stopping point.

<sup>21.</sup> Experienced Git users will recognize the wisdom of running **git rebase master** before switching to the master branch, but this step will not be necessary in this book.

#### <span id="page-87-1"></span><span id="page-87-0"></span>1.4 Deploying **35A**

**README** markdown

**Ruby on Rails Tutorial: first application** This is the first application for Ruby on Rails Tutorial: Learn Rails by Example by Michael Hartl.

**Figure 1.10** The improved **README** file formatted with Markdown. (full size)

As mentioned above, it's also possible to abandon your topic branch changes, in this case with **git branch -D**:

```
# For illustration only; don't do this unless you mess up a branch
$ git checkout -b topic-branch
$ <really screw up the branch>
$ git add .
$ git commit -a -m "Screwed up"
$ git checkout master
$ git branch -D topic-branch
```
Unlike the **-d** flag, the **-D** flag will delete the branch even though we haven't merged in the changes.

#### Push

Now that we've updated the **README**, we can push the changes up to GitHub to see the  $result<sup>22</sup>$ 

**\$** git push

As promised, GitHub nicely formats the new file using Markdown (Figure 1.10).

# **[1.4 Deploying](#page-4-0)**

Even at this early stage, we're already going to deploy our (still-empty) Rails application to production. This step is optional, but deploying early and often allows us to catch any deployment problems early in our development cycle. The alternative—deploying

<sup>22.</sup> When collaborating on a project with other developers, you should run **git pull** before this step to pull in any remote changes.

<span id="page-88-0"></span>only after laborious effort sealed away in a development environment—often leads to terrible integration headaches when launch time comes.<sup>23</sup>

Deploying Rails applications used to be a pain, but the Rails deployment ecosystem has matured rapidly in the past few years, and now there are several great options. These include shared hosts or virtual private servers running Phusion Passenger (a module for the Apache and Ngin $x^{24}$  web servers), full-service deployment companies such as Engine Yard and Rails Machine, and cloud deployment services such as Engine Yard Cloud and Heroku.

My favorite Rails deployment option is Heroku, which is a hosted platform built specifically for deploying Rails and other Ruby web applications.<sup>25</sup> Heroku makes deploying Rails applications ridiculously easy—as long as your source code is under version control with Git. (This is yet another reason to follow the Git setup steps in Section 1.3 if you haven't already.) The rest of this section is dedicated to deploying our first application to Heroku.

# [1.4.1 Heroku Setup](#page-4-0)

After signing up for a Heroku account, install the Heroku gem:

```
$ [sudo] gem install heroku
```
As with GitHub (Section 1.3.4), when using Heroku you will need to create SSH keys if you haven't already, and then tell Heroku your public key so that you can use Git to push the sample application repository up to their servers:

**\$** heroku keys:add

Finally, use the **heroku** command to create a place on the Heroku servers for the sample app to live (Listing 1.7).

<sup>23.</sup> Though it shouldn't matter for the example applications in *Rails Tutorial*, if you're worried about accidentally making your app public too soon there are several options; see Section 1.4.4 for one.

<sup>24.</sup> Pronounced "Engine X".

<sup>25.</sup> Heroku works with any Ruby web platform that uses Rack middleware, which provides a standard interface between web frameworks and web servers. Adoption of the Rack interface has been extraordinarily strong in the Ruby community, including frameworks as varied as Sinatra, Ramaze, Camping, and Rails, which means that Heroku basically supports any Ruby web app.

<span id="page-89-1"></span><span id="page-89-0"></span>**Listing 1.7** Creating a new application at Heroku.

```
$ heroku create
Created http://severe-fire-61.heroku.com/ | git@heroku.com:severe-fire-61.git
Git remote heroku added
```
Yes, that's it. The **heroku** command creates a new subdomain just for our application, available for immediate viewing. There's nothing there yet, though, so let's get busy deploying.

# [1.4.2 Heroku Deployment, Step One](#page-4-0)

To deploy to Heroku, the first step is to use Git to push the application to Heroku:

**\$** git push heroku master

(*Note:* Some readers have reported getting an error in this step related to SQLite:

rake aborted! no such file to load -- sqlite3

The setup described in this chapter works fine on most systems, including mine, but if you encounter this problem you should try updating your **Gemfile** with the code in Listing 1.8, which prevents Heroku from trying to load the sqlite3-ruby gem.)

**Listing 1.8** A **Gemfile** with a Heroku fix needed on some systems.

```
source 'http://rubygems.org'
gem 'rails', '3.0.1'
gem 'sqlite3-ruby', '1.2.5', :group => :development
```
# [1.4.3 Heroku Deployment, Step Two](#page-4-0)

There is no step two! We're already done (Figure 1.11). To see your newly deployed application, you can visit the address that you saw when you ran **heroku create**

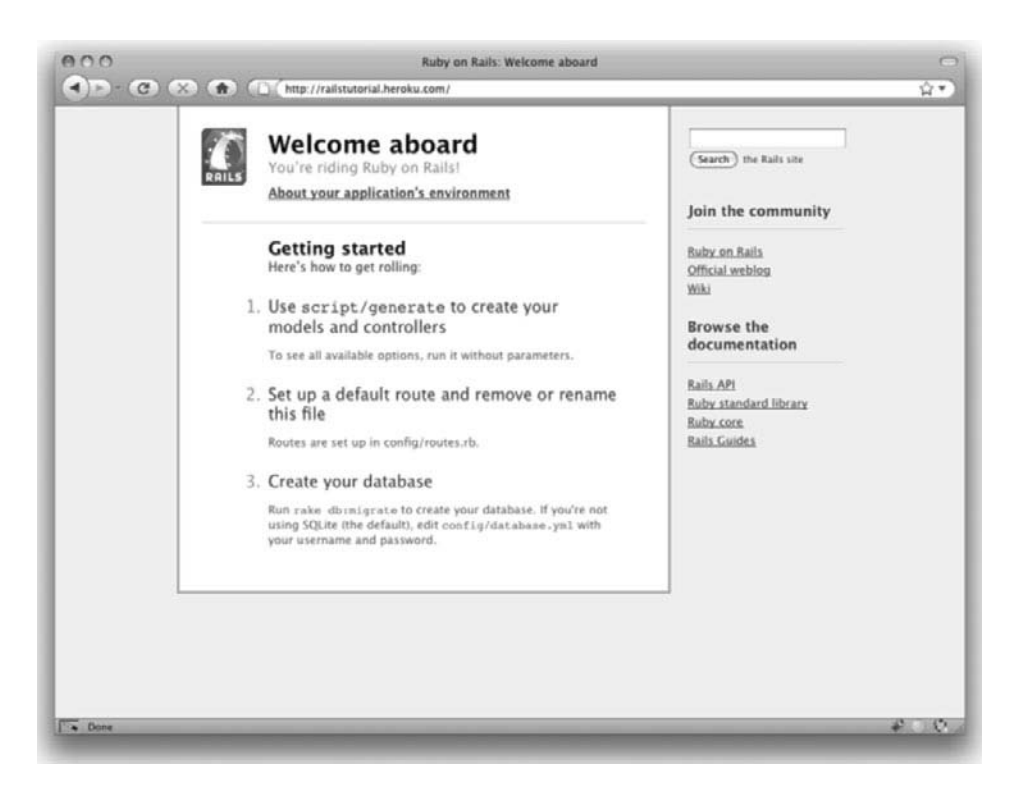

**Figure 1.11** The first Rails Tutorial application running on Heroku.

(i.e., Listing 1.7, but with the address for your app, not the address for mine).<sup>26</sup> You can also use a command provided by the **heroku** command that automatically opens your browser with the right address:

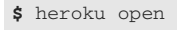

Once you've deployed successfully, Heroku provides a beautiful interface for administering and configuring your application (Figure 1.12).

<sup>26.</sup> Because of the details of their setup, the "About your application's environment" link doesn't work on Heroku; instead, as of this writing you get an error message. Don't worry; this is normal. The error will go away when we remove the default Rails page in Section 5.2.2.

#### <span id="page-91-0"></span>1.4 Deploying **39A**

<span id="page-91-1"></span>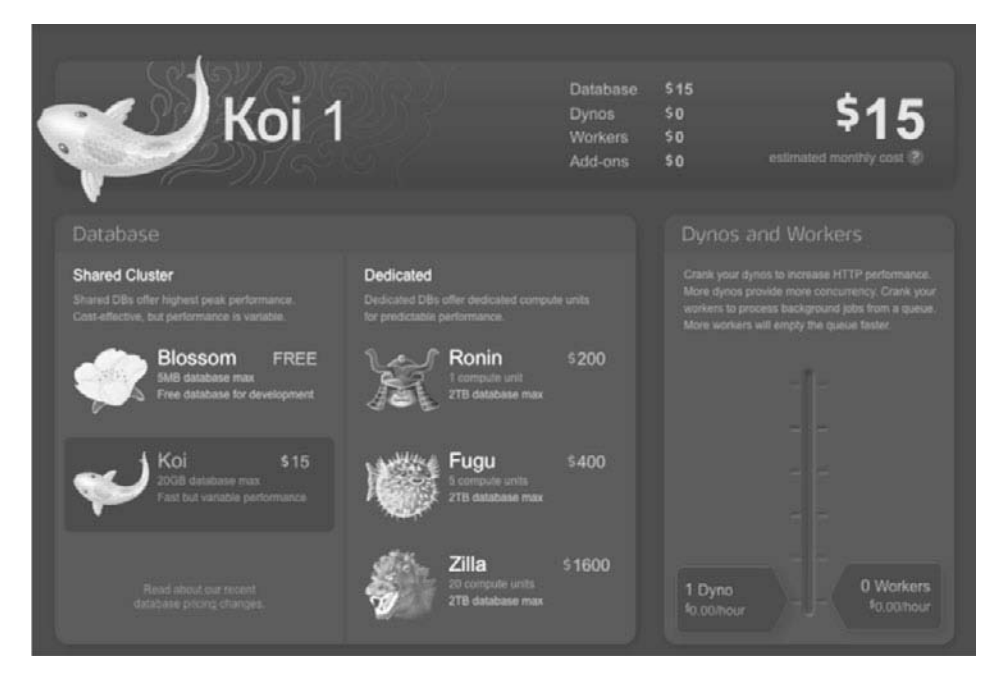

**Figure 1.12** The beautiful interface at Heroku.

# [1.4.4 Heroku Commands](#page-4-0)

There are tons of Heroku commands, and we'll barely scratch the surface in this book. Let's take a minute to show just one of them by renaming the application as follows:

```
$ heroku rename railstutorial
```
Don't use this name yourself; it's already taken by me! In fact, you probably shouldn't bother with this step right now; using the default address supplied by Heroku is fine. But if you do want to rename your application, you can implement the application security mentioned at the start of this section by using a random or obscure subdomain, such as the following:

hwpcbmze.heroku.com seyjhflo.heroku.com jhyicevg.heroku.com <span id="page-92-0"></span>With a random subdomain like this, someone could visit your site only if you gave them the address. (By the way, as a preview of Ruby's compact awesomeness, here's the code I used to generate the random subdomains:

('a'..'z').to\_a.shuffle[0..7].join

Pretty sweet.)

In addition to supporting subdomains, Heroku also supports custom domains. (In fact, the Ruby on Rails Tutorial site lives at Heroku; if you're reading this book online, you're looking at a Heroku-hosted site right now!) See the Heroku documentation for more information about custom domains and other Heroku topics.

# **[1.5 Conclusion](#page-4-0)**

We've come a long way in this chapter: installation, development environment setup, version control, and deployment. If you want to share your progress at this point, feel free to send a tweet or Facebook status update with something like this:

I'm learning Ruby on Rails with @railstutorial!<http://railstutorial.org/>

All that's left is to, you know, actually start learning Rails. Let's get to it!

# [Index](#page-10-0)

*References to figures are in italics. References to footnotes are indicated with an '' n" followed by the number of the footnote.*

# (hash symbol), [19A](#page-71-0) *See also* comments \* operator, [350A](#page--1-0)  $||$  = operator, [349A](#page--1-0)[–350A](#page--1-2) + operator, [126A](#page--1-0)

# **A**

about action, adding the about route (Listing 3.17), [101A](#page--1-0) About page About view with HTML structure removed (Listing 3.31), [115A](#page--1-0) view for the About page with an Embedded Ruby title (Listing 3.27), [112A](#page--1-0) view for the About page with full HTML structure (Listing 3.23), [108A](#page--1-0) abstraction layers, [198An7](#page--1-0) access control, [436A–](#page--1-0)[438A](#page--1-2) actions, [78A](#page--1-0) Active Record, [56A, 195A–](#page--1-0)[196A](#page--1-1) callback, [247A](#page--1-0)[–250A](#page--1-2) count method, [295A](#page--1-0) creating user objects, [203A](#page--1-0)[–207A](#page--1-2)

finding user objects, [207A](#page--1-0)[–208A](#page--1-2) *See also* validations adding files, in Git, [26A–](#page-78-0)[27A](#page-79-0) administrative users, [399A–](#page--1-0)[404A](#page--1-2) the attr accessible attributes for the User model without an admin attribute (Listing 10.37), [403A](#page--1-0) the sample data populator code with an admin user (Listing 10.36), [402A](#page--1-0)–[403A](#page--1-2) user delete links (viewable only by admins) (Listing 10.38), [404A](#page--1-0) Ajax implementing follow/unfollow buttons with, [502A](#page--1-0)[–506A](#page--1-2) responding to Ajax requests in the Relationships controller (Listing 12.36), [504A](#page--1-0)[–505A](#page--1-2) tests for the Relationships controller responses to Ajax requests (Listing 12.35), [503A–](#page--1-0)[504A](#page--1-2) ampersand, [512A](#page--1-0) anchor tag, [108A](#page--1-0)

annotating the model file, [201A](#page--1-0)[–202A](#page--1-2) arrays, [134A–](#page--1-0)[136A](#page--1-1) assignment, [347A](#page--1-0) associations, [63A–](#page--1-0)[65A](#page--1-1) user/relationship, [470A](#page--1-0)[–473A](#page--1-2) associative arrays, [139A](#page--1-0) attr accessible, [403A](#page--1-0)[–404A](#page--1-2), [413A](#page--1-0)[–414A](#page--1-2) attribute accessors, [152A](#page--1-0) authenticate method, [258A](#page--1-0)[–262A](#page--1-2) with an explicit third return (Listing 7.28), [281A](#page--1-0) moving the authenticate method into the Sessions helper (Listing 11.23), [437A](#page--1-0)[–438A](#page--1-2) tests for the User.authenticate method (Listing 7.11), [259A](#page--1-0) with User in place of self (Listing 7.27), [280A](#page--1-0) User.authenticate method (Listing 7.12), [261A](#page--1-0) using an if statement and an implicit return (Listing 7.30), [281A](#page--1-0) using an if statement (Listing 7.29), [281A](#page--1-0) using the ternary operator (Listing 7.31), [281A](#page--1-0) authenticate with salt method, [351A](#page--1-0)[–352A](#page--1-2) authentication adding an authenticate before filter (Listing 10.11), [378A](#page--1-0) adding authentication to the Microposts controller actions (Listing 11.24), [438A](#page--1-0) building your own, [193A–](#page--1-0)[194A](#page--1-1) the deny access method for user authentication (Listing 10.12), [378A](#page--1-0) first tests for authentication (Listing 10.10), [376A](#page--1-0)[–377A](#page--1-2) requiring the right user, [378A](#page--1-0)[–382A](#page--1-2) tests for signed-in users (Listing 10.13), [380A](#page--1-0) authenticity token, [292A](#page--1-0) Autotest, [85A–](#page--1-0)[86A](#page--1-1) .autotest configuration file for Autotest on OS X (Listing 3.9), [86A](#page--1-0)

# **B**

Bates, Ryan, [2A](#page-54-0) before filters, [365A, 378A](#page--1-0) a correct user before filter to protect the edit/update page (Listing 10.14), [380A](#page--1-0)[–381A](#page--1-2) restricting the destroy action to admins (Listing 10.41), [407A–](#page--1-0)[408A](#page--1-2) *Beginning Ruby* (Cooper), [6A,](#page-58-0) [523A](#page--1-0) Billups, Toran, [15A](#page-67-0) Black, David A., [7A,](#page-59-0) [261A, 523A](#page--1-0) blocks, [137A–](#page--1-0)[139A](#page--1-1) Blueprint CSS, [122A–](#page--1-0)[124A](#page--1-1) Booleans, [129A–](#page--1-0)[130A](#page--1-1) browsers, [11A](#page-63-0) Bundler, [16A–](#page-68-0)[20A](#page-72-0) business logic, [22A](#page-74-0)

# **C**

callback, [247A–](#page--1-0)[250A](#page--1-2) Capybara, [315An9](#page--1-0) cascading style sheets. *See* CSS chaining methods, [130A, 408A](#page--1-0) checkout command, [24A](#page-76-0) Chrome, [11A](#page-63-0) class methods, [198A, 259A–](#page--1-0)[261A](#page--1-2) classes, [82A, 144A](#page--1-0) code for an example user (Listing 4.8), [152A](#page--1-0) constructors, [144A–](#page--1-0)[145A](#page--1-1) container class, [168A](#page--1-0) controller class, [150A–](#page--1-0)[152A](#page--1-1) defining a Word class in irb (Listing 4.7), [147A](#page--1-0) inheritance, [145A–](#page--1-0)[148A](#page--1-1) modifying built-in classes, [148A–](#page--1-0)[149A](#page--1-1) user class, [152A–](#page--1-0)[154A](#page--1-1) co command, [24A](#page-76-0) command lines, [9A–](#page-61-0)[11A](#page-63-1) comments, [125A–](#page--1-0)[126A](#page--1-1)

#### Index **529A**

commit command, in Git, [27A–](#page-79-1)[28A](#page-80-0) config directory, [79A,](#page--1-0) *[80A](#page--1-0)* constructors, [144A–](#page--1-0)[145A](#page--1-1) Contact page Contact view with HTML structure removed (Listing 3.30), [114A](#page--1-0) generated view for (Listing 3.8), [83A](#page--1-0) view for the Contact page with an Embedded Ruby title (Listing 3.26), [112A](#page--1-0) view for the Contact page with full HTML structure (Listing 3.22), [107A–](#page--1-0)[108A](#page--1-1) containers, [161A](#page--1-0) container class, [168A](#page--1-0) content attribute, making the content attribute (and only the content attribute) accessible (Listing 11.2), [413A](#page--1-0) cookies, [326A, 341A–](#page--1-0)[344A](#page--1-1) Cooper, Peter, [6A,](#page-58-0) [523A](#page--1-0) count method, [295A](#page--1-0) create action completed, [338A–](#page--1-0)[340A](#page--1-2) the Microposts controller create action, [441A](#page--1-0) Sessions create action with friendly forwarding, [384A](#page--1-0) creating microposts, [439A–](#page--1-0)[444A](#page--1-2) cross-site request forgery (CSRF), [114A](#page--1-0) cross-site scripting attack, [270A, 292A](#page--1-0) CSS, [122A–](#page--1-0)[124A,](#page--1-1) [142A–](#page--1-0)[144A](#page--1-1) adding stylesheets to the sample application layout (Listing 4.4), [123A](#page--1-0) for the container, body and links (Listing 5.3), [165A–](#page--1-0)[166A](#page--1-1) custom CSS, [164A–](#page--1-0)[171A](#page--1-1) HTML source produced by the CSS includes (Listing 4.6), [144A](#page--1-0) to make the signup button big, green, and clickable (Listing 5.5), [170A](#page--1-0) for microposts (Listing 11.19), [430A–](#page--1-0)[431A](#page--1-2)

navigation CSS (Listing 5.4), [168A](#page--1-0) stylesheet rules for round corners (Listing 5.6), [170A–](#page--1-0)[171A](#page--1-1) for styling error messages, [302A](#page--1-0) for the user index, [388A](#page--1-0) *CSS: The Missing Manual* (Sawyer McFarland), [6A](#page-58-0) Cucumber, [315A](#page--1-0) current users adding an authenticate with salt method to the User model (Listing 9.17), [351A–](#page--1-0)[352A](#page--1-2) defining assignment to current\_user (Listing 9.14), [347A](#page--1-0) filling in the test for signing the user in (Listing 9.13), [345A–](#page--1-0)[346A](#page--1-2) finding the current user by remember\_token (Listing 9.16), [348A](#page--1-0) getting and setting, [345A–](#page--1-0)[353A](#page--1-2) the signed in? helper method (Listing 9.18), [353A](#page--1-0) a tempting but useless definition for current\_user (Listing 9.15), [347A–](#page--1-0)[348A](#page--1-2) current\_user? method, [381A](#page--1-0) Cygwin, [11A](#page-63-0)

#### **D**

data models defined, [43A](#page--1-0) for microposts, [44A](#page--1-0) for users, [43A–](#page--1-0)[44A](#page--1-1) database indices, [226A–](#page--1-0)[227A](#page--1-2) database migrations. *See* migration debug, [227A–](#page--1-0)[230A](#page--1-1) adding some debug information to the site layout (Listing 6.23), [227A](#page--1-0) default Rails page, *[21A](#page-73-0)* with the app environment, *[22A](#page-74-0)* default scope, [421A](#page--1-0)

demo app deploying, [68A–](#page--1-0)[69A](#page--1-1) Microposts resource, [58A–](#page--1-0)[68A](#page--1-1) modeling users, [43A–](#page--1-0)[44A](#page--1-1) planning the application, [41A–](#page--1-0)[43A](#page--1-1) Users resource, [44A–](#page--1-0)[58A](#page--1-1) deny access method, [378A](#page--1-0) destroy action, [404A–](#page--1-0)[408A,](#page--1-2) [456A](#page--1-0) destroying microposts, [452A–](#page--1-0)[457A](#page--1-2) mockup of the proto-feed with micropost delete links, *[453A](#page--1-0)* destroying users, [399A–](#page--1-0)[408A](#page--1-2) ensuring that a user's microposts are destroyed along with the user (Listing 11.12), [422A](#page--1-0) testing that microposts are destroyed when users are (Listing 11.11), [421A–](#page--1-0)[422A](#page--1-2) development environment, [125A, 228A–](#page--1-0)[230A](#page--1-2) development log, [203A–](#page--1-0)[205A](#page--1-2) directories standard directory and file structure, [16A,](#page-68-0) *[17A](#page-69-0)* summary of default Rails directory structure, [18A](#page-70-0) div tags, [161A–](#page--1-0)[162A](#page--1-1) doctype, [76A](#page--1-0) Document Object Model (DOM), [505A](#page--1-0) domain logic, [22A](#page-74-0) domain-specific language, [84A, 88A](#page--1-0) "Don't Repeat Yourself" (DRY) principle, [109A](#page--1-0) –drb option, [96A](#page--1-0) duplication, eliminating, [112A–](#page--1-0)[115A](#page--1-1) dynamic pages. *See* slightly dynamic pages

### **E**

E Text Editor with Console and Cygwin, [10A](#page-62-0) each method, [137A–](#page--1-0)[138A,](#page--1-1) [142A](#page--1-0) Emacs, [10A](#page-62-0)

Embedded Ruby, [111A–](#page--1-0)[112A](#page--1-1) empty? method, [129A](#page--1-0) encrypted passwords, [244A](#page--1-0)[–246A](#page--1-2) Engine Yard, [36A](#page-88-0) Engine Yard Cloud, [36A](#page-88-0) environment loading, adding to the Spork.prefork block (Listing 3.12), [93A–](#page--1-0)[94A](#page--1-1) equality comparison operator, [135A–](#page--1-0)[136A](#page--1-1) ERb. *See* Embedded Ruby error messages, on signup, [299A–](#page--1-0)[303A](#page--1-2) exceptions, [207A](#page--1-0)

# **F**

factories, [262A](#page--1-0) adding Factory Girl to the Gemfile (Listing 7.15), [263A](#page--1-0) complete factory file, including a new factory for microposts (Listing 11.8), [419A](#page--1-0) a factory to simulate User model objects (Listing 7.16), [264A](#page--1-0) a test for getting the user show page with a user factory (Listing 7.17), [264A](#page--1-0)[–265A](#page--1-2) Factory Girl, [263A–](#page--1-0)[265A](#page--1-2) defining a Factory Girl sequence (Listing 10.29), [395A](#page--1-0) Faker gem, adding to the Gemfile (Listing 10.24), [389A–](#page--1-0)[390A](#page--1-2) feed, [444A](#page--1-0)[–452A](#page--1-2) *See also* RSS feed; status feed Fernandez, Obie, [4A,](#page-56-0) [6A,](#page-58-0) [85A, 523A](#page--1-0) Fielding, Roy, [232A](#page--1-0) files standard directory and file structure, [16A,](#page-68-0) *[17A](#page-69-0)* summary of default Rails directory structure, [18A](#page-70-0) filtering parameter logging, [303A](#page--1-0)[–305A](#page--1-2) Firebug Lite, [11A](#page-63-0)

Firefox, [11A](#page-63-0) flash, [48A, 308A](#page--1-0)[–312A,](#page--1-2) [337A](#page--1-0) adding a flash message to user signup (Listing 8.18), [312A](#page--1-0) adding the contents of the flash variable to the site layout (Listing 8.16), [309A](#page--1-0) the flash ERb in the site layout using content\_tag (Listing 8.24), [323A](#page--1-0) vs. flash.now, [338A](#page--1-0) a test for a flash message on successful user signup (Listing 8.17), [310A](#page--1-0) flash.now, [338A](#page--1-0) follow form, [484A–](#page--1-0)[493A](#page--1-2) adding the follow form and follower stats to the user profile page (Listing 12.27), [492A–](#page--1-0)[493A](#page--1-2) adding the routes for user relationships (Listing 12.24), [490A–](#page--1-0)[491A](#page--1-2) a form for following a user (Listing 12.25), [491A](#page--1-0) a form for following a user using Ajax (Listing 12.33), [502A](#page--1-0) a form for unfollowing a user (Listing 12.26), [491A](#page--1-0) a partial for a follow/unfollow form (Listing 12.23), [490A](#page--1-0) follow! method, [477A–](#page--1-0)[478A](#page--1-2) follower notifications, [521A](#page--1-0) followers, [479A–](#page--1-0)[482A](#page--1-2) implementing user.followers using reverse relationships (Listing 12.17), [481A](#page--1-0) following, [461A–](#page--1-0)[463A](#page--1-2) adding following/follower relationships to the sample data (Listing 12.18), [483A–](#page--1-0)[484A](#page--1-2) adding indices on the follower id and followed id columns (Listing 12.1), [468A](#page--1-0)–[469A](#page--1-2) adding the User model following association with has\_many :through (Listing 12.11), [475A](#page--1-0)–[476A](#page--1-2)

the following? and follow! utility methods (Listing 12.15), [477A–](#page--1-0)[478A](#page--1-2) making a relationship's followed id (but not follower id) accessible (Listing 12.2), [469A](#page--1-0) problem with the data model (and a solution), [464A–](#page--1-0)[469A](#page--1-2) Relationship data model, [463A–](#page--1-0)[469A](#page--1-2) sample following data, [482A–](#page--1-0)[484A](#page--1-2) test for the user.following attribute (Listing 12.10), [474A–](#page--1-0)[475A](#page--1-2) user/relationship associations, [470A](#page--1-0)–[473A](#page--1-2) *See also* unfollowing following? method, [477A](#page--1-0)[–478A](#page--1-2) following/followers pages, [494A–](#page--1-0)[498A](#page--1-2) following and followers actions (Listing 12.29), [497A](#page--1-0) mockup of the user followers page, *[495A](#page--1-0)* mockup of the user following page, *[494A](#page--1-0)* show follow view used to render following and followers (Listing 12.30), [497A–](#page--1-0)[498A](#page--1-2) test for the following and followers actions (Listing 12.28), [495A–](#page--1-0)[496A](#page--1-2) follow/unfollow buttons, [498A](#page--1-0)[–502A](#page--1-2) with Ajax, [502A–](#page--1-0)[506A](#page--1-2) forgery, [292A](#page--1-0) form tag, [291A](#page--1-0) form for, [286A](#page--1-0)[–288A,](#page--1-2) [298A](#page--1-0) format validation, [218A](#page--1-0)[–222A](#page--1-2) forward slashes, [8A](#page-60-0) friendly forwarding, [382A](#page--1-0)[–384A](#page--1-2) code to implement friendly forwarding (Listing 10.17), [383A](#page--1-0) integration tests for friendly forwarding (Listing 10.16), [382A](#page--1-0) Sessions create action with friendly forwarding (Listing 10.18), [384A](#page--1-0) full-table scans, [226A](#page--1-0) Fulton, Hal, [6A,](#page-58-0) [7A,](#page-59-0) [523A](#page--1-0) functions, [82A](#page--1-0)

gedit, [10A](#page-62-0) Gemfile, [16A–](#page-68-0)[20A](#page-72-0) default Gemfile in the first app directory (Listing 1.2), [17A–](#page-69-0)[18A](#page-70-1) for the demo app (Listing 2.1), [42A](#page--1-0) for the demo app (Listing 3.1), [72A](#page--1-0) for the demo app (Listing 3.11), [92A–](#page--1-0)[93A](#page--1-1) with an explicit version of the sqlite3-ruby gem (Listing 1.3), [19A](#page-71-0) the final Gemfile for the sample application (Listing 10.42), [409A](#page--1-0) with a Heroku fix needed on some systems (Listing 1.8), [37A](#page-89-0) gems, [13A,](#page-65-0) [14A](#page-66-0) gemsets, [13A–](#page-65-0)[14A](#page--1-0) generate script, [78A–](#page--1-0)[79A](#page--1-1) generated code, and scaffolding, [2A](#page-54-0) GET, [80A–](#page--1-0)[81A](#page--1-1) Git adding and committing, [26A–](#page-78-0)[28A](#page-80-0) benefit of using, [28A–](#page-80-1)[29A](#page-81-0) branches, [31A–](#page-83-0)[32A](#page-84-0) committing, [33A–](#page-85-0)[34A](#page-86-0) editing, [33A](#page-85-0) first-time repository setup, [25A–](#page-77-0)[26A](#page-78-1) first-time setup, [24A–](#page-76-0)[25A](#page-77-1) installing, [12A](#page-64-0) merging, [34A–](#page-86-1)[35A](#page-87-0) pushing, [25A](#page-77-0) README file, [31A–](#page-83-0)[33A](#page-85-1) setting a graphical editor, [25A](#page-77-0) version control with, [24A](#page-76-0) GitHub, [29A–](#page-81-1)[31A,](#page-83-1) [68A–](#page--1-0)[69A](#page--1-1) making a repository at, [73A–](#page--1-0)[74A](#page--1-1) .gitignore, [25A–](#page-77-0)[26A](#page-78-1) augmented .gitignore file (Listing 1.5), [26A](#page-78-0) default .gitignore created by the rails command (Listing 1.4), [25A](#page-77-0)

Gravatar, [268A–](#page--1-0)[275A](#page--1-2) adding a Gravatar gem to the Gemfile (Listing 7.21), [270A](#page--1-0) defining a gravatar\_for helper method (Listing 7.23), [274A](#page--1-0) editing, [366A](#page--1-0) updating the user show page template to use gravatar for (Listing 7.24), [275A](#page--1-0) gVim, [10A,](#page-62-0) [25A](#page-77-0)

# **H**

has\_many microposts a micropost belongs to a user (Listing 2.11), [64A](#page--1-0) relationship between a user and its microposts, *[416A](#page--1-0)* a user has many microposts (Listing 2.10), [64A](#page--1-0) hash symbol commenting out lines with, [19A](#page-71-0) *See also* comments hashes, [139A–](#page--1-0)[140A](#page--1-1) nested, [141A](#page--1-0) have selector method, [188A](#page--1-0) *Head First HTML*, [6A](#page-58-0) Heinemeier Hansson, David, [2A,](#page-54-0) [3A](#page-55-0) Help page, code for a proposed Help page (Listing 3.32), [116A–](#page--1-0)[117A](#page--1-1) Heroku commands, [39A–](#page-91-0)[40A](#page-92-0) creating a new application at Heroku (Listing 1.7), [37A](#page-89-0) deployment, [37A–](#page-89-0)[39A](#page-91-1) setup, [36A–](#page-88-0)[37A](#page-89-1) Home page adding follower stats to the Home page (Listing 12.22), [490A](#page--1-0) adding microposts creation to the Home Page (Listing 11.27), [442A](#page--1-0) with follow stats, *[489A](#page--1-0)*

generated view for (Listing 3.7), [83A](#page--1-0) Home view with HTML structure removed (Listing 3.29), [114A](#page--1-0) with a link to the signup page (Listing 5.2), [163A](#page--1-0) mockup with a form for creating microposts, *[439A](#page--1-0)* mockup with a proto-feed, *[447A](#page--1-0)* with a proto-feed, *[451A](#page--1-0)* testing, [456A–](#page--1-0)[457A](#page--1-2) view for the Home page with an Embedded Ruby title (Listing 3.25), [110A–](#page--1-0)[111A](#page--1-1) view for the Home page with full HTML structure (Listing 3.21), [107A](#page--1-0) href, [108A](#page--1-0) HTML for the form in Figure 8.3 (Listing 8.5), [289A](#page--1-0) for the signin form produced by Listing 9.4, [331A](#page--1-0) for signup form, [288A–](#page--1-0)[292A](#page--1-1) typical HTML file with a friendly greeting (Listing 3.3), [76A](#page--1-0) for the user edit form, [371A](#page--1-0) HTTP response codes, [89A](#page--1-0) HTTP verbs, [80A–](#page--1-0)[81A](#page--1-1) hypertext reference, [108A](#page--1-0)

# **I**

IDEs, [9A](#page-61-0) implicit return, [133A](#page--1-0) index action, simplified user index action for the demo application (Listing 2.4), [56A](#page--1-0) index page, [47A](#page--1-0) indexes, [226A–](#page--1-0)[227A](#page--1-2) index.html file, [75A–](#page--1-0)[78A](#page--1-1) inheritance, [52A](#page--1-0) additions to .autotest needed to run integration tests with Autotest on Ubuntu Linux (Listing 5.17), [180A](#page--1-0)

ApplicationController class with inheritance (Listing 2.16), [67A](#page--1-0) classes, [145A–](#page--1-0)[148A](#page--1-1) hierarchies, [66A–](#page--1-0)[68A](#page--1-1) Micropost class with inheritance (Listing 2.13), [66A](#page--1-0) MicropostsController class with inheritance (Listing 2.15), [67A](#page--1-0) User class with inheritance (Listing 2.12), [66A](#page--1-0) UsersController class with inheritance (Listing 2.14), [67A](#page--1-0) initialization hash, [204A–](#page--1-0)[205A](#page--1-2) inspect method, [142A](#page--1-0) instance variables, [57A, 108A–](#page--1-0)[112A](#page--1-1) adding a feed instance variable to the home action (Listing 11.33), [448A](#page--1-0) adding a micropost instance variable to the home action (Listing 11.30), [443A](#page--1-0) adding an @microposts instance variable to the user show action, [430A](#page--1-0) adding an (empty) @feed items instance variable to the create action (Listing 11.37), [451A](#page--1-0) integrated development environments. *See* IDEs integration alternatives, [314A](#page--1-0)[–315A](#page--1-2) integration tests, [178A–](#page--1-0)[180A,](#page--1-1) [313A–](#page--1-0)[321A](#page--1-1) adding a view for the Help page (Listing 5.15), [180A](#page--1-0) adding the help action to the Pages controller (Listing 5.14), [179A](#page--1-0) additions to .autotest needed to run integration tests with Autotest on OS X (Listing 5.16), [180A](#page--1-0) for friendly forwarding, [382A](#page--1-0) a function to sign users in inside of integration tests (Listing 9.31), [364A](#page--1-0) for the microposts on the home page (Listing 11.41), [456A–](#page--1-0)[457A](#page--1-2)

for routes (Listing 5.13), [179A](#page--1-0) for signing in and out (Listing 9.30), [362A–](#page--1-0)[363A](#page--1-2) interpolation, [127A](#page--1-0) IRC clients, [12An8](#page-64-0) iTerm, [10A](#page-62-0)

# **J**

JavaScript, [49A](#page--1-0) adding the default JavaScript libraries to the sample app (Listing 10.39), [405A](#page--1-0) JavaScript Embedded Ruby (JS-ERb) files, [505A, 506A](#page--1-0) JavaScript Embedded Ruby to create a following relationship (Listing 12.37), [506A](#page--1-0) join method, [136A](#page--1-0)

#### **K**

Kate, [10A](#page-62-0) Katz, Yehuda, [3A](#page-55-0) Kittrell, Ben, [10A–](#page-62-0)[11A](#page-63-1) Komodo Edit, [11A](#page-63-0)

#### **L**

lambda, [295A, 307A, 318A, 514A](#page--1-0)[–515A](#page--1-2) layout files, [107A, 112A–](#page--1-0)[115A](#page--1-1) sample application site layout (Listing 3.28), [113A](#page--1-0) sample application site layout (Listing 4.1), [120A](#page--1-0) sample application site layout (Listing 4.3), [122A](#page--1-0) site layout with added structure (Listing 5.1), [159A](#page--1-0) layout links, [177A](#page--1-0) changing, [358A](#page--1-0)[–361A](#page--1-1) test for the links on the layout (Listing 5.33), [192A](#page--1-0) to the user index, [388A](#page--1-0)

length validations, [61A–](#page--1-0)[63A,](#page--1-1) [217A](#page--1-0)[–218A](#page--1-1) constraining microposts to at most [140](#page--1-0) characters with a length validation (Listing 2.9), [62A](#page--1-0) Linux, [10A](#page-62-0) lists, unordered, [163A](#page--1-0) literal constructor, [144A](#page--1-0) literal strings, [126A](#page--1-0) log files, ignoring, [26A](#page-78-0) logo helper header partial with the logo helper from Listing 5.32 (Listing 5.31), [191A–](#page--1-0)[192A](#page--1-1) template for the logo helper (Listing 5.32), [192A](#page--1-0) logs development log with filtered passwords (Listing 8.12), [304A](#page--1-0) filtering passwords by default (Listing 8.13), [304A–](#page--1-0)[305A](#page--1-2) pre-Rails 3 development log with visible passwords (Listing 8.11), [304A](#page--1-0)

#### **M**

Macintosh OS X, [10A](#page-62-0) MacVim, [10A,](#page-62-0) [25A](#page-77-0) magic columns, [198A,](#page--1-0) [205A](#page--1-1) map method, [138A–](#page--1-0)[139A](#page--1-1) mapping, route and URL mapping for site links, [177A](#page--1-0) Merb, merger with Rails, [3A](#page-55-0) message expectations, [266A](#page--1-0) messaging, [521A](#page--1-0) methods, [82A, 129A–](#page--1-0)[132A](#page--1-1) chaining, [130A, 408A](#page--1-0) defining, [132A–](#page--1-0)[133A](#page--1-1) Micropost model, [411A](#page--1-0) the basic model, [412A–](#page--1-0)[414A](#page--1-2) the initial Micropost spec (Listing 11.3), [414A](#page--1-0)

a micropost belongs to a user (Listing 11.6), [418A](#page--1-0) the Micropost migration (Listing 11.1), [412A](#page--1-0) a user has many microposts (Listing 11.7), [418A](#page--1-0) user/micropost associations, [414A–](#page--1-0)[418A](#page--1-2) validations (Listing 11.14), [424A](#page--1-0) microposts adding microposts to the sample data (Listing 11.20), [433A](#page--1-0) creating, [439A](#page--1-0)[–444A](#page--1-2) CSS for, [430A–](#page--1-0)[431A](#page--1-2) data models for, [44A](#page--1-0) destroying, [452A](#page--1-0)[–457A](#page--1-2) ensuring that a user's microposts are destroyed along with the user, [422A](#page--1-0) form partial for creating microposts (Listing 11.28), [442A](#page--1-0) manipulating, [434A](#page--1-0)[–436A](#page--1-2) ordering the microposts with default scope (Listing 11.10), [421A](#page--1-0) a partial for showing a single micropost (Listing 11.38), [452A–](#page--1-0)[453A](#page--1-2) proto-feed, [444A–](#page--1-0)[452A](#page--1-2) refinements, [419A](#page--1-0)[–422A](#page--1-2) sample microposts, [432A](#page--1-0)[–434A](#page--1-2) showing, [425A](#page--1-0)[–434A](#page--1-2) summary of user/micropost association methods, [418A](#page--1-0) testing that microposts are destroyed when users are, [421A](#page--1-0)[–422A](#page--1-2) testing the order of a user's microposts (Listing 11.9), [420A](#page--1-0) validations, [423A](#page--1-0)–[424A](#page--1-2) Microposts controller, [60A–](#page--1-0)[61A](#page--1-1) create action (Listing 11.26), [441A](#page--1-0) destroy action (Listing 11.40), [456A](#page--1-0) in schematic form (Listing 2.8), [60A–](#page--1-0)[61A](#page--1-1)

Microposts resource, [58A, 66A–](#page--1-0)[67A](#page--1-1) access control, [436A](#page--1-0)[–438A](#page--1-2) has\_many microposts, 63A-[65A](#page--1-1) inheritance hierarchies, [66A–](#page--1-0)[68A](#page--1-1) length validations, [61A–](#page--1-0)[63A](#page--1-1) Rails routes with a new rule for Microposts resources (Listing 2.7), [60A](#page--1-0) RESTful routes provided by, [60A](#page--1-0) routes for the Microposts resource (Listing 11.21), [435A](#page--1-0) tour, [58A–](#page--1-0)[61A](#page--1-1) migration, [196A–](#page--1-0)[200A](#page--1-1) to add a boolean admin attribute to users (Listing 10.35), [401A](#page--1-0) migrating a database with Rake, [45A](#page--1-0) password migration, [244A](#page--1-0)[–246A](#page--1-2) for the User model (to create a users table) (Listing 6.2), [198A](#page--1-0) mockups, [157A–158A](#page--1-0) model-view-controller, [22A–](#page-74-0)[23A](#page-75-0) diagram of MVC in Rails, *[55A](#page--1-0)* Users, [230A](#page--1-0)[–232A](#page--1-2) and Users resource, [49A–](#page--1-0)[58A](#page--1-1) Mongrel, [20An12](#page-72-1) MVC. *See* model-view-controller

# **N**

name attribute, [290A](#page--1-0) named routes, [177A, 181A, 183A–](#page--1-0)[185A](#page--1-1) footer partial with links (5.22), [184A–](#page--1-0)[185A](#page--1-1) header partial with links (5.21), [184A](#page--1-0) namespaces, [390A](#page--1-0)[–391A](#page--1-2) navigation. *See* site navigation nested hashes, [141A, 333A](#page--1-0) nil, [130A–](#page--1-0)[131A](#page--1-1)

# **O**

objects, [129A–](#page--1-0)[132A](#page--1-1) or equals assignment operator, [349A](#page--1-0)[–350A](#page--1-2)

#### **P**

Pages controller with added about action (Listing 3.16), [100A–](#page--1-0)[101A](#page--1-1) generated Pages controller spec (Listing 3.10), [88A](#page--1-0) generating, [78A–](#page--1-0)[79A](#page--1-1) generating (Listing 3.4), [78A–](#page--1-0)[79A](#page--1-1) inheritance hierarchy, *[151A](#page--1-0)* made by Listing 3.4 (Listing 3.6), [82A](#page--1-0) with per-page titles (Listing 3.24), [110A](#page--1-0) routes for the home and contact actions in the Pages controller (Listing 3.5), [79A](#page--1-0) spec with a base title (Listing 3.33), [117A–](#page--1-0)[118A](#page--1-1) spec with a failing test for the About page (Listing 3.15), [98A](#page--1-0) spec with title tests (Listing 3.20), [105A–](#page--1-0)[106A](#page--1-1) PagesController, [82A](#page--1-0) paginating users, [392A](#page--1-0)[–397A](#page--1-2) paginating the users in the index action (Listing 10.28), [393A](#page--1-0) testing pagination, [394A](#page--1-0)[–397A](#page--1-2) palindrome? method, [148A–](#page--1-0)[149A](#page--1-1) Paperclip, [271An21](#page--1-0) partial refactoring, [398A](#page--1-0)[–399A](#page--1-2) partials, [171A–](#page--1-0)[177A](#page--1-1) adding the CSS for the site footer (Listing 5.12), [175A](#page--1-0) for displaying form submission error messages, [300A](#page--1-0) for the site footer (Listing 5.10), [174A](#page--1-0) for the site header (Listing 5.9), [174A](#page--1-0) site layout with a footer partial (Listing 5.11), [175A](#page--1-0) site layout with partials for the stylesheets and header (Listing 5.7), [172A](#page--1-0) for stylesheet includes (Listing 5.8), [173A](#page--1-0) updating the error-messages partial, [369A](#page--1-0)

passwords Active Record callback, [247A–](#page--1-0)[250A](#page--1-2) a before save callback to create the encrypted password attribute (Listing 7.6), [248A](#page--1-0) has password? method for users (Listing 7.7), [251A](#page--1-0) has\_password? method with secure encryption (Listing 7.10), [256A](#page--1-0) implementing has password?, [254A–](#page--1-0)[258A](#page--1-2) insecure, [239A](#page--1-0) migration, [244A](#page--1-0)[–246A](#page--1-2) migration to add a salt column to the users table (Listing 7.9), [255A](#page--1-0) migration to add an encrypted password column to the users table (Listing 7.4), [246A](#page--1-0) rainbow attack, [254A](#page--1-0) reminders, [521A](#page--1-0) secure, [250A](#page--1-0) secure password test, [251A](#page--1-0)[–252A](#page--1-2) secure password theory, [252A](#page--1-0)[–254A](#page--1-2) testing for the existence of an encrypted password attribute (Listing 7.3), [245A](#page--1-0) testing that the encrypted\_password attribute is nonempty (Listing 7.5), [247A](#page--1-0) tests for the has password? method (Listing 7.8), [252A](#page--1-0) validations, [240A](#page--1-0)[–244A](#page--1-2) *See also* authenticate method PeepCode, [523A](#page--1-0) pending spec, [214A](#page--1-0)[–215A](#page--1-2) percent-parentheses construction, [516A](#page--1-0) persistence, [196A](#page--1-0) Phusion Passenger, [36A](#page-88-0) pluralize text helper, [301A](#page--1-0) PostgreSQL, [196An5](#page--1-0)

#### Index **537A**

pound sign. *See* hash symbol presence validations, [210A](#page--1-0)[–217A](#page--1-2) Preston-Werner, Tom, [270An19](#page--1-0) private keyword, [249A](#page--1-0) profile images, [268A](#page--1-0)[–275A](#page--1-2) profile links, adding, [360A](#page--1-0)[–361A](#page--1-2) profile pages. *See* user profile page protected keyword, [249An4](#page--1-0) protecting pages, [376A](#page--1-0)[–384A](#page--1-2) mockup of a protected page, *[377A](#page--1-0)* public/index.html file, [75A–](#page--1-0)[76A](#page--1-1) pushing data, [68A–](#page--1-0)[69A](#page--1-1) puts method, [127A–](#page--1-0)[128A](#page--1-1)

#### **R**

Rails deploying, [35A–](#page-87-1)[40A](#page-92-0) installing, [15A](#page-67-0) overview, [3A–](#page-55-0)[4A](#page-56-1) *The Rails 3 Way* (Fernandez), [4A](#page-56-0) *The Rails 3 Way* (Fernandez), [6A,](#page-58-0) [523A](#page--1-0) rails command, [15A–](#page-67-0)[16A](#page-68-1) Rails console, [125A](#page--1-0) Rails Machine, [36A](#page-88-0) Rails root. *See* root Rails routes, [181A–](#page--1-0)[183A](#page--1-1) adding a mapping for the root route (Listing 5.20), [182A–](#page--1-0)[183A](#page--1-1) commented-out hint for defining the root route (Listing 5.19), [182A](#page--1-0) for static pages (Listing 5.18), [181A](#page--1-0) rails script, running the rails script to generate a new application (Listing 1.1), [16A](#page-68-0) rails server, [20A–](#page-72-1)[22A](#page-74-1) Railscasts, [522A](#page--1-0) rainbow attack, [254A](#page--1-0) Rake, [45A, 46A](#page--1-0) a Rake task for populating the database with sample users (Listing 10.25), [390A](#page--1-0)

ranges, [137A](#page--1-0) README file improved README file for the sample app (Listing 3.2), [73A](#page--1-0) new README file, README.markdown (Listing 1.6), [33A](#page-85-0) updating, [73A](#page--1-0) Red, Green, Refactor, [86A–91A](#page--1-0) Green, [100A–](#page--1-0)[102A](#page--1-1) Red, [97A–100A](#page--1-0) Refactor, [102A–](#page--1-0)[103A](#page--1-1) refactoring, [398A](#page--1-0)[–399A](#page--1-2) a compact refactoring of Listing 12.36 (Listing 12.46), [524A](#page--1-0) refactored following and followers actions (Listing 12.47), [524A](#page--1-0)[–525A](#page--1-2) regex, [220A](#page--1-0) regular expressions, [220A](#page--1-0) Relationship data model, [463A–](#page--1-0)[469A](#page--1-2) adding the belongs to associations to the Relationship model (Listing 12.7), [473A](#page--1-0) validations, [473A](#page--1-0)[–474A](#page--1-2) relationships attribute, [470A](#page--1-0)[–471A](#page--1-2) Relationships controller (Listing 12.32), [501A](#page--1-0) reload method, [375A](#page--1-0) remember tokens, [341A, 342A–](#page--1-0)[344A](#page--1-2) render, [173A](#page--1-0) replies, [520A–](#page--1-0)[521A](#page--1-2) repositories, first-time repository setup, [25A–](#page-77-0)[26A](#page-78-1) REpresentational State Transfer. *See* REST request specs, [178A](#page--1-0) *See also* integration tests resources, advanced Rails resources, [7A](#page-59-0) resources for Rails, [522A](#page--1-0)[–523A](#page--1-2) REST, [54A–](#page--1-0)[56A](#page--1-1) displaying user show page following REST architecture, [232A](#page--1-0)[–233A](#page--1-2)

REST API, [522A](#page--1-0) reverse relationships, [480A](#page--1-0)[–482A](#page--1-2) root, [8A](#page-60-0) RSpec, [71A–](#page--1-0)[72A,](#page--1-1) [84A–](#page--1-0)[85A](#page--1-1) adding the –drb option to the .rspec file (Listing 3.14), [96A](#page--1-0) count method, [295A](#page--1-0) integration tests, [313A–](#page--1-0)[321A](#page--1-2) request specs, [178A](#page--1-0) RSS feed, [521A](#page--1-0) Rubular, [220A](#page--1-0)[–222A](#page--1-2) Ruby gems, [13A,](#page-65-0) [14A](#page-66-0) gemsets, [13A–](#page-65-0)[14A](#page-66-1) installing, [12A–](#page-64-0)[14A](#page-66-1) learning Ruby before learning Rails, [4A–](#page-56-0)[5A](#page-57-0) Ruby JavaScript (RJS), to destroy a following relationship (Listing 12.38), [506A](#page--1-0) Ruby on Rails. *See* Rails Ruby Version Manager (RVM), [12A](#page-64-0) *The Ruby Way* (Fulton), [6A,](#page-58-0) [7A,](#page-59-0) [523A](#page--1-0) RubyGems, installing, [14A–](#page-66-0)[15A](#page-67-1)

#### **S**

Safari, [11A](#page-63-0) salt, [254A, 255A](#page--1-0) sandbox, [203A](#page--1-0) save!, [470A](#page--1-0) scaffolding, [2A–](#page-54-0)[3A](#page-55-1) scaling Rails, [7A,](#page-59-0) [523A](#page--1-0) Schoeneman, Fred, [86A](#page--1-0) scopes, [514A](#page--1-0)[–515A](#page--1-2) screencasts, [522A](#page--1-0) search, [522A](#page--1-0) Seguin, Wayne E., [12A](#page-64-0) self, [260A](#page--1-0)[–261A](#page--1-2) sessions, [341A](#page--1-0) defined, [325A](#page--1-0)[–326A](#page--1-2) destroying, [354A](#page--1-0)[–356A](#page--1-2) Sessions controller, [326A](#page--1-0)[–328A](#page--1-1) adding a resource to get the standard RESTful actions for sessions (Listing 9.2), [327A](#page--1-0) completed Sessions controller create action (not yet working) (Listing 9.9), [338A](#page--1-0)[–339A](#page--1-2) tests for the new session action and view (Listing 9.1), [327A](#page--1-0) SHA2, [253A](#page--1-0) short-circuit evaluation, [350A](#page--1-0) Shoulda, [85An7](#page--1-0) showing microposts, [425A–](#page--1-0)[434A](#page--1-2) sidebar, [276A–](#page--1-0)[279A](#page--1-2) partial for the user info sidebar (Listing 11.29), [443A](#page--1-0) signed in? helper method, [353A](#page--1-0) signed-in users, requiring, [376A](#page--1-0)[–379A](#page--1-2) signin form, [328A](#page--1-0)[–332A](#page--1-2) code for a failed signin attempt (Listing 9.8), [336A–](#page--1-0)[337A](#page--1-2) code for the signin form (Listing 9.4), [330A](#page--1-0) failure, [332A](#page--1-0)[–337A](#page--1-2) HTML for the signing form produced by Listing 9.4 (Listing 9.5), [331A](#page--1-0) mockup, *[329A](#page--1-0)* pending tests for user signin (Listing 9.10), [340A](#page--1-0) remembering user signin status forever, [340A](#page--1-0)–[344A](#page--1-2) reviewing form submission, [333A–](#page--1-0)[335A](#page--1-2) success, [338A](#page--1-0)[–353A](#page--1-2) tests for a failed signin attempt (Listing 9.7), [335A](#page--1-0)[–336A](#page--1-2) signin page, adding the title for the signing page (Listing 9.3), [328A](#page--1-0) signin upon signup, [356A](#page--1-0)[–357A](#page--1-2) signing out, [354A](#page--1-0) destroying a session (user signout) (Listing 9.21), [355A](#page--1-0)

destroying sessions, [354A](#page--1-0)[–356A](#page--1-2) the sign\_out method in the Sessions helper module (Listing 9.22), [356A](#page--1-0) a test for destroying a session (Listing 9.20), [355A](#page--1-0) a test\_sign\_in function to simulate user signin inside tests (Listing 9.19), [354A](#page--1-0) signin/signout integration tests, [362A–](#page--1-0)[363A](#page--1-2) signin/signout links adding a profile link (Listing 9.29), [360A–](#page--1-0)[361A](#page--1-2) changing, [358A](#page--1-0)–[361A](#page--1-2) changing the layout links for signed-in users (Listing 9.26), [359A](#page--1-0) a helper for the site logo (Listing 9.27), [360A](#page--1-0) a test for a profile link (Listing 9.28), [360A](#page--1-0) tests for the signin/signout links on the site layout (Listing 9.25), [358A](#page--1-0) signup confirmation, [521A](#page--1-0) signup form adding an @user variable to the new action (Listing 8.3), [287A](#page--1-0) code to display error messages on the signup form (Listing 8.8), [299A](#page--1-0) a create action that can handle signup failure (but not success) (Listing 8.7), [296A](#page--1-0) CSS for styling error messages (Listing 8.10), [302A](#page--1-0) error explanation div from the page in Figure 8.11 (Listing 8.19), [317A](#page--1-0) error messages, [299A](#page--1-0)[–303A](#page--1-2) failure, [292A](#page--1-0)[–304A](#page--1-2) filtering parameter logging, [303A](#page--1-0)[–305A](#page--1-2) finished form, [308A](#page--1-0) the first signup, [312A](#page--1-0)[–313A](#page--1-2) form HTML, [288A](#page--1-0)[–292A](#page--1-2) a form to sign up new users (Listing 8.2), [286A](#page--1-0) overview, [283A–](#page--1-0)[285A](#page--1-2) a partial for displaying form submission error messages (Listing 8.9), [300A](#page--1-0) pluralize text helper, [301A](#page--1-0)

success, [305A](#page--1-0)[–313A](#page--1-2) a template for testing for each field on the signup form (Listing 8.23), [322A–](#page--1-0)[323A](#page--1-2) testing failure, [292A](#page--1-0)[–295A](#page--1-2) testing signup failure (Listing 8.20), [317A](#page--1-0) testing signup failure with a lambda (Listing 8.21), [318A](#page--1-0) testing signup success (Listing 8.22), [319A](#page--1-0) testing success, [305A](#page--1-0)[–308A](#page--1-2) the user create action with a save and a redirect (Listing 8.15), [308A](#page--1-0) using form for, [286A](#page--1-0)[–288A](#page--1-2) a wafer-thin amount of CSS for the signup form (Listing 8.4), [288A](#page--1-0) a working form, [295A–](#page--1-0)[298A](#page--1-2) signup page action for the new user signup page (Listing 5.25), [187A](#page--1-0) linking the button to the signup page (Listing 5.30), [190A](#page--1-0) route for the signup page (Listing 5.29), [189A](#page--1-0) setting the custom title for the new user page (Listing 5.27), [188A](#page--1-0) signin upon signup, [356A](#page--1-0)[–357A](#page--1-2) signing in the user upon signup (Listing 9.24), [357A](#page--1-0) test for the signup page title (Listing 5.26), [188A](#page--1-0) testing that newly signed-up users are also signed in (Listing 9.23), [356A](#page--1-0)[–357A](#page--1-2) testing the signup page (Listing 5.24), [187A](#page--1-0) the tests for the new users page (Listing 8.1), [284A–](#page--1-0)[285A](#page--1-2) Users controller, [186A–](#page--1-0)[188A](#page--1-1) signup URL, [188A–](#page--1-0)[190A](#page--1-1) site navigation, [159A–](#page--1-0)[164A](#page--1-1) skeleton for a shuffle method attached to the String class (Listing 4.10), [155A](#page--1-0)

skeleton for a string shuffle function (Listing 4.9), [155A](#page--1-0) slightly dynamic pages, [103A](#page--1-0) eliminating duplication with layouts, [112A](#page--1-0)[–115A](#page--1-1) instance variables and Embedded Ruby, [108A](#page--1-0)[–112A](#page--1-1) passing title tests, [106A–](#page--1-0)[108A](#page--1-1) testing a title change, [103A–](#page--1-0)[106A](#page--1-1) spike, [87A](#page--1-0) split method, [134A–](#page--1-0)[135A](#page--1-1) Spork, [91A–](#page--1-0)[97A](#page--1-1) adding environment loading to the Spork.prefork block (Listing 3.12), [93A](#page--1-0)[–94A](#page--1-1) last part of the hack needed to get Spork to run with Rails 3 (Listing 3.13), [95A](#page--1-0) SQL injection, [448A](#page--1-0) SQLite Database Browser, [199A,](#page--1-0) *[200A](#page--1-0)* staging area, [27A](#page-79-1) static pages, [74A](#page--1-0) with Rails, [78A](#page--1-0)[–83A](#page--1-1) truly static pages, [75A](#page--1-0)[–78A](#page--1-1) *See also* slightly dynamic pages stats, [484A](#page--1-0)–[493A](#page--1-2) a partial for displaying follower stats (Listing 12.21), [487A](#page--1-0)–[488A](#page--1-2) status command, [27A](#page-79-1) status feed, [444A–](#page--1-0)[452A,](#page--1-2) [507A](#page--1-0) adding a status feed to the Home page (Listing 11.36), [450A](#page--1-0) adding the completed feed to the User model (Listing 12.41), [510A](#page--1-0) the final implementation of from users followed by (Listing 12.44), [517A](#page--1-0) the final tests for the status feed (Listing 12.40), [509A](#page--1-0)[–510A](#page--1-2) a first cut at the from\_users\_followed\_by method (Listing 12.42), [513A](#page--1-0)

a first feed implementation, [511A](#page--1-0)[–513A](#page--1-2) home action with a paginated feed (Listing 12.45), [519A](#page--1-0) improving from users followed by (Listing 12.43), [515A](#page--1-0) mockup of a user's Home page with a status feed, *[507A](#page--1-0)* mockup of the Home page with a proto-feed, *[447A](#page--1-0)* motivation and strategy, [508A](#page--1-0)[–510A](#page--1-2) a partial for a single feed item (Listing 11.35), [449A](#page--1-0)[–450A](#page--1-2) preliminary implementation for the micropost status feed (Listing 11.32), [447A](#page--1-0) scopes, subselects, and a lambda, [513A](#page--1-0)[–518A](#page--1-1) status feed partial (Listing 11.34), [449A](#page--1-0) tests for Micropost.from\_users\_followed\_by (Listing 12.39), [508A–](#page--1-0)[509A](#page--1-2) string literals, [126A](#page--1-0) strings, [126A](#page--1-0)[–127A](#page--1-1) double-quoted, [128A–](#page--1-0)[129A](#page--1-1) printing, [127A–](#page--1-0)[128A](#page--1-1) single-quoted, [128A](#page--1-0)[–129A](#page--1-1) stub About page (Listing 3.18), [101A](#page--1-0) stubbing, [266A](#page--1-0) stylesheets. *See* CSS Sublime Text editor, [11A](#page-63-0) subselects, [517A](#page--1-0) sudo, [14A–](#page-66-0)[15A](#page-67-1) superclass method, [145A](#page--1-0) symbols, [140A](#page--1-0)[–142A](#page--1-1) system setups, [22A,](#page-74-0) [24A](#page-76-0)

# **T**

TDD. *See* test-driven development (TDD) ternary operator, [352A](#page--1-0)[–353A](#page--1-2) test-driven development (TDD), [84A](#page--1-0) Green, [100A](#page--1-0)[–102A](#page--1-1) Red, [97A–100A](#page--1-0)

Red, Green, Refactor, [86A](#page--1-0)[–91A](#page--1-1) Refactor, [102A–](#page--1-0)[103A](#page--1-1) Spork, [91A–](#page--1-0)[97A](#page--1-1) testing tools, [84A–](#page--1-0)[86A](#page--1-1) tests, [84A](#page--1-0) access control tests for the Microposts controller (Listing 11.22), [437A](#page--1-0) for an admin attribute (Listing 10.34), [399A](#page--1-0)[–400A](#page--1-2) for destroying users (Listing 10.40), [406A](#page--1-0)–[407A](#page--1-2) for failed user signup (Listing 8.6), [293A–](#page--1-0)[294A](#page--1-2) integration tests, [178A–](#page--1-0)[180A,](#page--1-1) [313A](#page--1-0)[–321A](#page--1-2) for the micropost model validations (Listing 11.13), [423A](#page--1-0) for the Microposts controller create action (Listing 11.25), [440A](#page--1-0)[–441A](#page--1-2) for the Microposts controller destroy action (Listing 11.39), [454A–](#page--1-0)[455A](#page--1-2) for the micropost's user association (Listing 11.4), [415A](#page--1-0) for pagination (Listing 10.30), [396A](#page--1-0)[–397A](#page--1-2) passing title tests, [106A–](#page--1-0)[108A](#page--1-1) for the (proto-)status feed (Listing 11.31), [445A–](#page--1-0)[446A](#page--1-2) for the Relationships controller actions (Listing 12.31), [499A](#page--1-0)[–500A](#page--1-2) for reverse relationships (Listing 12.16), [480A](#page--1-0)[–481A](#page--1-2) for showing microposts on the user show page (Listing 11.15), [426A](#page--1-0) signup form testing failure, [292A](#page--1-0)[–295A](#page--1-2) signup form testing success, [305A–](#page--1-0)[308A](#page--1-2) for signup success (Listing 8.14), [306A](#page--1-0)[–307A](#page--1-2) simple integration test for user signup link (Listing 5.28), [189A](#page--1-0) for some following utility methods (Listing 12.12), [476A–](#page--1-0)[477A](#page--1-2) testing a title change, [103A–](#page--1-0)[106A](#page--1-1) testing for the user.relationships attribute (Listing 12.4), [470A](#page--1-0)[–471A](#page--1-2)

testing pagination, [394A–](#page--1-0)[397A](#page--1-2) testing relationship creation with save! (Listing 12.3), [470A](#page--1-0) testing the following/follower statistics on the Home page (Listing 12.20), [486A–](#page--1-0)[487A](#page--1-2) testing the signup page, [187A–](#page--1-0)[188A](#page--1-1) testing the user/relationships belongs to association (Listing 12.6), [472A](#page--1-0)–[473A](#page--1-2) for the user's microposts attribute (Listing 11.5), [417A](#page--1-0) whether to use tests from the start, [5A](#page-57-1) *See also* Autotest; RSpec text editors, [9A–](#page-61-0)[11A](#page-63-0) TextMate, [10A,](#page-62-0) [25A](#page-77-0) Thomas, Dave, [249An4](#page--1-0) time helpers, [343A](#page--1-0) timestamps, [198A, 205A](#page--1-0) title change passing title tests, [106A–](#page--1-0)[108A](#page--1-1) testing, [103A–](#page--1-0)[106A](#page--1-1) title helper, [119A–](#page--1-0)[122A,](#page--1-1) [133A–](#page--1-0)[134A](#page--1-1) defining a title helper (Listing 4.2), [121A](#page--1-0) title test (Listing 3.19), [104A](#page--1-0) toggle method, [401A](#page--1-0)–[402A](#page--1-2)

### **U**

unfollow form, using Ajax (Listing 12.34), [503A](#page--1-0) unfollow/follow buttons, [498A](#page--1-0)[–502A](#page--1-2) with Ajax, [502A–](#page--1-0)[506A](#page--1-2) unfollowing test for unfollowing a user (Listing 12.14), [478A](#page--1-0)[–479A](#page--1-2) unfollowing a user by destroying a user relationship (Listing 12.15), [479A](#page--1-0) *See also* following uniqueness validation, [222A–](#page--1-0)[226A](#page--1-2) Unix style, [8A](#page-60-0) unordered list tag, [163A](#page--1-0)
#### **542A** Index

update action, [373A](#page--1-0)[–376A](#page--1-2) updating users, [365A](#page--1-0)[–376A](#page--1-2) URIs, defined, [2An3](#page-54-0) URLs, defined, [2An3](#page-54-0) user edit form, [366A](#page--1-0)[–373A](#page--1-2) adding a Settings link (Listing 10.6), [370A](#page--1-0) enabling edits, [373A](#page--1-0)[–376A](#page--1-2) HTML for the edit form (Listing 10.7), [371A](#page--1-0) mockup, *[366A](#page--1-0)* a partial for the new and edit form fields (Listing 10.43), [410A](#page--1-0) tests for the user edit action (Listing 10.1), [367A](#page--1-0) tests for the user update action (Listing 10.8), [374A](#page--1-0)[–375A](#page--1-2) updating the error-messages partial from Listing 8.9 to work with other objects (Listing 10.4), [369A](#page--1-0) updating the rendering of user signup errors (Listing 10.5), [370A](#page--1-0) the user edit action (Listing 10.2), [368A](#page--1-0) the user edit view (Listing 10.3), [368A](#page--1-0)–[369A](#page--1-2) the user update action (Listing 10.9), [375A](#page--1-0) user index, [385A](#page--1-0)[–389A](#page--1-2) CSS for the user index (Listing 10.22), [388A](#page--1-0) the first refactoring attempt at the index view (Listing 10.31), [398A](#page--1-0) the fully refactored user index (Listing 10.33), [399A](#page--1-0) a layout link to the user index (Listing 10.23), [388A](#page--1-0) mockup, *[385A](#page--1-0)*, *[400A](#page--1-0)* with pagination (Listing 10.27), [392A](#page--1-0)[–393A](#page--1-2) partial refactoring, [398A](#page--1-0)[–399A](#page--1-2) a partial to render a single user (Listing 10.32), [398A](#page--1-0) tests for the user index page (Listing 10.19), [385A](#page--1-0)[–386A](#page--1-2)

the user index action (Listing 10.20), [387A](#page--1-0) the user index view (Listing 10.21), [387A](#page--1-0) view for the user index (Listing 2.6), [57A](#page--1-0) user info sidebar, [276A](#page--1-0)[–279A](#page--1-2), [443A](#page--1-0) user model, [194A](#page--1-0)[–196A](#page--1-1) User model accessible attributes, [202A](#page--1-0)[–203A](#page--1-2) with an added (encrypted) password attribute, *[246A](#page--1-0)* with an added salt, *[256A](#page--1-0)* adding the annotate-models gem to the Gemfile (Listing 6.4), [201A](#page--1-0) annotated User model (Listing 6.5), [202A](#page--1-0) annotating the model file, [201A](#page--1-0)[–202A](#page--1-2) brand new User model (Listing 6.3), [201A](#page--1-0) generating a User model (Listing 6.1), [197A](#page--1-0) making the name and email attributes accessible (Listing 6.6), [203A](#page--1-0) migration for the User model (to create a users table) (Listing 6.2), [198A](#page--1-0) model file, [201A–](#page--1-0)[203A](#page--1-2) User model fro the demo application (Listing 2.5), [57A](#page--1-0) user objects creating, [203A](#page--1-0)[–207A](#page--1-2) finding, [207A](#page--1-0)[–208A](#page--1-2) updating, [208A](#page--1-0)[–209A](#page--1-2) user profile page with microposts, *[434A](#page--1-0)* mockup, *[425A](#page--1-0)*, *[462A](#page--1-0)* mockup with a "Settings" link, *[371A](#page--1-0)* user show page adding a name and gravatar, [268A](#page--1-0)[–275A](#page--1-2) adding a sidebar to the user show view (Listing 7.25), [276A](#page--1-0) adding an @microposts instance variable to the user show action (Listing 11.18), [430A](#page--1-0) adding microposts to the user show page (Listing 11.16), [427A](#page--1-0)

augmenting, [426A](#page--1-0)[–432A](#page--1-3) CSS for styling the user show page including the sidebar (Listing 7.26), [278A](#page--1-0)[–279A](#page--1-3) a partial for showing a single micropost (Listing 11.17), [429A](#page--1-0) tests for the user show page (Listing 7.18), [268A](#page--1-0)[–269A](#page--1-3) a title for the user show page (Listing 7.19), [269A](#page--1-0) the user show view with name and Gravatar (Listing 7.22), [271A](#page--1-0) the user show view with the user's name (Listing 7.20), [270A](#page--1-0) a user sidebar, [276A](#page--1-0)[–279A](#page--1-3) user views, [262A](#page--1-0) user.followers method, [479A](#page--1-0)[–482A](#page--1-3) user/relationship associations, [470A–](#page--1-0)[473A](#page--1-3) implementing the user/relationships has\_many association (Listing 12.5), [472A](#page--1-0) users administrative, [399A](#page--1-0)[–404A](#page--1-3) the current user? method (Listing 10.14), [381A](#page--1-0) destroying, [399A](#page--1-0)[–408A](#page--1-3) the new user view with partial (Listing 10.44), [410A](#page--1-0) paginating, [392A](#page--1-0)[–397A](#page--1-3) requiring signed-in users, [376A](#page--1-0)[–379A](#page--1-3) requiring the right user, [378A](#page--1-0)[–382A](#page--1-3) sample users, [389A](#page--1-0)[–391A](#page--1-3) showing, [384A](#page--1-0)[–399A](#page--1-3) stub view for showing user information (Listing 6.24), [231A](#page--1-0) summary of user/micropost association methods, [418A](#page--1-0) updating, [365A](#page--1-0)[–376A](#page--1-3) Users controller, [52A–](#page--1-0)[53A](#page--1-2) adding following and followers actions to the Users controller (Listing 12.19), [485A](#page--1-0)

current Users controller spec (Listing 7.13), [262A](#page--1-0) generating a Users controller with a new action (Listing 5.23), [186A](#page--1-0) in schematic form (Listing 2.3), [53A](#page--1-0) with a show action (Listing 6.25), [232A](#page--1-0) signup page, [186A](#page--1-0)[–188A](#page--1-2) testing the user show page with factories, [263A](#page--1-0)[–268A](#page--1-3) user show action from Listing 6.25 (Listing 7.14), [263A](#page--1-0) Users resource, [232A](#page--1-0)[–236A](#page--1-3) adding a Users resource to the routes file (Listing 6.26), [234A](#page--1-0) correspondence between pages and URLs, [47A](#page--1-0) and MVC, [49A–](#page--1-0)[58A](#page--1-2) overview, [44A–](#page--1-0)[46A](#page--1-2) Rails routes with a rule for the Users resource (Listing 2.2), [52A](#page--1-0) RESTful routes provided by, [55A, 235A](#page--1-0) user tour, [46A–](#page--1-0)[49A](#page--1-2) weaknesses, [58A](#page--1-0)

#### **V**

validations, [61A–](#page--1-0)[63A](#page--1-2) adding a length validation for the name attribute (Listing 6.15), [218A](#page--1-0) adding the Relationship model validations (Listing 12.9), [474A](#page--1-0) commenting out a validation to ensure a failing test (Listing 6.8), [212A](#page--1-0) failing test for the validation of the name attribute (Listing 6.11), [215A](#page--1-0) format, [218A](#page--1-0)[–222A](#page--1-3) initial user spec (Listing 6.10), [213A](#page--1-0) length, [61A–](#page--1-0)[63A,](#page--1-2) [217A–](#page--1-0)[218A](#page--1-3) microposts, [423A](#page--1-0)[–424A](#page--1-3) migration for enforcing email uniqueness (Listing 6.22), [226A](#page--1-0)

overview, [210A](#page--1-0) password, [240A](#page--1-0)[–244A](#page--1-2) for the password attribute (Listing 7.2), [243A](#page--1-0) practically blank default User spec (Listing 6.9), [212A](#page--1-0) presence, [210A](#page--1-0)[–217A](#page--1-2) Relationship data model, [473A](#page--1-0)[–474A](#page--1-2) test for the name length validation (Listing 6.14), [217A](#page--1-0)[–218A](#page--1-2) test for the presence of the email attribute (Listing 6.12), [216A](#page--1-0)[–217A](#page--1-2) test for the rejection of duplicate email addresses, insensitive to case (Listing 6.20), [223A](#page--1-0)[–224A](#page--1-2) test for the rejection of duplicate email addresses (Listing 6.18), [222A](#page--1-0)[–223A](#page--1-2) testing the Relationship model validations (Listing 12.8), [474A](#page--1-0) tests for email format validation (Listing 6.16), [219A](#page--1-0) tests for password validations (Listing 7.1), [241A](#page--1-0)[–242A](#page--1-2) uniqueness, [222A](#page--1-0)[–226A](#page--1-2) validating the email format with a regular expression (Listing 6.17), [220A](#page--1-0) validating the presence of a name attribute (Listing 6.7), [211A](#page--1-0)

validating the presence of the name and email attributes (Listing 6.13), [217A](#page--1-0) validating the uniqueness of email addresses, ignoring case (Listing 6.21), [224A](#page--1-0) validating the uniqueness of email addresses (Listing 6.19), [223A](#page--1-0) Vim, [11A](#page-63-0) Vim for Windows with Console, [10A](#page-62-0) virtual attributes, [242A](#page--1-0)[–243A](#page--1-2)

#### **W**

Webrat, [72A, 315An9](#page--1-0) WEBrick, [20An12](#page-72-0) *The Well-Grounded Rubyist* (Black), [7A,](#page-59-0) [261A, 523A](#page--1-0) will paginate method, [392A](#page--1-0)[–394A](#page--1-2) Windows, [10A](#page-62-0) wireframes, [157A](#page--1-0) wrapping words, a helper to wrap long words (Listing 11.42), [459A](#page--1-0)

#### **Y**

YAML, [236A](#page--1-0)

### **Z**

zero-offset, [135A](#page--1-0)

# THE RAILS™ 3 WAY

*This page intentionally left blank* 

# Praise for the Previous Edition

This encyclopedic book is not only a definitive Rails reference, but an indispensable guide to Software-as-a-Service coding techniques for serious craftspersons. I keep a copy in the lab, a copy at home, and a copy on each of my three e-book readers, and it's on the short list of essential resources for my undergraduate software engineering course.

—Armando Fox, adjunct associate professor, University of California, Berkeley

Everyone interested in Rails, at some point, has to follow *The Rails Way*.

—Fabio Cevasco, senior technical writer, Siemens AG, and blogger at H3RALD.com

I can positively say that it's the single best Rails book ever published to date. By a long shot.

—Antonio Cangiano, software engineer and technical evangelist at IBM

This book is a great crash course in Ruby on Rails! It doesn't just document the features of Rails, it filters everything through the lens of an experienced Rails developer—so you come our a pro on the other side.

—Dirk Elmendorf, co-founder of Rackspace, and Rails developer since 2005

The key to The Rails Way is in the title. It literally covers the "way" to do almost everything with Rails. Writing a truly exhaustive reference to the most popular Web application framework used by thousands of developers is no mean feat. A thankful community of developers that has struggled to rely on scant documentation will embrace *The Rails Way* with open arms. A tour de force!

—Peter Cooper, editor, *Ruby Inside*

In the past year, dozens of Rails books have been rushed to publication. A handful are good. Most regurgitate rudimentary information easily found on the Web. Only this book provides both the broad and deep technicalities of Rails. Nascent and expert developers, I recommend you follow *The Rails Way*.

—Martin Streicher, chief technology officer, McLatchy Interactive; former editor-inchief of *Linux Magazine*

Hal Fulton's *The Ruby Way* has always been by my side as a reference while programming Ruby. Many times I had wished there was a book that had the same depth and attention to detail, only focused on the Rails framework. That book is now here and hasn't left my desk for the past month.

—Nate Klaiber, Ruby programmer

As noted in my contribution to the Afterword: "What Is the Rails Way (To You)?," I knew soon after becoming involved with Rails that I had found something great. Now, with Obie's book, I have been able to step into Ruby on Rails development coming from .NET and be productive right away. The applications I have created I believe to be a much better quality due to the techniques I learned using Obie's knowledge.

—Robert Bazinet, InfoQ.com, .NET and Ruby community editor, and founding member of the Hartford, CT, Ruby Brigade

Extremely well written; it's a resource that every Rails programmer should have. Yes, it's that good.

—Reuven Lerner, *Linux Journal columnist*

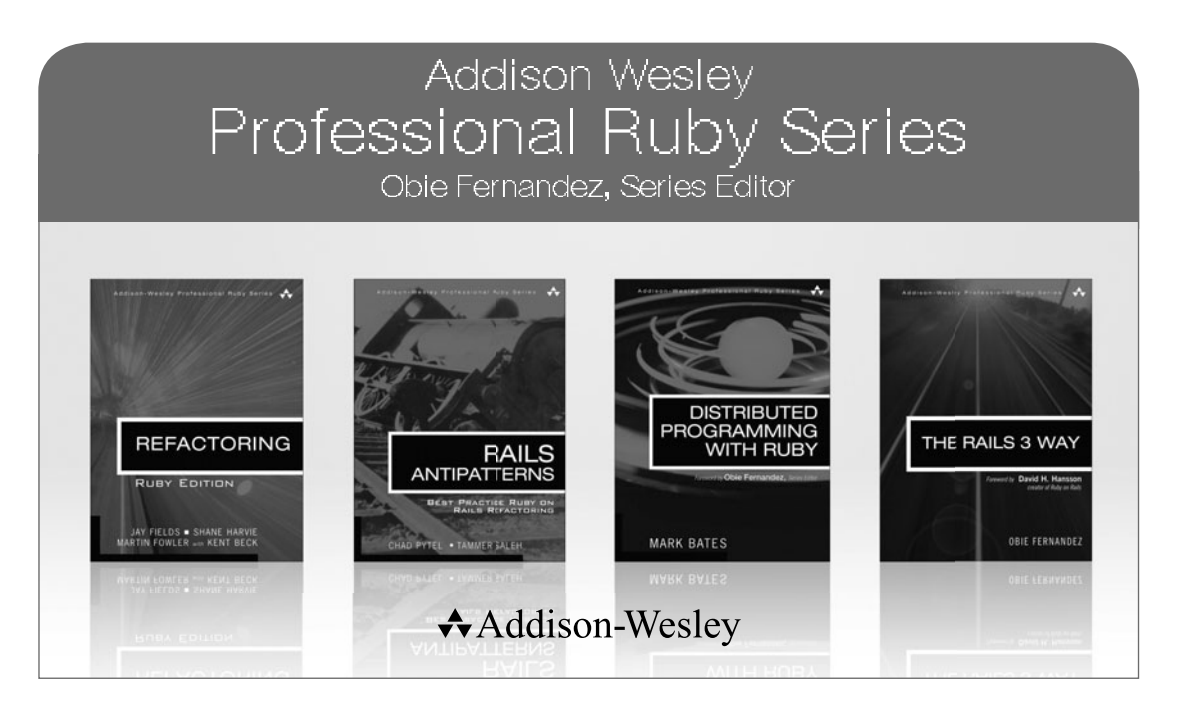

Visit  $\mathop{\mathsf{informit.com/ruby}}$  for a complete list of available products

**he Addison-Wesley Professional Ruby Series** provides readers with practical, people oriented, and in depth information about applying the Ruby platform to create dynamic technology solutions. The series is based on the premise that the need for expert reference books, written by experienced practitioners, will never be satisfied solely by blogs and the Internet.  $\prod_{y}$ 

PEARSON

*This page intentionally left blank* 

# THE RAILS™ 3 WAY

Obie Fernandez

### Addison-Wesley

Upper Saddle River, NJ • Boston • Indianapolis • San Francisco New York • Toronto • Montreal • London • Munich • Paris • Madrid Capetown • Sydney • Tokyo • Singapore • Mexico City

Many of the designations used by manufacturers and sellers to distinguish their products are claimed as trademarks. Where those designations appear in this book, and the publisher was aware of a trademark claim, the designations have been printed with initial capital letters or in all capitals.

The author and publisher have taken care in the preparation of this book, but make no expressed or implied warranty of any kind and assume no responsibility for errors or omissions. No liability is assumed for incidental or consequential damages in connection with or arising out of the use of the information or programs contained herein.

The publisher offers excellent discounts on this book when ordered in quantity for bulk purchases or special sales, which may include electronic versions and/or custom covers and content particular to your business, training goals, marketing focus, and branding interests. For more information, please contact:

U.S. Corporate and Government Sales (800) 382-3419 corpsales@pearsontechgroup.com

For sales outside the United States please contact: International Sales international@pearson.com

Visit us on the Web: informit.com/aw

*Library of Congress Cataloging-in-Publication Data* Fernandez, Obie. The rails 3 way / Obie Fernandez. p. cm. Rev. ed. of: The Rails way / Obie Fernandez. 2008. Includes index. ISBN 0-321-60166-1 (pbk. : alk. paper) 1. Ruby on rails (Electronic resource) 2. Object-oriented programming (Computer science) 3. Ruby (Computer program language) 4. Web site development. 5. Application software–Development. I. Fernandez, Obie. Rails way. II. Title. QA76.64.F47 2010 005.1'17–dc22 2010038744

Copyright ©2011 Pearson Education, Inc.

All rights reserved. Printed in the United States of America. This publication is protected by copyright, and permission must be obtained from the publisher prior to any prohibited reproduction, storage in a retrieval system, or transmission in any form or by any means, electronic, mechanical, photocopying, recording, or likewise. For information regarding permissions, write to:

Pearson Education, Inc. Rights and Contracts Department 501 Boylston Street, Suite 900 Boston, MA 02116 Fax: (617) 671-3447

Parts of this book contain material excerpted from the Ruby and Rails source code and API documentation, Copyright ©2004–2011 by David Heinemeier Hansson under the MIT license. Chapter 18 contains material excerpted from the RSpec source code and API documentation, Copyright ©2005-2011 The RSpec Development Team.

**The MIT License reads:** Permission is hereby granted, free of charge, to any person obtaining a copy of this software and associated documentation files (the "Software"), to deal in the Software without restriction, including without limitation the rights to use, copy, modify, merge, publish, distribute, sublicense, and/or sell copies of the Software, and to permit persons to whom the Software is furnished to do so, subject to the following conditions: The above copyright notice and this permission notice shall be included in all copies or substantial portions of the Software. THE SOFTWARE IS PROVIDED "AS IS," WITHOUT WARRANTY OF ANY KIND, EXPRESS OR IMPLIED, INCLUDING BUT NOT LIMITED TO THE WARRANTIES OF MERCHANTABILITY, FITNESS FOR A PARTICULAR PURPOSE, AND NONINFRINGEMENT. IN NO EVENT SHALL THE AUTHORS OR COPYRIGHT HOLDERS BE LIABLE FOR ANY CLAIM, DAMAGES, OR OTHER LIABILITY, WHETHER IN AN ACTION OF CONTRACT, TORT, OR OTHERWISE, ARISING FROM, OUT OF OR IN CONNECTION WITH THE SOFTWARE OR THE USE OF OR OTHER DEALINGS IN THE SOFTWARE.

ISBN-13: 978-0-321-60166-7 ISBN-10: 0-321-60166-1

Text printed in the United States on recycled paper at Edwards Brothers in Ann Arbor, Michigan. Second printing, April 2011

**Editor-in-Chief** Mark Taub

**Executive Acquisitions Editor** Debra Williams Cauley

**Managing Editor** John Fuller

**Project Editor** Elizabeth Ryan

**Copy Editor** Carol Loomis

**Indexer** Valerie Haynes Perry

**Proofreader** Erica Orloff

**Publishing Coordinator** Kim Boedigheimer

**Cover Designer** Chuti Prasertsith

**Compositor** Glyph International *To Dad, thanks for teaching me ambition.*

*This page intentionally left blank* 

# Foreword

Rails is more than a programming framework for creating web applications. It's also a framework for thinking about web applications. It ships not as a blank slate equally tolerant of every kind of expression. On the contrary, it trades that flexibility for the convenience of "what most people need most of the time to do most things." It's a designer straightjacket that sets you free from focusing on the things that just don't matter and focuses your attention on the stuff that does.

To be able to accept that trade, you need to understand not just how to do something in Rails, but also why it's done like that. Only by understanding the why will you be able to consistently work with the framework instead of against it. It doesn't mean that you'll always have to agree with a certain choice, but you will need to agree to the overachieving principle of conventions. You have to learn to relax and let go of your attachment to personal idiosyncrasies when the productivity rewards are right.

This book can help you do just that. Not only does it serve as a guide in your exploration of the features in Rails, it also gives you a window into the mind and soul of Rails. Why we've chosen to do things the way we do them, why we frown on certain widespread approaches. It even goes so far as to include the discussions and stories of how we got there—straight from the community participants that helped shape them.

Learning how to do Hello World in Rails has always been easy to do on your own, but getting to know and appreciate the gestalt of Rails, less so. I applaud Obie for trying to help you on this journey. Enjoy it.

> **— David Heinemeier Hansson Creator of Ruby on Rails**

*This page intentionally left blank* 

# Foreword

From the beginning, the Rails framework turned web development on its head with the insight that the vast majority of time spent on projects amounted to meaningless sit-ups. Instead of having the time to think through your domain-specific code, you'd spend the first few weeks of a project deciding meaningless details. By making decisions for you, Rails frees you to kick off your project with a bang, getting a working prototype out the door quickly. This makes it possible to build an application with some meat on its bones in a few weekends, making Rails the web framework of choice for people with a great idea and a full-time job.

Rails makes some simple decisions for you, like what to name your controller actions and how to organize your directories. It also gets pretty aggressive, and sets developmentfriendly defaults for the database and caching layer you'll use, making it easy to change to more production-friendly options once you're ready to deploy.

By getting so aggressive, Rails makes it easy to put at least a few real users in front of your application within days, enabling you to start gathering the requirements from your users immediately, rather than spending months architecting a perfect solution, only to learn that your users use the application differently than you expected.

The Rails team built the Rails project itself according to very similar goals. Don't try to overthink the needs of your users. Get something out there that works, and improve it based on actual usage patterns. By all accounts, this strategy has been a smashing success, and with the blessing of the Rails core team, the Rails community leveraged the dynamism of Ruby to fill in the gaps in plugins. Without taking a close look at Rails, you might think that Rails' rapid prototyping powers are limited to the 15-minute blog demo, but that you'd fall off a cliff when writing a real app. This has never been true. In fact, in Rails 2.1, 2.2 and 2.3, the Rails team looked closely at common usage patterns

reflected in very popular plugins, adding features that would further reduce the number of sit-ups needed to start real-life applications.

By the release of Rails 2.3, the Rails ecosystem had thousands of plugins, and applications like Twitter started to push the boundaries of the Rails defaults. Increasingly, you might build your next Rails application using a non-relational database or deploy it inside a Java infrastructure using JRuby. It was time to take the tight integration of the Rails stack to the next level.

Over the course of 20 months, starting in January 2008, we looked at a wide range of plugins, spoke with the architects of some of the most popular Rails applications, and changed the way the Rails internals thought about its defaults.

Rather than start from scratch, trying to build a generic data layer for Rails, we took on the challenge of making it easy to give any ORM the same tight level of integration with the rest of the framework as Active Record. We accepted no compromises, taking the time to write the tight Active Record integration using the same APIs that we now expose for other ORMs. This covers the obvious, such as making it possible to generate a scaffold using DataMapper or Mongoid. It also covers the less obvious, such as giving alternative ORMs the same ability to include the amount of time spent in the model layer in the controller's log output.

We brought this philosophy to every area of Rails 3: flexibility without compromise. By looking at the ways that an estimated million developers use Rails, we could hone in on the needs of real developers and plugin authors, significantly improving the overall architecture of Rails based on real user feedback.

Because the Rails 3 internals are such a departure from what's come before, developers building long-lived applications and plugin developers need a resource that comprehensively covers the philosophy of the new version of the framework. *The Rails*™ *3 Way* is a comprehensive resource that digs into the new features in Rails 3 and perhaps more importantly, the rationale behind them.

> **— Yehuda Katz Rails Core**

# Introduction

As I write this new introduction in the spring of 2010, the official release of Rails 3.0 is looming, and what a big change it represents. The "Merb-ification" of Rails is almost complete! The new Rails is quite different from its predecessors in that its underlying architecture is more modular and elegant while increasing sheer performance significantly. The changes to Active Record are dramatic, with Arel's query method chaining replacing hashed find parameters that we were all used to.

There is a lot to love about Rails 3, and I do think that eventually most of the community will make the change. In most cases, I have not bothered to cover 2.x ways of doing things in Rails if they are significantly different from the Rails 3 way—hence the title change. I felt that naming the book "The Rails Way (Second Edition)" would be accurate, but possibly misleading. This new edition is a fully new book for a fully new framework. Practically every line of the book has been painstakingly revised and edited, with some fairly large chunks of the original book not making the new cut. It's taken well over a year, including six months of working every night to get this book done!

Even though Rails 3 is less opinionated than early versions, in that it allows for easy reconfiguration of Rails assumptions, this book is more opinionated than ever. The vast majority of Rails developers use RSpec, and I believe that is primarily because it is a superior choice to Test::Unit. Therefore, this book does not cover Test::Unit. I firmly believe that Haml is vastly, profoundly, better than ERb for view templating, so the book uses Haml exclusively.

### **0.1 About This Book**

This book is not a tutorial or basic introduction to Ruby or Rails. It is meant as a dayto-day reference for the full-time Rails developer. The more confident reader might be able to get started in Rails using just this book, extensive online resources, and his or her wits, but there are other publications that are more introductory in nature and might be a wee bit more appropriate for beginners.

Every contributor to this book works with Rails on a full-time basis. We do not spend our days writing books or training other people, although that is certainly something that we enjoy doing on the side.

This book was originally conceived for myself, because I hate having to use online documentation, especially API docs, which need to be consulted over and over again. Since the API documentation is liberally licensed (just like the rest of Rails), there are a few sections of the book that reproduce parts of the API documentation. In practically all cases, the API documentation has been expanded and/or corrected, supplemented with additional examples and commentary drawn from practical experience.

Hopefully you are like me—I really like books that I can keep next to my keyboard, scribble notes in, and fill with bookmarks and dog-ears. When I'm coding, I want to be able to quickly refer to both API documentation, in-depth explanations, and relevant examples.

#### 0.1.1 Book Structure

I attempted to give the material a natural structure while meeting the goal of being the best-possible Rails reference book. To that end, careful attention has been given to presenting holistic explanations of each subsystem of Rails, including detailed API information where appropriate. Every chapter is slightly different in scope, and I suspect that Rails is now too big a topic to cover the whole thing in depth in just one book.

Believe me, it has not been easy coming up with a structure that makes perfect sense for everyone. Particularly, I have noted surprise in some readers when they notice that Active Record is not covered first. Rails is foremost a web framework and, at least to me, the controller and routing implementation is the most unique, powerful, and effective feature, with Active Record following a close second.

#### 0.1.2 Sample Code and Listings

The domains chosen for the code samples should be familiar to almost all professional developers. They include time and expense tracking, auctions, regional data management, and blogging applications. I don't spend pages explaining the subtler nuances of the business logic for the samples or justify design decisions that don't have a direct relationship to the topic at hand. Following in the footsteps of my series colleague Hal Fulton and *The Ruby Way*, most of the snippets are not full code listings—only the relevant code is shown. Ellipses  $(\ldots)$  denote parts of the code that have been eliminated for clarity.

Whenever a code listing is large and significant, and I suspect that you might want to use it verbatim in your own code, I supply a listing heading. There are not too many of those. The whole set of code listings will not add up to a complete working system, nor are there 30 pages of sample application code in an appendix. The code listings should serve as inspiration for your production-ready work, but keep in mind that they often lack touches necessary in real-world work. For example, examples of controller code are often missing pagination and access control logic, because it would detract from the point being expressed.

Some of the source code for my examples can be found at [http://github.com/](http://github.com/obie/tr3w.time.and.expenses) [obie/tr3w˙time˙and˙expenses](http://github.com/obie/tr3w.time.and.expenses). Note that it is not a working nor complete application. It just made sense at times to keep the code in the context of an application and hopefully you might draw some inspiration from browsing it.

### 0.1.3 Concerning Third-Party RubyGems and Plugins

Whenever you find yourself writing code that feels like plumbing, by which I mean completely unrelated to the business domain of your application, you're probably doing too much work. I hope that you have this book at your side when you encounter that feeling. There is almost always some new part of the Rails API or a third-party RubyGem for doing exactly what you are trying to do.

As a matter of fact, part of what sets this book apart is that I never hesitate in calling out the availability of third-party code, and I even document the RubyGems and plugins that I feel are most crucial for effective Rails work. In cases where third-party code is better than the built-in Rails functionality, we don't cover the built-in Rails functionality (pagination is a good example).

An average developer might see his or her productivity double with Rails, but I've seen serious Rails developers achieve gains that are much, much higher. That's because we follow the Don't Repeat Yourself (DRY) principle religiously, of which Don't Reinvent The Wheel (DRTW) is a close corollary. Reimplementing something when an existing implementation is good enough is an unnecessary waste of time that nevertheless can be very tempting, since it's such a joy to program in Ruby.

Ruby on Rails is actually a vast ecosystem of core code, official plugins, and thirdparty plugins. That ecosystem has been exploding rapidly and provides all the raw technology you need to build even the most complicated enterprise-class web applications. My goal is to equip you with enough knowledge that you'll be able to avoid continuously reinventing the wheel.

### **0.2 Recommended Reading and Resources**

Readers may find it useful to read this book while referring to some of the excellent reference titles listed in this section.

Most Ruby programmers always have their copy of the "Pickaxe" book nearby, *Programming Ruby* (ISBN: 0-9745140-5-5), because it is a good language reference. Readers interested in really understanding all of the nuances of Ruby programming should acquire *The Ruby Way, Second Edition* (ISBN: 0-6723288-4-4).

I highly recommend Peepcode Screencasts, in-depth video presentations on a variety of Rails subjects by the inimitable Geoffrey Grosenbach, available at [http://](http://peepcode.com) [peepcode.com](http://peepcode.com)

Ryan Bates does an excellent job explaining nuances of Rails development in his long-running series of free webcasts available at <http://railscasts.com/>

Last, but not least, this book's companion website at <http://tr3w.com> is the first place to look for reporting issues and finding additional resources, as they become available.

#### *Regarding David Heinemeier Hansson, a.k.a. DHH*

I had the pleasure of establishing a friendship with David Heinemeier Hansson, creator of Rails, in early 2005, before Rails hit the mainstream and he became an International Web 2.0 Superstar. My friendship with David is a big factor in why I'm writing this book today. David's opinions and public statements shape the Rails world, which means he gets quoted a lot when we discuss the nature of Rails and how to use it effectively.

David has told me on a couple of occasions that he hates the "DHH" moniker that people tend to use instead of his long and difficult-to-spell full name. For that reason, in this book I try to always refer to him as "David" instead of the ever-tempting "DHH." When you encounter references to "David" without further qualification, I'm referring to the one-and-only David Heinemeier Hansson.

There are a number of notable people from the Rails world that are also referred to on a first-name basis in this book. Those include:

- *Yehuda* Katz
- *Jamis* Buck
- *Xavier* Noria

# **0.3 Goals**

As already stated, I hope to make this your primary working reference for Ruby on Rails. I don't really expect too many people to read it through end to end unless they're expanding their basic knowledge of the Rails framework. Whatever the case may be, over time I hope this book gives you as an application developer/programmer greater confidence in making design and implementation decisions while working on your dayto-day tasks. After spending time with this book, your understanding of the fundamental concepts of Rails coupled with hands-on experience should leave you feeling comfortable working on real-world Rails projects, with real-world demands.

If you are in an architectural or development lead role, this book is not targeted to you, but should make you feel more comfortable discussing the pros and cons of Ruby on Rails adoption and ways to extend Rails to meet the particular needs of the project under your direction.

Finally, if you are a development manager, you should find the practical perspective of the book and our coverage of testing and tools especially interesting, and hopefully get some insight into why your developers are so excited about Ruby and Rails.

# **0.4 Prerequisites**

The reader is assumed to have the following knowledge:

- Basic Ruby syntax and language constructs such as blocks
- Solid grasp of object-oriented principles and design patterns
- Basic understanding of relational databases and SQL
- Familiarity with how Rails applications are laid out and function
- Basic understanding of network protocols such as HTTP and SMTP
- Basic understanding of XML documents and web services
- Familiarity with transactional concepts such as ACID properties

As noted in the section "Book Structure," this book does not progress from easy material in the front to harder material in the back. Some chapters do start out with fundamental, almost introductory material and push on to more advanced coverage. There are definitely sections of the text that experienced Rails developer will gloss over. However, I believe that there is new knowledge and inspiration in every chapter, for all skill levels.

*This page intentionally left blank* 

# Acknowledgments

A whole new set of players contributed to *The Rails*™ *3 Way*, however I still need to thank some of my original supporters first. I can't say enough good things about Debra Williams Cauley, my editor at Addison-Wesley. She is an excellent coach and motivator and oh-so-caring of her authors. I love you, Deb! Also again I have to thank my long-term partner Desi McAdam and my kids Taylor and Liam for being super-supportive and understanding of my time constraints during the heaviest times of writing.

My team at Hashrocket has been an amazing source of encouragement and help during the preparation of *The Rails*™ *3 Way*. My partners Marian and Mark made sure I had all the time and help needed, and were always ready with a hug or words of encouragment when the times got tough. Jon Larkowski and Tim "tpope" Pope spent hours with me at my apartment, sometimes every night of the week, to make sure that the book got finished. Eliza Brock and Tim Pope hacked a massive XSLT script that converted the original Word .doc manuscript files into ETFX, enabling us to put the book into proper source control and make much more rapid progress than would otherwise be possible. Eliza, you are a freaking genius and an inspiration!

My friend Xavier Noria, Rails committer and former textbook reviewer, once again impressed us with his careful technical review and laser-focused feedback. Xavi picked up on dozens of ommissions and errors that would otherwise have gone unnoticed. What a hero!

One of my oldest and closest friends, Durran Jordan, was a late and welcome addition to*The Rails*™ *3 Way*team. He's the author of Mongoid, <http://mongoid.org>—one of the premier frameworks for using Mongo with Ruby and an up-and-coming personality in the NoSQL space. He's currently working on a NoSQL in Ruby title for this series and

provided some of the new content in this book concerning Active Model and background processing.

Chicago-based Rocketeers Josh Graham and Bernerd Schaefer also provided latestage help, contributing material related to XML processing and Ajax. Other folks at Hashrocket that deserve acknowledgment include our director of operations and my longtime friend Sal Cardello, who controls resourcing and allowed me to take people away from billing to help me with the book. I also need to thank everyone else at Hashrocket who played supporting roles, including but not limited to, Rogelio Samour, Thais Camilo, Adam Lowe, "Big Tiger" Jim Remsik, Lar Van Der Jagt, Matt Yoho, Stephen Caudill, Robert Pitts, Sandro Turriate, Shay Arnette, and Veezus Kreist.

Thanks to David Black, James Adam, Trotter Cashion, Matt Pelletier, Matt Bauer, Jodi Showers, Pat Maddox, David Chelimski, Charles Brian Quinn, Patrik Naik, Diego Scataglini, and everyone else who contributed to making *The Rails Way* such a success.

# About the Author

Obie Fernandez is a recognized tech industry leader and local celebrity in the Jacksonville business community. He has been hacking computers since he got his first Commodore VIC-20 in the eighties, and found himself in the right place and time as a programmer on some of the first Java enterprise projects of the mid-nineties. He moved to Atlanta, Georgia, in 1998 and gained prominence as lead architect of local startup success MediaOcean. He also founded the Extreme Programming (later Agile Atlanta) User Group and was that group's president and organizer for several years. In 2004, he made the move back into the enterprise, tackling high-risk, progressive projects for world-renowned consultancy ThoughtWorks.

Obie has been evangelizing Ruby on Rails via online via blog posts and publications since early 2005, and earned himself quite a bit of notoriety (and trash talking) from his old friends in the Java open-source community. Since then, he has traveled around the world relentlessly promoting Rails at large industry conferences.

As CEO and founder of Hashrocket, one of the world's best web design and development consultancies, Obie specializes in orchestrating the creation of large-scale, web-based applications, both for startups and mission-critical enterprise projects. He still gets his hands dirty with code on at least a weekly basis and posts regularly on various topics to his popular technology weblog, [http://blog.obiefernandez.com.](http://blog.obiefernandez.com)

*This page intentionally left blank* 

# CHAPTER 9 **[Advanced Active Record](#page-18-0)**

Active Record is a simple object-relational mapping (ORM) framework compared to other popular ORM frameworks, such as Hibernate in the Java world. Don't let that fool you, though: Under its modest exterior, Active Record has some pretty advanced features. To really get the most effectiveness out of Rails development, you need to have more than a basic understanding of Active Record—things like knowing when to break out of the one-table/one-class pattern, or how to leverage Ruby modules to keep your code clean and free of duplication.

In this chapter, we wrap up this book's comprehensive coverage of Active Record by reviewing callbacks, observers, single-table inheritance (STI), and polymorphic models. We also review a little bit of information about metaprogramming and Ruby domainspecific languages (DSLs) as they relate to Active Record.

### **[9.1 Scopes](#page-18-0)**

Scopes (or "named scopes" if you're old school) allow you define and chain query criteria in a declarative and reusable manner.

```
class Timesheet < ActiveRecord::Base
 scope :submitted, where(:submitted => true)
 scope :underutilized, where('total_hours < 40')
```
To declare a scope, use the scope class method, passing it a name as a symbol and some sort of query definition. If your query is known at load time, you can simply use Arel criteria methods like where, order, and limit to construct the definition as shown in the example. On the other hand, if you won't have all the parameters for your query until runtime, use a lambda as the second parameter. It will get evaluated whenever the scope is invoked.

```
class User < ActiveRecord::Base
 scope :delinquent, lambda { where('timesheets_updated_at < ?',
1.week.ago)}
```
Invoke scopes as you would class methods.

```
>> User.delinquent
=> [#<User id: 2, timesheets_updated_at: "2010-01-07 01:56:29"...>]
```
### [9.1.1 Scope Parameters](#page-18-1)

You can pass arguments to scope invocations by adding parameters to the lambda you use to define the scope query.

```
class BillableWeek < ActiveRecord::Base
  scope :newer_than, lambda { |date| where('start_date > ?', date) }
```
Then pass the argument to the scope as you would normally.

BillableWeek.newer\_than(Date.today)

### [9.1.2 Chaining Scopes](#page-18-1)

One of the beauties of scopes is that you can chain them together to create complex queries from simple ones:

```
>> Timesheet.underutilized.submitted
=> [#<Timesheet id: 3, submitted: true, total_hours: 37 ...
```
Scopes can be chained together for reuse within scope definitions themselves. For instance, let's say that we always want to constrain the result set of underutilized to submitted timesheets:

```
class Timesheet < ActiveRecord::Base
 scope :submitted, where(:submitted => true)
 scope :underutilized, submitted.where('total_hours < 40')
```
### [9.1.3 Scopes and has](#page-18-1) many

In addition to being available at the class context, scopes are available automatically on has many association attributes.

```
>> u = User.find 2
=> #<User id: 2, login: "obie"...>
>> u.timesheets.size
\Rightarrow 3
>> u.timesheets.underutilized.size
\Rightarrow 1
```
### [9.1.4 Scopes and Joins](#page-18-0)

You can use Arel's join method to create cross-model scopes. For instance, if we gave our recurring example Timesheet a submitted\_at date attribute instead of just a boolean, we could add a scope to User allowing us to see who is late on their timesheet submission.

```
scope :tardy, lambda {
  joins(:timesheets).
 where("timesheets.submitted at \leq ?", 7.days.ago).
 group("users.id")
}
```
Arel's to\_sql method is useful for debugging scope definitions and usage.

```
>> User.tardy.to_sql
=> "SELECT users.* FROM users
   INNER JOIN timesheets ON timesheets.user_id = users.id
   WHERE (timesheets.submitted_at <= '2010-07-06 15:27:05.117700')
   GROUP BY users.id" # query formatted nicely for the book
```
Note that as demonstrated in the example, it's a good idea to use unambiguous column references (including table name) in cross-model scope definitions so that Arel doesn't get confused.

### [9.1.5 Scope Combinations](#page-18-0)

Our example of a cross-model scope violates good object-oriented design principles: it contains the logic for determining whether or not a Timesheet is submitted, which is code that properly belongs in the Timesheet class. Luckily we can use Arel's merge method (aliased as  $\&$ ) to fix it. First we put the late logic where it belongs, in  $\text{Timesheet:}$ 

```
scope :late, lambda { where("timesheet.submitted_at <= ?", 7.days.ago) }
```
Then we use our new late scope in tardy:

```
scope :tardy, lambda {
 joins(:timesheets).group("users.id") & Timesheet.late
}
```
If you have trouble with this technique, make absolutely sure that your scopes' clauses refer to fully qualified column names. (In other words, don't forget to prefix column names with tables.) The console and to\_sql method is your friend for debugging.

### [9.1.6 Default Scopes](#page-18-1)

There may arise use cases where you want certain conditions applied to the finders for your model. Consider our timesheet application has a default view of open timesheets we can use a default scope to simplify our general queries.

```
class Timesheet < ActiveRecord::Base
 default_scope :where(:status => "open")
end
```
Now when we query for our Timesheets, by default the open condition will be applied:

```
>> Timesheet.all.map(&:status)
\Rightarrow ["open", "open", "open"]
```
Default scopes also get applied to your models when building or creating them, which can be a great convenience or a nuisance if you are not careful. In our previous example, all new Timesheets will be created with a status of "open."

```
>> Timesheet.new
=> #<Timesheet id: nil, status: "open">
>> Timesheet.create
=> #<Timesheet id: 1, status: "open">
```
You can override this behavior by providing your own conditions or scope to override the default setting of the attributes.

```
>> Timesheet.where(:status => "new").new
=> #<Timesheet id: nil, status: "new">
>> Timesheet.where(:status => "new").create
=> #<Timesheet id: 1, status: "new">
```
There may be cases where at runtime you want to create a scope and pass it around as a first class object leveraging your default scope. In this case, Active Record provides the scoped method.

```
>> timesheets = Timesheet.scoped.order("submitted_at DESC")
=> [#<Timesheet id: 1, status: "open"]
>> timesheets.where(:name => "Durran Jordan")
\Rightarrow []
```
There's another approach to scopes that provides a sleeker syntax, scoping, which allows the chaining of scopes via nesting within a block.

```
>> Timesheet.order("submitted_at DESC").scoping do
>> Timesheets.all
>> end
=> #<Timesheet id: 1, status: "open">
```
That's pretty nice, but what if we *don't* want our default scope to be included in our queries? In this case Active Record takes care of us through the unscoped method.

```
>> Timesheet.unscoped.order("submitted_at DESC")
=> [#<Timesheet id: 2, status: "submitted">]
```
Similarly to overriding our default scope with a relation when creating new objects, we can supply unscoped as well to remove the default attributes.

```
>> Timesheet.unscoped.new
=> #<Timesheet id: nil, status: nil>
```
# [9.1.7 Using Scopes for CRUD](#page-18-0)

You have a wide range of Active Record's CRUD methods available on scopes, which gives you some powerful abilities. For instance, let's give all our underutilized timesheets some extra hours.

```
>> u.timesheets.underutilized.collect(&:total_hours)
= [37, 38]
>> u.timesheets.underutilized.update_all("total_hours = total_hours + 2")
\Rightarrow 2
>> u.timesheets.underutilized.collect(&:total_hours)
= [37, 38] \# whoops, cached result
>> u.timesheets(true).underutilized.collect(&:total_hours)
=> [39] # results after telling association to reload
```
Scopes including a where clause using hashed conditions will populate attributes of objects built off of them with those attributes as default values. Admittedly it's a bit difficult to think of a plausible use case for this feature, but we'll show it in an example. First, we add the following scope to Timesheet:

```
scope :perfect, submitted.where(:total_hours => 40)
```
Now, building an object on the perfect scope should give us a submitted timesheet with 40 hours.

```
> Timesheet.perfect.build
=> #<Timesheet id: nil, submitted: true, user_id: nil, total_hours: 40
...>
```
As you've probably realized by now, the new Arel underpinnings of Active Record are tremendously powerful and truly elevate the Rails 3 platform.

# **[9.2 Callbacks](#page-18-1)**

This advanced feature of Active Record allows the savvy developer to attach behavior at a variety of different points along a model's life cycle, such as after initialization, before database records are inserted, updated or removed, and so on.

Callbacks can do a variety of tasks, ranging from simple things such as logging and massaging of attribute values prior to validation, to complex calculations. Callbacks can halt the execution of the life-cycle process taking place. Some callbacks can even modify the behavior of the model class on the fly. We'll cover all of those scenarios in this section, but first let's get a taste of what a callback looks like. Check out the following silly example:

```
class Beethoven < ActiveRecord::Base
 before_destroy :last_words
 protected
 def last_words
   logger.info "Friends applaud, the comedy is over"
 end
end
```
So prior to dying (ehrm, being destroy'd), the last words of the Beethoven class will always be logged for posterity. As we'll see soon, there are 14 different opportunities to add behavior to your model in this fashion. Before we get to that list, let's cover the mechanics of registering a callback.

# [9.2.1 Callback Registration](#page-18-1)

Overall, the most common way to register a callback method is to declare it at the top of the class using a typical Rails macro-style class method. However, there's a less verbose way to do it also. Simply implement the callback as a method in your class. In other words, I could have coded the prior example as follows:

```
class Beethoven < ActiveRecord::Base
 protected
 def before_destroy
   logger.info "Friends applaud, the comedy is over"
 end
end
```
This is a rare case of the less-verbose solution being bad. In fact, it is almost always preferable, dare I say it is the Rails way, to use the callback macros over implementing callback methods, for the following reasons:

- Macro-style callback declarations are added near the top of the class definition, making the existence of that callback more evident versus a method body potentially buried later in the file.
- Macro-style callbacks add callback methods to a queue. That means that more than one method can be hooked into the same slot in the life cycle. Callbacks will be invoked in the order in which they were added to the queue.
- Callback methods for the same hook can be added to their queue at different levels of an inheritance hierarchy and still work—they won't override each other the way that methods would.
- Callbacks defined as methods on the model are always called last.

### [9.2.2 One-Liners](#page-18-0)

Now, if (and only if) your callback routine is really short,<sup>1</sup> you can add it by passing a block to the callback macro. We're talking one-liners!

```
class Napoleon < ActiveRecord::Base
 before_destroy { logger.info "Josephine..." }
  ...
end
```
As of Rails 3, the block passed to a callback is executed via instance\_eval so that its scope is the record itself (versus needing to act on a passed in record variable). The following example implements "paranoid" model behavior, covered later in the chapter.

```
class Account < ActiveRecord::Base
 before_destroy { update_attribute(:deleted_at, Time.now); false }
  ...
```
### [9.2.3 Protected or Private](#page-18-0)

Except when you're using a block, the access level for callback methods should always be protected or private. It should never be public, since callbacks should never be called from code outside the model.

<sup>1.</sup> If you are browsing old Rails source code, you might come across callback macros receiving a short string of Ruby code to be evaluated in the binding of the model object. That way of adding callbacks was deprecated in Rails 1.2, because you're always better off using a block in those situations.

Believe it or not, there are even more ways to implement callbacks, but we'll cover those techniques further along in the chapter. For now, let's look at the lists of callback hooks available.

### [9.2.4 Matched before/after Callbacks](#page-18-1)

In total, there are 14 types of callbacks you can register on your models! Twelve of them are matching before/after callback pairs, such as before\_validation and after\_validation. (The other two, after\_initialize and after\_find, are special, and we'll discuss them later in this section.)

#### List of Callbacks

This is the list of callback hooks available during a save operation. (The list varies slightly depending on whether you're saving a new or existing record.)

- before\_validation
- before\_validation\_on\_create
- after validation
- after\_validation\_on\_create
- before\_save
- before\_create (for new records) and before\_update (for existing records)
- (Database actually gets an INSERT or UPDATE statement here)
- after\_create (for new records) and after\_update (for existing records)
- after\_save

Delete operations have their own two callbacks:

- before\_destroy
- (Database actually gets a DELETE statement here)
- after\_destroy is called after all attributes have been frozen (read-only)

Additionally transactions have callbacks as well, for when you want actions to occur after the database is guaranteed to be in a permanent state. Note that only "after" callbacks exist here because of the nature of transactions—it's a bad idea to be able to interfere with the actual operation itself.

- after\_commit
- after\_commit\_on\_create
- after\_commit\_on\_update
- after\_commit\_on\_destroy
- after\_rollback
- after\_rollback\_on\_create
- after\_rollback\_on\_update
- after\_rollback\_on\_destroy

# [9.2.5 Halting Execution](#page-18-0)

If you return a boolean false (not nil) from a callback method, Active Record halts the execution chain. No further callbacks are executed. The save method will return false, and save! will raise a RecordNotSaved error.

Keep in mind that because the last expression of a Ruby method is returned implicitly, it is a pretty common bug to write a callback that halts execution unintentionally. If you have an object with callbacks that mysteriously fails to save, make sure you aren't returning false by mistake.

### [9.2.6 Callback Usages](#page-18-0)

Of course, the callback you should use for a given situation depends on what you're trying to accomplish. The best I can do is to serve up some examples to inspire you with your own code.

### Cleaning Up Attribute Formatting with **before**—**validate**—**on**—**create**

The most common examples of using before\_validation callbacks have to do with cleaning up user-entered attributes. For example, the following CreditCard class cleans up its number attribute so that false negatives don't occur on validation:

```
class CreditCard < ActiveRecord::Base
  ...
 def before_validation_on_create
    # Strip everything in the number except digits
    self.number = number.gsub/([^0-9]/, "")end
end
```
#### Geocoding with **before**—**save**

Assume that you have an application that tracks addresses and has mapping features. Addresses should always be geocoded before saving, so that they can be displayed rapidly on a map later.<sup>2</sup>

As is often the case, the wording of the requirement itself points you in the direction of the before\_save callback:

```
class Address < ActiveRecord::Base
  include GeoKit::Geocoders
 before_save :geolocate
 validates_presence_of :street, :city, :state, :zip
  ...
 def to_s
   "#{street} #{city}, #{state} #{zip}"
end
 protected
 def geolocate
   res = GoogleGeocoder.geocode(to_s)
   self.latitude = res.lat
   self.longitude = res.lng
 end
end
```
Before we move on, there are a couple of additional considerations. The preceding code works great if the geocoding succeeds, but what if it doesn't? Do we still want to allow the record to be saved? If not, we should halt the execution chain:

```
def geolocate
 res = GoogleGeocoder.geocode(to_s)
 return false if not res.success # halt execution
 self.latitude = res.lat
 self.longitude = res.lng
end
```
The only problem remaining is that we give the rest of our code (and by extension, the end user) no indication of why the chain was halted. Even though we're not in a validation routine, I think we can put the errors collection to good use here:

```
def geolocate
 res = GoogleGeocoder.geocode(to_s)
```
<sup>2.</sup> I recommend the excellent GeoKit for Rails plugin available at <http://geokit.rubyforge.org/>.

```
if res.success
    self.latitude = res.lat
    self.longitude = res.lng
 else
    errors[:base] << "Geocoding failed. Please check address."
   return false
  end
end
```
If the geocoding fails, we add a base error message (for the whole object) and halt execution, so that the record is not saved.

#### Exercise Your Paranoia with **before**\_**destroy**

What if your application has to handle important kinds of data that, once entered, should never be deleted? Perhaps it would make sense to hook into Active Record's destroy mechanism and somehow mark the record as deleted instead?

The following example depends on the accounts table having a deleted\_at datetime column.

```
class Account < ActiveRecord::Base
  ...
 def before_destroy
   update_attribute(:deleted_at, Time.now)
    false
  end
```
end

I chose to implement it as a callback method so that I am guaranteed it will execute last in the before\_destroy queue. It returns false so that execution is halted and the underlying record is not actually deleted from the database.<sup>3</sup>

It's probably worth mentioning that there are ways that Rails allows you to unintentionally circumvent before\_destroy callbacks:

• The delete and delete all class methods of ActiveRecord::Base are almost identical. They remove rows directly from the database without instantiating the corresponding model instances, which means no callbacks will occur.

<sup>3.</sup> Real-life implementation of the example would also need to modify all finders to include deleted\_at is NULL conditions; otherwise, the records marked deleted would continue to show up in the application. That's not a trivial undertaking, and luckily you don't need to do it yourself. There's a Rails plugin named ActsAsParanoid by Rick Olson that does exactly that, and you can find it at [http://svn.techno](http://svn.technoweenie.net/projects/plugins/acts_as_paranoid)[weenie.net/projects/plugins/acts\\_as\\_paranoid](http://svn.technoweenie.net/projects/plugins/acts_as_paranoid).

• Model objects in associations defined with the option : dependent => : delete\_ all will be deleted directly from the database when removed from the collection using the association's clear or delete methods.

#### Cleaning Up Associated Files with **after**—**destroy**

Model objects that have files associated with them, such as attachment records and uploaded images, can clean up after themselves when deleted using the after\_destroy callback. The following method from Rick Olson's old AttachmentFu<sup>4</sup> plugin is a good example:

```
# Destroys the file. Called in the after_destroy callback
def destroy_file
 FileUtils.rm(full_filename)
  ...
rescue
 logger.info "Exception destroying #{full_filename ... }"
 logger.warn $!.backtrace.collect { |b| " > #{b}" }.join("\n")
end
```
### [9.2.7 Special Callbacks:](#page-18-0) **after\_initialize** and **after**—**find**

The after initialize callback is invoked whenever a new Active Record model is instantiated (either from scratch or from the database). Having it available prevents you from having to muck around with overriding the actual initialize method.

The after\_find callback is invoked whenever Active Record loads a model object from the database, and is actually called before after\_initialize, if both are implemented. Because after find and after initialize are called for each object found and instantiated by finders, performance constraints dictate that they can only be added as methods, and not via the callback macros.

What if you want to run some code only the first time that a model is ever instantiated, and not after each database load? There is no native callback for that scenario, but you can do it using the after\_initialize callback. Just add a condition that checks to see if it is a new record:

```
def after_initialize
 if new?
    ...
  end
end
```
<sup>4.</sup> Get AttachmentFu at [http://svn.techno-weenie.net/projects/plugins/attachment\\_fu](http://svn.techno-weenie.net/projects/plugins/attachment_fu).

In a number of Rails apps that I've written, I've found it useful to capture user preferences in a serialized hash associated with the User object. The serialize feature of Active Record models makes this possible, since it transparently persists Ruby object graphs to a text column in the database. Unfortunately, you can't pass it a default value, so I have to set one myself:

```
class User < ActiveRecord::Base
  serialize :preferences # defaults to nil
  ...
 protected
   def after_initialize
      self.preferences ||= Hash.new
    end
end
```
Using the after\_initialize callback, I can automatically populate the preferences attribute of my user model with an empty hash, so that I never have to worry about it being nil when I access it with code such as user.preferences[:show\_help\_text] = false.

Ruby's metaprogramming capabilities combined with the ability to run code whenever a model is loaded using the after\_find callback are a powerful mix. Since we're not done learning about callbacks yet, we'll come back to uses of after\_find later on in the chapter, in the section "Modifying Active Record Classes at Runtime."

### [9.2.8 Callback Classes](#page-18-1)

It is common enough to want to reuse callback code for more than one object that Rails gives you a way to write callback classes. All you have to do is pass a given callback queue an object that responds to the name of the callback and takes the model object as a parameter.

Here's our paranoid example from the previous section as a callback class:

```
class MarkDeleted
 def self.before_destroy(model)
     model.update_attribute(:deleted_at, Time.now)
     return false
 end
end
```
The behavior of MarkDeleted is stateless, so I added the callback as a class method. Now you don't have to instantiate MarkDeleted objects for no good reason. All you do is pass the class to the callback queue for whichever models you want to have the mark-deleted behavior:

```
class Account < ActiveRecord::Base
 before_destroy MarkDeleted
  ...
end
class Invoice < ActiveRecord::Base
 before_destroy MarkDeleted
  ...
end
```
#### Multiple Callback Methods in One Class

There's no rule that says you can't have more than one callback method in a callback class. For example, you might have special audit log requirements to implement:

```
class Auditor
 def initialize(audit_log)
   @audit_log = audit_log
 end
 def after_create(model)
    @audit_log.created(model.inspect)
 end
 def after_update(model)
   @audit_log.updated(model.inspect)
 end
 def after destroy(model)
    @audit_log.destroyed(model.inspect)
 end
end
```
To add audit logging to an Active Record class, you would do the following:

```
class Account < ActiveRecord::Base
 after create Auditor.new(DEFAULT_AUDIT_LOG)
 after update Auditor.new(DEFAULT_AUDIT_LOG)
 after_destroy Auditor.new(DEFAULT_AUDIT_LOG)
  ...
end
```
Wow, that's ugly, having to add three Auditors on three lines. We could extract a local variable called auditor, but it would still be repetitive. This might be an opportunity to take advantage of Ruby's open classes, the fact that you can modify classes that aren't part of your application.

<span id="page-149-0"></span>Wouldn't it be better to simply say acts\_as\_audited at the top of the model that needs auditing? We can quickly add it to the ActiveRecord::Base class, so that it's available for all our models.

On my projects, the file where "quick and dirty" code like the method in Listing 9.1 would reside is lib/core\_ext/active\_record\_base.rb, but you can put it anywhere you want. You could even make it a plugin (as detailed in Chapter 19, "Extending Rails with Plugins").

#### Listing 9.1 A quick-and-dirty "acts as audited" method

```
class ActiveRecord::Base
 def self.acts_as_audited(audit_log=DEFAULT_AUDIT_LOG)
    auditor = Auditor.new(audit_log)
   after_create auditor
   after_update auditor
   after_destroy auditor
 end
end
```
Now, the top of Account is a lot less cluttered:

```
class Account < ActiveRecord::Base
 acts_as_audited
```
#### **Testability**

When you add callback methods to a model class, you pretty much have to test that they're functioning correctly in conjunction with the model to which they are added. That may or may not be a problem. In contrast, callback classes are super-easy to test in isolation.

```
def test_auditor_logs_created
  (model = mock).expects(:inspect).returns('foo')
  (log = mock).expects(:created).with('foo')
 Auditor.new(log).after_create(model)
end
```
## **[9.3 Calculation Methods](#page-18-1)**

All Active Record classes have a calculate method that provides easy access to aggregate function queries in the database. Methods for count, sum, average, minimum, and maximum have been added as convenient shortcuts.

Options such as conditions, :order, :group, :having, and :joins can be passed to customize the query.

There are two basic forms of output:

- **Single aggregate value** The single value is type cast to Fixnum for COUNT, Float for AVG, and the given column's type for everything else.
- **Grouped values** This returns an ordered hash of the values and groups them by the :group option. It takes either a column name, or the name of a belongs\_to association.

The following options are available to all calculation methods:

- **:conditions** An SQL fragment like "administrator = 1" or [ "user\_name = ?", username ]. See conditions in the intro to ActiveRecord::Base.
- **:include** Eager loading, see Associations for details. Since calculations don't load anything, the purpose of this is to access fields on joined tables in your conditions, order, or group clauses.
- **:joins** An SQL fragment for additional joins like "LEFT JOIN comments ON comments.post\_id = id". (Rarely needed). The records will be returned readonly since they will have attributes that do not correspond to the table's columns.
- **:order** An SQL fragment like "created\_at DESC, name" (really only used with GROUP BY calculations).
- **: group** An attribute name by which the result should be grouped. Uses the GROUP BY SQL-clause.
- **:select** By default, this is \* as in SELECT \* FROM, but can be changed if you, for example, want to do a join, but not include the joined columns.
- **:distinct** Set this to true to make this a distinct calculation, such as SELECT COUNT(DISTINCT posts.id) ...

The following examples illustrate the usage of various calculation methods.

Person.calculate(:count, :all) # The same as Person.count # SELECT AVG(age) FROM people Person.average(:age) # Selects the minimum age for everyone with a last name other than

```
'Drake'
 Person.minimum(:age).where('last_name <> ?', 'Drake')
```

```
# Selects the minimum age for any family without any minors
Person.minimum(:age).having('min(age) > 17').group(:last_name)
```
### 9.3.1 **average(column**—**[name, \\*options\)](#page-18-1)**

Calculates the average value on a given column. The first parameter should be a symbol identifying the column to be averaged.

### 9.3.2 **count(column**—**[name, \\*options\)](#page-18-1)**

Count operates using three different approaches. Count without parameters will return a count of all the rows for the model. Count with a column\_name will return a count of all the rows for the model with the supplied colum present. Lastly, count using :options will find the row count matched by the options used. In the last case you would send an options hash as the only parameter. 213

```
total_contacts = person.contacts.count(:from => "contact_cards")
```
Options are the same as with all other calculations methods with the additional option of :from which is by default the name of the table name of the class, however it can be changed to a different table name or even that of a database view. Remember that Person.count(:all) will not work because :all will be treated as a condition, you should use Person.count instead.

### 9.3.3 **maximum(column**—**[name, \\*options\)](#page-18-1)**

Calculates the maximum value on a given column. The first parameter should be a symbol identifying the column to be calculated.

### 9.3.4 **minimum(column**—**[name, \\*options\)](#page-18-1)**

Calculates the minimum value on a given column. The first parameter should be a symbol identifying the column to be calculated.

### 9.3.5 **sum(column**—**[name, \\*options\)](#page-18-1)**

Calculates a summed value in the database using SQL. The first parameter should be a symbol identifying the column to be summed.

### <span id="page-152-0"></span>**[9.4 Observers](#page-18-0)**

The single responsibility principle is a very important tenet of object-oriented programming. It compels us to keep a class focused on a single concern. As you've learned in the previous section, callbacks are a useful feature of Active Record models that allow us to hook in behavior at various points of a model object's life cycle. Even if we pull that extra behavior out into callback classes, the hook still requires code changes in the model class definition itself. On the other hand, Active Record gives us a way to hook in to models that is completely transparent: Observers.

Here is the functionality of our old Auditor callback class as an observer of Account objects:

```
class AccountObserver < ActiveRecord::Observer
 def after create(model)
   DEFAULT_AUDIT_LOG.created(model.inspect)
 end
 def after update(model)
   DEFAULT_AUDIT_LOG.updated(model.inspect)
 end
 def after_destroy(model)
   DEFAULT_AUDIT_LOG.destroyed(model.inspect)
 end
end
```
### [9.4.1 Naming Conventions](#page-18-0)

When ActiveRecord::Observer is subclassed, it breaks down the name of the subclass by stripping off the "Observer" part. In the case of our AccountObserver in the preceding example, it would know that you want to observe the Account class. However, that's not always desirable behavior. In fact, with general-purpose code such as our Auditor, it's positively a step backward, so it is possible to overrule the naming convention with the use of the observe macro-style method. We still extend ActiveRecord::Observer, but we can call the subclass whatever we want and tell it explicitly what to observe using the observe method, which accepts one or more arguments.

```
class Auditor < ActiveRecord::Observer
 observe Account, Invoice, Payment
 def after_create(model)
   DEFAULT_AUDIT_LOG.created(model.inspect)
  end
```

```
def after_update(model)
    DEFAULT_AUDIT_LOG.updated(model.inspect)
  end
 def after_destroy(model)
   DEFAULT_AUDIT_LOG.destroyed(model.inspect)
  end
end
```
### [9.4.2 Registration of Observers](#page-18-1)

If there weren't a place for you to tell Rails which observers to load, they would never get loaded at all, since they're not referenced from any other code in your application. Register observers with the following kind of code in an initializer:

```
# Activate observers that should always be running
ActiveRecord::Base.observers = Auditor
```
### [9.4.3 Timing](#page-18-1)

Observers are notified after the in-object callbacks are triggered.<sup>5</sup> It's not possible to act on the whole object from an observer without having the object's own callbacks executed first.

*Durran says . . .*

For those of us who love to be organized, you can now put your observers in a separate directory under app if your heart desires. You won't need to perform custom loading anymore since Rails now loads all files under the app directory automatically.

## **[9.5 Single-Table Inheritance \(STI\)](#page-18-1)**

A lot of applications start out with a User model of some sort. Over time, as different kinds of users emerge, it might make sense to make a greater distinction between them. Admin and Guest classes are introduced, as subclasses of User. Now, the shared behavior can reside in User, and subtype behavior can be pushed down to subclasses. However, all user data can still reside in the users table—all you need to do is introduce a type column that will hold the name of the class to be instantiated for a given row.

<sup>5.</sup> <https://rails.lighthouseapp.com/projects/8994/tickets/230> contains an interesting discussion about callback execution order.

To continue explaining single-table inheritance, let's turn back to our example of a recurring Timesheet class. We need to know how many billable\_hours are outstanding for a given user. The calculation can be implemented in various ways, but in this case we've chosen to write a pair of class and instance methods on the Timesheet class:

```
class Timesheet < ActiveRecord::Base
  ...
 def billable_hours_outstanding
   if submitted?
     billable_weeks.map(&:total_hours).sum
   else
     0
   end
 end
 def self.billable hours outstanding for(user)
   user.timesheets.map(&:billable_hours_outstanding).sum
 end
```
end

I'm not suggesting that this is good code. It works, but it's inefficient and that if/else condition is a little fishy. Its shortcomings become apparent once requirements emerge about marking a Timesheet as paid. It forces us to modify Timesheet's billable\_hours\_outstanding method again:

```
def billable_hours_outstanding
 if submitted? && not paid?
   billable_weeks.map(&:total_hours).sum
 else
    \capend
end
```
That latest change is a clear violation of the open-closed principle, $6$  which urges you to write code that is open for extension, but closed for modification. We know that we violated the principle, because we were forced to change the billable\_hours\_outstanding method to accommodate the new Timesheet status. Though it may not seem like a large problem in our simple example, consider the amount of conditional code that will end up in the Timesheet class once we start having to implement functionality such as paid\_hours and unsubmitted\_hours.

<sup>6.</sup> [http://en.wikipedia.org/wiki/Open/closed\\_principle](http://en.wikipedia.org/wiki/Open/closed_principle) has a good summary.

So what's the answer to this messy question of the constantly changing conditional? Given that you're reading the section of the book about single-table inheritance, it's probably no big surprise that we think one good answer is to use object-oriented inheritance. To do so, let's break our original Timesheet class into four classes.

```
class Timesheet < ActiveRecord::Base
  # non-relevant code ommitted
 def self.billable_hours_outstanding_for(user)
   user.timesheets.map(&:billable_hours_outstanding).sum
 end
end
class DraftTimesheet < Timesheet
 def billable_hours_outstanding
    \Omegaend
end
class SubmittedTimesheet < Timesheet
 def billable_hours_outstanding
   billable_weeks.map(&:total_hours).sum
 end
end
```
Now when the requirements demand the ability to calculate partially paid timesheets, we need only add some behavior to a PaidTimesheet class. No messy conditional statements in sight!

```
class PaidTimesheet < Timesheet
 def billable_hours_outstanding
   billable_weeks.map(&:total_hours).sum - paid_hours
end
end
```
### [9.5.1 Mapping Inheritance to the Database](#page-18-1)

Mapping object inheritance effectively to a relational database is not one of those problems with a definitive solution. We're only going to talk about the one mapping strategy that Rails supports natively, which is single-table inheritance, called STI for short.

In STI, you establish one table in the database to holds all of the records for any object in a given inheritance hierarchy. In Active Record STI, that one table is named after the top parent class of the hierarchy. In the example we've been considering, that table would be named timesheets.

Hey, that's what it was called before, right? Yes, but to enable STI we have to add a type column to contain a string representing the type of the stored object. The following migration would properly set up the database for our example:

```
class AddTypeToTimesheet < ActiveRecord::Migration
 def self.up
    add_column :timesheets, :type, :string
 end
 def self.down
   remove_column :timesheets, :type
 end
end
```
No default value is needed. Once the type column is added to an Active Record model, Rails will automatically take care of keeping it populated with the right value. Using the console, we can see this behavior in action:

```
>> d = DraftTimesheet.create
>> d.type
=> 'DraftTimesheet'
```
When you try to find an object using the find methods of a base STI class, Rails will automatically instantiate objects using the appropriate subclass. This is especially useful in polymorphic situations, such as the timesheet example we've been describing, where we retrieve all the records for a particular user and then call methods that behave differently depending on the object's class.

```
>> Timesheet.find(:first)
=> #<DraftTimesheet:0x2212354...>
```
*Sebastian says . . .*

The word "type" is a very common column name and you might have plenty of uses for it not related to STI—which is why it's very likely you've experienced an ActiveRecord::SubclassNotFound error. Rails will read the "type" column of your Car class and try to find an "SUV" class that doesn't exist.The solution is simple: Tell Rails to use another column for STI with the following code:

```
set_inheritance_column "not_sti"
```
#### *Note*

Rails won't complain about the missing column; it will simply ignore it. Recently, the error message was reworded with a better explanation, but too many developers skim error messages and then spend an hour trying to figure out what's wrong with their models. (A lot of people skim sidebar columns too when reading books, but hey, at least I am doubling their chances of learning about this problem.)

#### [9.5.2 STI Considerations](#page-18-1)

Although Rails makes it extremely simple to use single-table inheritance, there are a few caveats that you should keep in mind.

To begin with, you cannot have an attribute on two different subclasses with the same name but a different type. Since Rails uses one table to store all subclasses, these attributes with the same name occupy the same column in the table. Frankly, there's not much of a reason why that should be a problem unless you've made some pretty bad data-modeling decisions.

More importantly, you need to have one column per attribute on any subclass and any attribute that is not shared by all the subclasses must accept nil values. In the recurring example, PaidTimesheet has a paid hours column that is not used by any of the other subclasses. DraftTimesheet and SubmittedTimesheet will not use the paid\_hours column and leave it as null in the database. In order to validate data for columns not shared by all subclasses, you must use Active Record validations and not the database.

Third, it is not a good idea to have subclasses with too many unique attributes. If you do, you will have one database table with many null values in it. Normally, a tree of subclasses with a large number of unique attributes suggests that something is wrong with your application design and that you should refactor. If you have an STI table that is getting out of hand, it is time to reconsider your decision to use inheritance to solve your particular problem. Perhaps your base class is too abstract?

Finally, legacy database constraints may require a different name in the database for the type column. In this case, you can set the new column name using the class method set\_inheritance\_column in the base class. For the Timesheet example, we could do the following:

```
class Timesheet < ActiveRecord::Base
  set_inheritance_column 'object_type'
end
```
Now Rails will automatically populate the object\_type column with the object's type.

### [9.5.3 STI and Associations](#page-18-0)

It seems pretty common for applications, particularly data-management ones, to have models that are very similar in terms of their data payload, mostly varying in their behavior and associations to each other. If you used object-oriented languages prior to Rails, you're probably already accustomed to breaking down problem domains into hierarchical structures.

Take for instance, a Rails application that deals with the population of states, counties, cities, and neighborhoods. All of these are places, which might lead you to define an STI class named Place as shown in Listing 9.2. I've also included the database schema for clarity: $\frac{7}{2}$ 

**Listing 9.2** The places database schema and the place class

```
# == Schema Information
#
# Table name: places
#
# id :integer(11) not null, primary key
# region_id :integer(11)
# type :string(255)
# name :string(255)
# description :string(255)
# latitude :decimal(20, 1)
# longitude :decimal(20, 1)
# population :integer(11)
# created_at :datetime
# updated_at :datetime
class Place < ActiveRecord::Base
end
```
Place is in essence an abstract class. It should not be instantiated, but there is no foolproof way to enforce that in Ruby. (No big deal, this isn't Java!) Now let's go ahead

<sup>7.</sup> For autogenerated schema information added to the top of your model classes, try Dave Thomas's annotate models plugin at <http://svn.pragprog.com/Public/plugins/>

and define concrete subclasses of Place:

```
class State < Place
 has_many :counties, :foreign_key => 'region_id'
end
class County < Place
 belongs to : state, : foreign key => 'region id'
 has many :cities, :foreign key => 'region id'
end
class City < Place
 belongs_to :county, :foreign_key => 'region _id'
end
```
You might be tempted to try adding a cities association to State, knowing that has\_many :through works with both belongs\_to and has\_many target associations. It would make the State class look something like this:

```
class State < Place
 has_many :counties, :foreign_key => 'region_id'
 has_many :cities, :through => :counties
end
```
That would certainly be cool, if it worked. Unfortunately, in this particular case, since there's only one underlying table that we're querying, there simply isn't a way to distinguish among the different kinds of objects in the query:

```
Mysql::Error: Not unique table/alias: 'places': SELECT places.* FROM
places INNER JOIN places ON places.region_id = places.id WHERE
((places.region_id = 187912) AND ((places.type = 'County'))) AND
((places.`type` = 'City' ))
```
What would we have to do to make it work? Well, the most realistic would be to use specific foreign keys, instead of trying to overload the meaning of region\_id for all the subclasses. For starters, the places table would look like the example in Listing 9.3.

**Listing 9.3** The places database schema revised

```
# == Schema Information
#
# Table name: places
#
# id :integer(11) not null, primary key
# state_id :integer(11)
# county_id :integer(11)
# type :string(255)
# name :string(255)
# description :string(255)
```

```
# latitude :decimal(20, 1)
# longitude :decimal(20, 1)
# population :integer(11)
# created_at :datetime
# updated_at :datetime
```
The subclasses would be simpler without the :foreign\_key options on the associations. Plus you could use a regular has\_many relationship from State to City, instead of the more complicated has\_many :through.

```
class State < Place
 has_many :counties
 has_many :cities
end
class County < Place
 belongs_to :state
 has_many :cities
end
class City < Place
 belongs_to :county
end
```
Of course, all those null columns in the places table won't win you any friends with relational database purists. That's nothing, though. Just a little bit later in this chapter we'll take a second, more in-depth look at polymorphic has\_many relationships, which will make the purists positively hate you.

### **[9.6 Abstract Base Model Classes](#page-19-0)**

In contrast to single-table inheritance, it is possible for Active Record models to share common code via inheritance and still be persisted to different database tables. In fact, every Rails developer uses an abstract model in their code whether they realize it or not:  $\texttt{ActiveRecord::Base.}^8$ 

The technique involves creating an abstract base model class that persistent subclasses will extend. It's actually one of the simpler techniques that we broach in this chapter. Let's take the Place class from the previous section (refer to Listing 9.3) and revise it to

<sup>8.</sup> <http://m.onkey.org/2007/12/9/namespaced-models>

<span id="page-161-0"></span>be an abstract base class in Listing 9.4. It's simple really—we just have to add one line of code:

**Listing 9.4** The abstract place class

```
class Place < ActiveRecord::Base
 self.abstract_class = true
end
```
Marking an Active Record model abstract is essentially the opposite of making it an STI class with a type column. You're telling Rails: "Hey, I don't want you to assume that there is a table named places."

In our running example, it means we would have to establish tables for states, counties, and cities, which might be exactly what we want. Remember though, that we would no longer be able to query across subtypes with code like Place.all.

Abstract classes is an area of Rails where there aren't too many hard-and-fast rules to guide you—experience and gut feeling will help you out.

In case you haven't noticed yet, both class and instance methods are shared down the inheritance hierarchy of Active Record models. So are constants and other class members brought in through module inclusion. That means we can put all sorts of code inside Place that will be useful to its subclasses.

### **[9.7 Polymorphic has](#page-19-1) many Relationships**

Rails gives you the ability to make one class belong\_to more than one type of another class, as eloquently stated by blogger Mike Bayer:

The "polymorphic association," on the other hand, while it bears some resemblance to the regular polymorphic union of a class hierarchy, is not really the same since you're only dealing with a particular association to a single target class from any number of source classes, source classes which don't have anything else to do with each other; i.e., they aren't in any particular inheritance relationship and probably are all persisted in completely different tables. In this way, the polymorphic association has a lot less to do with object inheritance and a lot more to do with aspect-oriented programming (AOP); a particular concept needs to be applied to a divergent set of entities which otherwise are not directly related. Such a concept is referred to as a cross-cutting concern, such as, all the entities in your domain need to support a history log of all changes to a common logging table. In the AR example, an Order and a User object are illustrated to both require links to an Address object.<sup>9</sup>

<sup>9.</sup> <http://techspot.zzzeek.org/?p=13>

In other words, this is not polymorphism in the typical object-oriented sense of the word; rather, it is something unique to Rails.

#### [9.7.1 In the Case of Models with Comments](#page-19-0)

In our recurring Time and Expenses example, let's assume that we want both BillableWeek and Timesheet to have many comments (a shared Comment class). A naive way to solve this problem might be to have the Comment class belong to both the BillableWeek and Timesheet classes and have billable\_week\_id and timesheet\_id as columns in its database table.

```
class Comment < ActiveRecord::Base
 belongs_to :timesheet
 belongs_to :expense_report
end
```
I call that approach is naive because it would be difficult to work with and hard to extend. Among other things, you would need to add code to the application to ensure that a Comment never belonged to both a BillableWeek and a Timesheet at the same time. The code to figure out what a given comment is attached to would be cumbersome to write. Even worse, every time you want to be able to add comments to another type of class, you'd have to add another nullable foreign key column to the comments table.

Rails solves this problem in an elegant fashion, by allowing us to define what it terms polymorphic associations, which we covered when we described the :polymorphic => true option of the belongs\_to association in Chapter 7, Active Record Associations.

#### The Interface

Using a polymorphic association, we need define only a single belongs\_to and add a pair of related columns to the underlying database table. From that moment on, any class in our system can have comments attached to it (which would make it commentable), without needing to alter the database schema or the Comment model itself.

```
class Comment < ActiveRecord::Base
 belongs_to :commentable, :polymorphic => true
end
```
There isn't a Commentable class (or module) in our application. We named the association :commentable because it accurately describes the interface of objects that will be associated in this way. The name :commentable will turn up again on the other side of the association:

```
class Timesheet < ActiveRecord::Base
 has_many :comments, :as => :commentable
end
class BillableWeek < ActiveRecord::Base
 has_many :comments, :as => :commentable
end
```
Here we have the friendly has\_many association using the :as option. The :as marks this association as polymorphic, and specifies which interface we are using on the other side of the association. While we're on the subject, the other end of a polymorphic belongs\_to can be either a has\_many or a has\_one and work identically.

#### The Database Columns

Here's a migration that will create the comments table:

```
class CreateComments < ActiveRecord::Migration
 def self.up
   create_table :comments do |t|
     t.text :body
     t.integer :commentable
     t.string :commentable_type
   end
 end
end
```
As you can see, there is a column called commentable\_type, which stores the class name of associated object. The Migrations API actually gives you a one-line shortcut with the references method, which takes a polymorphic option:

```
create_table :comments do |t|
 t.text :body
 t.references :commentable, :polymorphic => true
end
```
We can see how it comes together using the Rails console (some lines ommitted for brevity):

```
>> c = Comment.create(:text => "I could be commenting anything.")
>> t = TimeSheet.create
>> b = BillableWeek.create
>> c.update_attribute(:commentable, t)
=> true
>> "#{c.commentable_type}: #{c.commentable_id}"
=> "Timesheet: 1"
```

```
>> c.update_attribute(:commentable, b)
=> true
>> "#{c.commentable_type}: #{c.commentable_id}"
=> "BillableWeek: 1"
```
As you can tell, both the Timesheet and the BillableWeek that we played with in the console had the same id (1). Thanks to the commentable\_type attribute, stored as a string, Rails can figure out which is the correct related object.

#### has many : through and Polymorphics

There are some logical limitations that come into play with polymorphic associations. For instance, since it is impossible for Rails to know the tables necessary to join through a polymorphic association, the following hypothetical code, which tries to find everything that the user has commented on, will not work.

```
class Comment < ActiveRecord::Base
 belongs_to :user # author of the comment
 belongs_to :commentable, :polymorphic => true
end
class User < ActiveRecord::Base
 has many :comments
 has many :commentables, :through => :comments
end
>> User.first.comments
ActiveRecord::HasManyThroughAssociationPolymorphicError: Cannot have
a has_many :through association 'User#commentables' on the polymorphic
object 'Comment#commentable'.
```
If you really need it, has\_many :through is possible with polymorphic associations, but only by specifying exactly what type of polymorphic associations you want. To do so, you must use the :source\_type option. In most cases, you will also need to use the :source option, since the association name will not match the interface name used for the polymorphic association:

```
class User < ActiveRecord::Base
 has_many :comments
 has_many :commented_timesheets, :through => :comments,
           :source => :commentable, :source_type => 'Timesheet'
 has_many :commented_billable_weeks, :through => :comments,
          :source => :commentable, :source_type => 'BillableWeek'
end
```
<span id="page-165-1"></span><span id="page-165-0"></span>It's verbose, and the whole scheme loses its elegance if you go this route, but it works:

```
>> User.first.commented_timesheets
=> [#<Timesheet ...>]
```
### **[9.8 Foreign-key Constraints](#page-19-1)**

As we work toward the end of this book's coverage of Active Record, you might have noticed that we haven't really touched on a subject of particular importance to many programmers: foreign-key constraints in the database. That's mainly because use of foreign-key constraints simply isn't the Rails way to tackle the problem of relational integrity. To put it mildly, that opinion is controversial and some developers have written off Rails (and its authors) for expressing it.

There really isn't anything stopping you from adding foreign-key constraints to your database tables, although you'd do well to wait until after the bulk of development is done. The exception, of course, is those polymorphic associations, which are probably the most extreme manifestation of the Rails opinion against foreign-key constraints. Unless you're armed for battle, you might not want to broach that particular subject with your DBA.

### **[9.9 Using Value Objects](#page-19-1)**

In Domain Driven Design<sup>10</sup> (DDD), a distinction is drawn between Entity Objects and Value Objects. All model objects that inherit from ActiveRecord::Base could be considered Entity Objects in DDD. An Entity object cares about identity, since each one is unique. In Active Record uniqueness is derived from the primary key. Comparing two different Entity Objects for equality should always return false, even if all of its attributes (other than the primary key) are equivalent.

Here is an example comparing two Active Record Addresses:

```
>> home = Address.create(:city => "Brooklyn", :state => "NY")
>> office = Address.create(:city => "Brooklyn", :state => "NY")
>> home == office
=> false
```
In this case you are actually creating two new Address records and persisting them to the database, therefore they have different primary key values.

Value Objects on the other hand only care that all their attributes are equal. When creating Value Objects for use with Active Record you do not inherit from

<sup>10.</sup> <http://www.domaindrivendesign.org/>

ActiveRecord::Base. Instead you make them part of a parent model using the composed\_of class method. This is a form of composition, called an Aggregate in DDD. The attributes of the Value Object are stored in the database together with the parent object and composed\_of provides a means to interact with those values as a single object.

A simple example is of a Person with a single Address. To model this using composition, first we need a Person model with fields for the Address. Create it with the following migration:

```
class CreatePeople < ActiveRecord::Migration
 def self.up
   create_table :people do |t|
     t.string :name
     t.string :address_city
     t.string :address_state
    end
 end
end
```
The Person model looks like this:

```
class Person < ActiveRecord::Base
 composed_of :address, :mapping => [%w(address_city city),
%w(address_state state)]
end
```
We'd need a corresponding Address object which looks like this:

```
class Address
 attr_reader :city, :state
 def initialize(city, state)
   @city, @state = city, state
 end
 def ==(other_address)
   city == other_address.city && state == other_address.state
 end
end
```
Note that this is just a standard Ruby object that does not inherit from ActiveRecord::Base. We have defined reader methods for our attributes and are assigning them upon initialization. We also have to define our own == method for use in comparisons. Wrapping this all up we get the following usage:

```
>> gary = Person.create(:name => "Gary")
>> gary.address_city = "Brooklyn"
>> gary.address_state = "NY"
>> gary.address
=> #<Address:0x20bc118 @state="NY", @city="Brooklyn">
```

```
>> gary.address = Address.new("Brooklyn", "NY")
>> gary.address
=> #<Address:0x20bc118 @state="NY", @city="Brooklyn">
```
### [9.9.1 Immutability](#page-19-1)

It's also important to treat value objects as immutable. Don't allow them to be changed after creation. Instead, create a new object instance with the new value instead. Active Record will not persist value objects that have been changed through means other than the writer method.

The immutable requirement is enforced by Active Record by freezing any object assigned as a value object. Attempting to change it afterwards will result in a ActiveSupport::FrozenObjectError.

### [9.9.2 Custom Constructors and Converters](#page-19-1)

By default value objects are initialized by calling the new constructor of the value class with each of the mapped attributes, in the order specified by the : mapping option, as arguments. If for some reason your value class does not work well with that convention, composed\_of allows a custom constructor to be specified.

When a new value object is assigned to its parent, the default assumption is that the new value is an instance of the value class. Specifying a custom converter allows the new value to be automatically converted to an instance of value class (when needed).

For example, consider the NetworkResource model with network\_address and cidr\_range attributes that should be contained in a NetAddr::CIDR value class.<sup>11</sup> The constructor for the value class is called create and it expects a CIDR address string as a parameter. New values can be assigned to the value object using either another NetAddr::CIDR object, a string or an array. The :constructor and :converter options are used to meet the requirements:

```
class NetworkResource < ActiveRecord::Base
 composed_of :cidr,
              :class_name => 'NetAddr::CIDR',
              :mapping => [ %w(network_address network), %w(cidr_range
bits) 1,
              :allow_nil => true,
```

```
11. Actual objects from the NetAddr gem available at http://netaddr.rubyforge.org
```

```
:constructor => Proc.new { |network_address, cidr_range|
NetAddr::CIDR.create("#{network_address}/#{cidr_range}") },
             : converter => Proc.new { |value|
NetAddr::CIDR.create(value.is_a?(Array) ? value.join('/') : value) }
end
# This calls the :constructor
network_resource = NetworkResource.new(:network_address => '192.168.0.1',
:cidr_range => 24)
# These assignments will both use the :converter
network resource.cidr = [ '192.168.2.1', 8 ]network resource.cidr = '192.168.0.1/24'# This assignment won't use the :converter as the value is already an
instance of the value class
network_resource.cidr = NetAddr::CIDR.create('192.168.2.1/8')
# Saving and then reloading will use the :constructor on reload
network_resource.save
```
### [9.9.3 Finding Records by a Value Object](#page-19-0)

Once a composed\_of relationship is specified for a model, records can be loaded from the database by specifying an instance of the value object in the conditions hash. The following example finds all customers with balance\_amount equal to 20 and balance\_currency equal to "USD":

```
Customer.where(:balance => Money.new(20, "USD"))
```
### The Money Gem

network\_resource.reload

A common approach to using composed of is in conjunction with the money gem.<sup>12</sup>

```
class Expense < ActiveRecord::Base
 composed_of :cost,
 :class_name => "Money",
  :mapping => [%w(cents cents), %w(currency currency_as_string)],
  :constructor => Proc.new do |cents, currency|
   Money.new(cents || 0, currency || Money.default_currency)
 end
end
```
Remember to add a migration with the 2 columns, the integer cents and the string currency that money needs.

<sup>12.</sup> <http://github.com/FooBarWidget/money/>

```
class CreateExpenses < ActiveRecord:: Migration
 def self.up
   create_table :expenses do |table|
     table.integer :cents
     table.string :currency
   end
 end
 def self.down
   drop_table :expenses
 end
end
```
Now when asking for or setting the cost of an item would use a Money instance.

```
>> expense = Expense.create(:cost => Money.new(1000, "USD"))
>> cost = expense.cost
>> cost.cents
= > 1000
>> expense.currency
\Rightarrow "USD"
```
### **[9.10 Modules for Reusing Common Behavior](#page-19-1)**

In this section, we'll talk about one strategy for breaking out functionality that is shared between disparate model classes. Instead of using inheritance, we'll put the shared code into modules.

In the section "Polymorphic has\_many Relationships," we described how to add a commenting feature to our recurring sample Time and Expenses application. We'll continue fleshing out that example, since it lends itself to factoring out into modules.

The requirements we'll implement are as follows: Both users and approvers should be able to add their comments to a Timesheet or ExpenseReport. Also, since comments are indicators that a timesheet or expense report requires extra scrutiny or processing time, administrators of the application should be able to easily view a list of recent comments. Human nature being what it is, administrators occasionally gloss over the comments without actually reading them, so the requirements specify that a mechanism should be provided for marking comments as "OK" first by the approver, then by the administrator.

Again, here is the polymorphic has\_many :comments, :as => :commentable that we used as the foundation for this functionality:

class Timesheet < ActiveRecord::Base has\_many :comments, :as => :commentable end

```
class ExpenseReport < ActiveRecord::Base
 has_many :comments, :as => :commentable
end
class Comment < ActiveRecord::Base
 belongs_to :commentable, :polymorphic => true
end
```
Next we enable the controller and action for the administrator that list the 10 most recent comments with links to the item to which they are attached.

```
class Comment < ActiveRecord::Base
 scope :recent, order('created_at desc').limit(10)
end
class CommentsController < ApplicationController
 before_filter :require_admin, :only => :recent
 expose(:recent comments) { Comment.recent }
end
```
Here's some of the simple view template used to display the recent comments.

```
%ul.recent.comments
  - recent_comments.each do |comment|
   %li.comment
      %h4= comment.created_at
     = comment.text
      .meta
       Comment on:
        = link to comment.commentable.title, comment.commentable Yes, this
would result in N+1 selects.
```
So far, so good. The polymorphic association makes it easy to access all types of comments in one listing. In order to find all of the unreviewed comments for an item, we can use a named scope on the Comment class together with the comments association.

```
class Comment < ActiveRecord::Base
 scope :unreviewed, where(:reviewed => false)
end
```

```
>> timesheet.comments.unreviewed
```
Both Timesheet and ExpenseReport currently have identical has\_many methods for comments. Essentially, they both share a common interface. They're commentable!

To minimize duplication, we could specify common interfaces that share code in Ruby by including a module in each of those classes, where the module contains the code common to all implementations of the common interface. So, mostly for the sake of example, let's go ahead and define a Commentable module to do just that, and include it in our model classes:

```
module Commentable
 has_many :comments, :as => :commentable
end
class Timesheet < ActiveRecord::Base
  include Commentable
end
class ExpenseReport < ActiveRecord::Base
  include Commentable
end
```
Whoops, this code doesn't work! To fix it, we need to understand an essential aspect of the way that Ruby interprets our code dealing with open classes.

#### [9.10.1 A Review of Class Scope and Contexts](#page-19-1)

In many other interpreted OO programming languages, you have two phases of execution—one in which the interpreter loads the class definitions and says "this is the definition of what I have to work with," followed by the phase in which it executes the code. This makes it difficult (though not necessarily impossible) to add new methods to a class dynamically during execution.

In contrast, Ruby lets you add methods to a class at any time. In Ruby, when you type class MyClass, you're doing more than simply telling the interpreter to define a class; you're telling it to "execute the following code in the scope of this class."

Let's say you have the following Ruby script:

```
1 class Foo < ActiveRecord::Base
2 has many :bars
3 end
4 class Foo < ActiveRecord::Base
5 belongs_to :spam
6 end
```
When the interpreter gets to line 1, you are telling it to execute the following code (up to the matching end) in the context of the Foo class object. Because the Foo class object doesn't exist yet, it goes ahead and creates the class. At line 2, we execute the statement has\_many :bars in the context of the Foo class object.Whatever the has\_manymethod does, it does right now.

When we again say class Foo at line 4, we are once again telling the interpreter to execute the following code in the context of the Foo class object, but this time, the

interpreter already knows about class Foo; it doesn't actually create another class. Therefore, on line 5, we are simply telling the interpreter to execute the belongs\_to :spam statement in the context of that same Foo class object.

In order to execute the has many and belongs to statements, those methods need to exist in the context in which they are executed. Because these are defined as class methods in ActiveRecord::Base, and we have previously defined class Foo as extending ActiveRecord::Base, the code will execute without a problem.

However, when we defined our Commentable module like this:

```
module Commentable
 has_many :comments, :as => :commentable
end
```
. . . we get an error when it tries to execute the has\_many statement. That's because the has\_many method is not defined in the context of the Commentable module object.

Given what we now know about how Ruby is interpreting the code, we now realize that what we really want is for that has\_many statement to be executed in the context of the including class.

### 9.10.2 The **[included](#page-19-0)** Callback

Luckily, Ruby's Module class defines a handy callback that we can use to do just that. If a Module object defines the method included, it gets run whenever that module is included in another module or class. The argument passed to this method is the module/class object into which this module is being included.

We can define an included method on our Commentable module object so that it executes the has\_many statement in the context of the including class (Timesheet, ExpenseReport, and so on):

```
module Commentable
 def self.included(base)
   base.class_eval do
     has_many :comments, :as => :commentable
   end
 end
end
```
Now, when we include the Commentable module in our model classes, it will execute the has\_many statement just as if we had typed it into each of those classes' bodies.

The technique is common enough, within Rails and plugins, that it was added as a first-class concept in the Rails 3 ActiveSupport API. The above example becomes shorter and easier to read as a result:

```
module Commentable
 extend ActiveSupport::Concern
  included do
   has many :comments, :as => :commentable
 end
end
```
Whatever is inside of the included block will get executed in the class context of the class where the module is included.

has\_many :comments, :as => :commentable, :extend => Commentable

*Courtenay says . . .*

There's a fine balance to strike here. Magic like include Commentable certainly saves on typing and makes your model look less complex, but it can also mean that your association code is doing things you don't know about. This can lead to confusion and hours of head-scratching while you track down code in a separate module. My personal preference is to leave all associations in the model, and extend them with a module. That way you can quickly get a list of all associations just by looking at the code.

### **[9.11 Modifying Active Record Classes at Runtime](#page-19-1)**

The metaprogramming capabilities of Ruby, combined with the after\_find callback, open the door to some interesting possibilities, especially if you're willing to blur your perception of the difference between code and data. I'm talking about modifying the behavior of model classes on the fly, as they're loaded into your application.

Listing 9.5 is a drastically simplified example of the technique, which assumes the presence of a config column on your model. During the after\_find callback, we get a handle to the unique singleton class<sup>13</sup> of the model instance being loaded. Then we execute the contents of the config attribute belonging to this particular Account instance, using Ruby's class\_eval method. Since we're doing this using the singleton class for this instance, rather than the global Account class, other account instances in the system are completely unaffected.

<sup>13.</sup> I don't expect this to make sense to you, unless you are familiar with Ruby's singleton classes, and the ability to evaluate arbitrary strings of Ruby code at runtime. A good place to start is <http://whytheluckystiff.net/articles/seeingMetaclassesClearly.html>.

**Listing 9.5** Runtime metaprogramming with **after**\_**find**

```
class Account < ActiveRecord::Base
  ...
 protected
 def after_find
   singleton = class << self; self; end
   singleton.class_eval(config)
 end
end
```
I used powerful techniques like this one in a supply-chain application that I wrote for a large industrial client. A lot is a generic term in the industry used to describe a shipment of product. Depending on the vendor and product involved, the attributes and business logic for a given lot vary quite a bit. Since the set of vendors and products being handled changed on a weekly (sometimes daily) basis, the system needed to be reconfigurable without requiring a production deployment.

Without getting into too much detail, the application allowed the maintenance programmers to easily customize the behavior of the system by manipulating Ruby code stored in the database, associated with whatever product the lot contained.

For example, one of the business rules associated with lots of butter being shipped for Acme Dairy Co. might dictate a strictly integral product code, exactly 10 digits in length. The code, stored in the database, associated with the product entry for Acme Dairy's butter product would therefore contain the following two lines:

```
validates_numericality_of :product_code, :only_integer => true
validates_length_of :product_code, :is => 10
```
#### [9.11.1 Considerations](#page-19-0)

A relatively complete description of everything you can do with Ruby metaprogramming, and how to do it correctly, would fill its own book. For instance, you might realize that doing things like executing arbitrary Ruby code straight out of the database is inherently dangerous. That's why I emphasize again that the examples shown here are very simplified. All I want to do is give you a taste of the possibilities.

If you do decide to begin leveraging these kinds of techniques in real-world applications, you'll have to consider security and approval workflow and a host of other important concerns. Instead of allowing arbitrary Ruby code to be executed, you might

feel compelled to limit it to a small subset related to the problem at hand. You might design a compact API, or even delve into authoring a domain-specific language (DSL), crafted specifically for expressing the business rules and behaviors that should be loaded dynamically. Proceeding down the rabbit hole, you might write custom parsers for your DSL that could execute it in different contexts—some for error detection and others for reporting. It's one of those areas where the possibilities are quite limitless.

### [9.11.2 Ruby and Domain-Specific Languages](#page-19-1)

My former colleague Jay Fields and I pioneered the mix of Ruby metaprogramming, Rails, and internal<sup>14</sup> domain-specific languages while doing Rails application development for clients. I still occasionally speak at conferences and blog about writing DSLs in Ruby.

Jay has also written and delivered talks about his evolution of Ruby DSL techniques, which he calls Business Natural Languages (or BNL for short<sup>15</sup>). When developing BNLs, you craft a domain-specific language that is not necessarily valid Ruby syntax, but is close enough to be transformed easily into Ruby and executed at runtime, as shown in Listing 9.6.

**Listing 9.6** Example of business natural language

employee John Doe compensate 500 dollars for each deal closed in the past 30 days compensate 100 dollars for each active deal that closed more than 365 days ago compensate 5 percent of gross profits if gross profits are greater than 1,000,000 dollars compensate 3 percent of gross profits if gross profits are greater than 2,000,000 dollars compensate 1 percent of gross profits if gross profits are greater than 3,000,000 dollars

The ability to leverage advanced techniques such as DSLs is yet another powerful tool in the hands of experienced Rails developers.

<sup>14.</sup> The qualifier internal is used to differentiate a domain-specific language hosted entirely inside of a generalpurpose language, such as Ruby, from one that is completely custom and requires its own parser implementation. 15. Googling BNL will give you tons of links to the Toronto-based band Barenaked Ladies, so you're better off going directly to the source at <http://bnl.jayfields.com>.

### **[9.12 Conclusion](#page-19-0)**

With this chapter we conclude our coverage of Active Record. Among other things, we examined how callbacks and observers let us factor our code in a clean and objectoriented fashion. We also expanded our modeling options by considering single-table inheritance, abstract classes and Active Record's distinctive polymorphic relationships.

At this point in the book, we've covered two parts of the MVC pattern: the model and the controller. It's now time to delve into the third and final part: the view.

```
Courtenay says . . .
```
DSLs suck! Except the ones written by Obie, of course. The only people who can read and write most DSLs are their original authors. As a developer taking over a project, it's often quicker to just reimplement instead of learning the quirks and exactly which words you're allowed to use in an existing DSL.In fact, a lot of Ruby metaprogramming sucks, too. It's common for people gifted with these new tools to go a bit overboard. I consider metaprogramming,  $self$ . included, class\_eval, and friends to be a bit of a code smell on most projects.If you're making a web application, future developers and maintainers of the project will appreciate your using simple, direct, granular, and well-tested methods, rather than monkeypatching into existing classes, or hiding associations in modules. That said, if you can pull it off . . . your code will become more powerful than you can possibly imagine.

# [Index](#page-36-0)

#### **A**

Action Controller communication with view, [104B–105B](#page--1-0) controller specs, [526B–529B](#page--1-0) filters, [105B–111B](#page--1-0) around, [109B](#page--1-0) classes [107B](#page--1-0) conditions, [110B](#page--1-0) halting chain, [111B](#page--1-0) inheritance, [106B](#page--1-0) ordering, [108B](#page--1-0) skipping, [110B](#page--1-0) layouts, specifying, [101B](#page--1-0) post-backs, [357B](#page--1-0) rendering, [92B–101B](#page--1-0) standard RESTful actions, [61B–](#page--1-0)[64B](#page--1-1) streaming content, [112B–116B](#page--1-0) verify method, [111B–112B](#page--1-0) Action Dispatch, [88B–91B](#page--1-0) Action Mailer, [471B–481B](#page--1-0) attachments, [475B, 476B, 478B](#page--1-0) custom email headers, [473B](#page--1-0) generating URLs inside messages, [476B](#page--1-0) handing inbound attachments, [478B](#page--1-0) HTML messages, [474B](#page--1-0)

mailer layouts, [476B](#page--1-0) models, [472B](#page--1-0) multipart messages, [475B](#page--1-0) preparing outbound messages, [472B](#page--1-0) raising delivery errors, [19B](#page--1-0) receiving, [477B–479B](#page--1-0) sending, [477B](#page--1-0) server configuration, [479B](#page--1-0) SMTP, [471B](#page--1-0) testing with RSpec, [479B–481B](#page--1-0) Action View, [293B–308B](#page--1-0) conditional output, [296B](#page--1-0) customizing validation error output, [315B](#page--1-0) ERb, [293B](#page--1-0) filename conventions, [294B](#page--1-0) flash messages, [300B](#page--1-0)–[302B](#page--1-0) Haml, [293B](#page--1-0) instance variables, [297B–302B](#page--1-0) layouts, [294B–295B](#page--1-0) partials, see Partials. view specs, [529B–531B](#page--1-0) yielding content, [295B](#page--1-0) Active Model, [561B–578B](#page--1-0) AttributeMethods module, [561B–562B](#page--1-0) Callbacks module, [563B](#page--1-0)

#### **688B** Index

Conversion module, [563B–564B](#page--1-2) Dirty module, [564B](#page--1-2) Errors class, [565B](#page--1-2) MassAssignmentSecurity module, [567B](#page--1-2) Naming module, [569B](#page--1-2) observers, [569B–571B](#page--1-2) serialization, [571B–573B](#page--1-2) testing compatibility of custom classes with Lint::Tests, [567B](#page--1-2) translation, [573B](#page--1-2) Validations module, [574B–578B](#page--1-2) Active Resource [459B–471B](#page--1-2) authentication, [465B](#page--1-2) customizing default URLs, [463B](#page--1-2) Active Record abstract base models, [276B](#page-160-0) associations, [121B, 181B–230B](#page--1-2) : counter\_cache option, [190B, 195B](#page--1-2) :counter sql option, [187B](#page--1-2) :dependent option, [187B, 188B, 195B](#page--1-2) :finder\_sql option, [187B](#page--1-2) AssociationProxy class, [228B–229B](#page--1-2) belongs\_to. See belongs\_to associationsB checking inclusion of records in collection, [189B](#page--1-2) class hierarchy, [181B](#page--1-2) destroying records, [188B](#page--1-2) extensions, [226B–227B](#page--1-2) foreign-key constraints, [281B](#page-165-0) has\_and\_belongs\_to\_many. See has\_and\_ belongs\_to\_many associations has\_many :through. See has\_many :through associations has\_many. See has\_many associations indexing, [484B](#page--1-2) many-to-many relationships, [208B–214B](#page--1-2) one-to-many relationships, [183B–190B](#page--1-2) one-to-one relationships, [222B–225B](#page--1-2) polymorphic, [277B](#page-161-0)[–281B](#page-165-0)

size of, [190B](#page--1-2) unique sets, [190B](#page--1-2) unsaved objects, [225B](#page--1-2) attributes, [123B–126B](#page--1-2) controlling access, [140B](#page--1-2) readonly, [141B](#page--1-2) reloading, [131B](#page--1-2) serialized, [125B](#page--1-2) typecasting, [131B](#page--1-2) updating, [136B](#page--1-2)–1140B Base class, [120B](#page--1-2) basic object operations, [127B–133B](#page--1-2) calculation methods, [265B](#page-149-0)[–267B](#page-151-0) callbacks, [256B](#page-140-0)[–265B](#page-149-0) list of, [258B](#page-142-0)[–259B](#page-143-0) cloning, [131B](#page--1-2) concurrency. See Database locking configuration, [158B](#page--1-2) dynamic finder methods, [132B](#page--1-2) dynamic scopes, [133B](#page--1-2) find by sql method, [133B](#page--1-2)–[134B](#page--1-2) legacy naming schemes, [122B–123B](#page--1-2) model specs, [526B–528B](#page--1-2) migrations, [161B–179B](#page--1-2) column type mappings, [168B](#page--1-2)–[172B](#page--1-2) creating, [161B–172B](#page--1-2) magic timestamp columns, [172B](#page--1-2) schema.rb file, [174B](#page--1-2) sequencing, [162B](#page--1-2) observers, [10B,](#page--1-2) [268B–](#page-152-0)[269B](#page-153-0) pattern, [119B](#page--1-2) query caching, [135B–136B](#page--1-2) querying, [146B–152B](#page--1-2) exists, [152B](#page--1-2) from, [150B](#page--1-2) group, [150B](#page--1-2) having, [150B](#page--1-2) includes, [151B](#page--1-2) joins, [151B](#page--1-2)

limit, [149B](#page--1-0) offset, [149B](#page--1-0) order, [148B](#page--1-0) readonly, [152B](#page--1-0) select, [149B](#page--1-0) where, [146B–148B](#page--1-0) RecordInvalid exception, [187B](#page--1-0) RecordNotSaved exception, [187B, 188B](#page--1-0) records deleting, [141B–142B](#page--1-0) random ordering, [148B](#page--1-0) touching, [139B](#page--1-0) scopes, [251B–](#page-135-0)[255B](#page-139-0) session store, [429B](#page--1-0) STI (Single-Table Inheritance), [269B](#page-153-1)[–276B](#page-160-1) translations, [386B–388, 390B](#page--1-0) validations, [231B–250B](#page--1-0) common options, [242B–243B](#page--1-0) conditional validation, [243B–245B](#page--1-0) contexts, [245B](#page--1-0) custom macros, [247B–248B](#page--1-0) errors, [231B–232B, 249B–250B](#page--1-0) enforcing uniqueness of join models, [240B](#page--1-0) reporting, [310B–312B](#page--1-0) short-form, [245B–246B](#page--1-0) skipping, [249B](#page--1-0) testing with Shoulda, [250B](#page--1-0) value objects, [281B](#page-165-1)[–285B](#page-169-0) Active Support, [579B–686B](#page--1-0) Ajax, [409B–425B](#page--1-0) changes in Rails 3, [410B](#page--1-0) CSS selectors, [418B](#page--1-0) HTML fragments, [421 B](#page--1-0) JSON, [419B–421B](#page--1-0) JSONP, [423B–424B](#page--1-0) Unobtrusive JavaScript (UJS), [411B–412B](#page--1-0) Array, extensions, [579B–585B](#page--1-0) Asset hosts, [22B, 321B–323B](#page--1-0) Asset timestamps, [323B](#page--1-0)

Asynchronous processing, See Background processing. Atom Feeds autodetection, [316B–317B](#page--1-0) atom feed method, [324B–326B](#page--1-0) Authentication, [433B](#page--1-0) Active Resource, [465B](#page--1-0) client-side certificates, [466B](#page--1-0) HTTP basic, [465B](#page--1-0) HTTP digest, [466B](#page--1-0) Authlogic, [434B](#page--1-0) configuration, [437B–438B](#page--1-0)

#### **B**

background processing, [549B–559B](#page--1-0) Base64 class, [586B](#page--1-0) BasicObject class, [586B–587B](#page--1-0) belongs to associations, [191B–199B](#page--1-0) building and creating related objects, [192B](#page--1-0) options, [192B–199B](#page--1-0) polymorphic, [197B](#page--1-0) reloading, [191B](#page--1-0) touch, [198B](#page--1-0) with conditions, [193B](#page--1-0) benchmarking, [587B](#page--1-0) binary data storage, [170B](#page--1-0) breadcrumbs, [400B–401B](#page--1-0) Builder::XmlMarkup class, [454B](#page--1-0) Bundler, [2B–](#page--1-0)[7B](#page--1-3) loading gems directly from Git repository, [4B–](#page--1-0)[5B](#page--1-3)

### **C**

Caching :counter cache, [190B, 195B](#page--1-0) action caching, [484B–485B](#page--1-0) CacheHelper module, [326B](#page--1-0) controlling web caches and proxies, [497B](#page--1-0) disabling in development mode, [18B](#page--1-0) ETags, [498B–500B](#page--1-0)
expiration, [488B–491B](#page--1-0) fetch, [496B–497B](#page--1-0) fragment caching, [486B–488B](#page--1-0) page caching, [484B](#page--1-0) query caching, [135B–136B](#page--1-0) storage, [493B](#page--1-0) Store class, [590B–595B](#page--1-0) sweeping, [491B, 494B](#page--1-0) view caching, [483B–495B](#page--1-0) Callbacks. See also Active Record, callbacks in Active Support, [595B–597B](#page--1-0) CAS, [443B](#page--1-0) CDATA, [366B](#page--1-0) chars proxy, [645B–648B](#page--1-0) Class, extensions, [598B](#page--1-0) Concern module, [602B](#page--1-0) Concurrency. See Database Locking Configurable module, [603B](#page--1-0) const\_missing method, [644B](#page--1-0) Controllers. See Action Controller convention over configuration, [119B, 122B](#page--1-0) Cookies :secure option, [432B](#page--1-0) integrity, [11B](#page--1-0)[–12B](#page--1-1) reading and writing, [431B](#page--1-0) session store, [429B](#page--1-0) signing, [432B](#page--1-0) CRUD (Create Read Update Delete), [119B](#page--1-0) CSS linking stylesheets to template, [318B–319B](#page--1-0) sanitizing, [365B](#page--1-0) **Currency** formatting, [359B](#page--1-0) Money gem, [284B](#page-168-0)

## **D**

data migration, [173B–174B](#page--1-0) Databases connecting to multiple, [153B–154B](#page--1-0) foreign-key constraints, [281B](#page-165-0)

locking, [142B–146B](#page--1-0) considerations, [145B](#page--1-0) optimistic, [143B](#page--1-0) pessimistic, [145B](#page--1-0) migrations. See ActiveRecord, Migrations. schemas, [15B, 161B](#page--1-0) seeding, [175B–76B](#page--1-0) using directly, [154B–158B](#page--1-0) Date, extensions, [603B–609B](#page--1-0) Date input tags, [328B–331B](#page--1-0) DateTime, extensions, [609B](#page--1-0) Decent Exposure gem, [105B, 297B–298B](#page--1-0) decimal precision, [169B, 171B](#page--1-0) Delayed Job gem, [550B–553B](#page--1-0) Deprecation, [617B](#page--1-0) Devise gem, [439B](#page--1-0) Domain-Specific Languages, [291B](#page-175-0) Drag and Drop, [415B](#page--1-0) Duration class, [617B–618B](#page--1-0)

### **E**

Email. See Action Mailer Enumerable, extensions, [619B–620B](#page--1-0) ETags, [498B–500B](#page--1-0) Excerpting text, [370B](#page--1-0)

### **F**

Facebook, [443B](#page--1-0) favicon.ico file, [317B](#page--1-0) Files extensions by Active Support, [621B–622B](#page--1-0) reporting sizes to users, [359B](#page--1-0) upload field, [348B, 356B](#page--1-0) Firebug, [410B](#page--1-0) floats, [171B](#page--1-0) Forms destroy checkbox, [345B](#page--1-0) method hidden field, [64B](#page--1-0) accepts\_nested\_attributes\_for method, [344B–345B](#page--1-0)

attributes not typecasted, [343B](#page--1-2) automatic view creation, [313B–314B](#page--1-2) button\_to helper method, [391B](#page--1-2) custom builder classes, [347B](#page--1-2) dynamically adding rows of child records, [338B](#page--1-2) helper methods, [333B–358B](#page--1-2) input, [348B–358B](#page--1-2) updating multiple objects at once, [337B](#page--1-2)

### **G**

Gemfile, [3B](#page--1-2) Geocoding, [260B–](#page-144-0)[261B](#page-145-0)

#### **H**

has\_and\_belongs\_to\_many associations, [208B–214B](#page--1-2) bidirectional, [210B](#page--1-2) custom SQL, [211B–213B](#page--1-2) extra columns, [213B](#page--1-2) making self-referential, [209B](#page--1-2) has\_many :through associations, 214B-221B and validations, [218B](#page--1-2) join models, [215B](#page--1-2) options, [219B–221B](#page--1-2) usage, [216B](#page--1-2) has\_many associations, 199B-208B :class name option, [202B](#page--1-2) :conditions option, [202B](#page--1-2) :include option, [204B–206B](#page--1-2) callbacks, [200B–201B](#page--1-2) has one associations, 222B-225B options, [224B–225B](#page--1-2) together with has many, [223B](#page--1-2) Hash, extensions, [622B–627B](#page--1-2) HashWithIndifferentAccess class, [627B](#page--1-2) Heckle, [532B](#page--1-2) Helper methods,B helper specs, [531B](#page--1-2) writing your own [398B–407B](#page--1-2)

HTML escaping, [367B](#page--1-2) sanitizing, [364B–365B](#page--1-2) tags a, [392B–394B](#page--1-2) audio, [319B](#page--1-2) label, [348B](#page--1-2) form. See Forms. option, [353B–355B](#page--1-2) password, [349B](#page--1-2) select, [350B–351B](#page--1-2) script, [359B](#page--1-2) submit, [349B](#page--1-2) video, [320B](#page--1-2) **HTTP** basic authentication, [465B](#page--1-2) foundation of REST, [55B–](#page--1-2)[56B](#page--1-3) stateless, [427B](#page--1-2) status codes, [99B–101B](#page--1-2) verbs (GET, POST, etc.), [60B–64, 393B](#page--1-2)

## **I**

IMAP, [443B](#page--1-2) Image tags, [320B](#page--1-2) Initializers, [11B](#page--1-2)[–14B](#page--1-3) backtrace silencers.rb, [11B](#page--1-2) cookie verification secret.rb, [11B](#page--1-2)[–12B](#page--1-3) inflections.rb, [12B](#page--1-2)[–13B](#page--1-1) mime types.rb, [14B](#page--1-2) session\_store.rb, [14B, 430B](#page--1-2) Inflections. See Pluralization Integer, extensions, [632B–633B](#page--1-2) Internationalization (I18n), [372B–391B](#page--1-2) Active Model, [573BB](#page--1-2) Active Record, [386B](#page--1-2) default locale, [10B](#page--1-2) exception handling, [391B](#page--1-2) interpolation, [385B](#page--1-2) locale files, [382B–383B](#page--1-2) process, [380B–390B](#page--1-2)

setting user locales, [377B–380B](#page--1-0) setup, [374B–380B](#page--1-0)

# **J**

JavaScript, [97B, 317B–318B](#page--1-0), [358B–](#page--1-0)[259B](#page-143-0), [409B–425B](#page--1-0) escaping, [358B](#page--1-0) including in template, [317B–318B](#page--1-0) link\_to method enhancements, 392B-393B using to insert HTML into pages, [338B](#page--1-0) JQuery framework, [410B–411B, 418B, 421B,](#page--1-0) [423B–424B](#page--1-0) JSON, [97B, 419B–421B, 633B–634B](#page--1-0) JSONP, [423B–424B](#page--1-0)

## **K**

Kernel, extensions, [634B–635B](#page--1-0)

### **L**

LDAP, [443B](#page--1-0) link to helper methods, [392B–394B](#page--1-0) Locale files, [382B–383B](#page--1-0) Logging, [23B–](#page--1-0)[28B](#page--1-1) backtrace silencing, [11B, 585B](#page--1-0) BufferedLogger class, [588B–590B](#page--1-0) colorization, [27B](#page--1-0) level override, [15B](#page--1-0) levels, [23B–](#page--1-0)[24B](#page--1-1) log file analysis, [26B–](#page--1-0)[27B](#page--1-4) Logger, extensions, [635B–637B](#page--1-0) Syslog, [28B](#page--1-0)

### **M**

Memcache, session store, [428B](#page--1-0) MessageEncryptor class, [636B–637B](#page--1-0) MessageVerifier class, [637B–638B](#page--1-0) Middleware (Rack), [86B–88B](#page--1-0) MIME types, [13B–](#page--1-0)[14B](#page--1-1) Module, extensions, [638B](#page--1-0) MongoDB, [442B](#page--1-0) MVC (Model-View-Controller), [85B](#page--1-0)

### **N**

Named scopes. See Active Record, scopes. Nonces, [430B](#page--1-0) Notifications, [651B–652B](#page--1-0) Numbers delimiters, [360B](#page--1-0) extensions to Numeric class, [650B–653B](#page--1-0) conversion, [359B–361B](#page--1-0)

## **O**

Object, extensions, [653B](#page--1-0) Observers, [10B](#page--1-0) OpenID, [443B](#page--1-0) OpenSSL Digests, [431B](#page--1-0)

### **P**

params hash, [336B–338B](#page--1-0) Partials, [95B, 302B–307B](#page--1-0) passing variables to, [305B](#page--1-0) rendering collections, [306B](#page--1-0) reuse, [303B](#page--1-0) shared, [304B](#page--1-0) wrapping and generalizing, [401B–407B](#page--1-0) Plugins, [535B–548B](#page--1-0) as RubyGems, [536B](#page--1-0) extending Rails classes, [540B](#page--1-0) installation and removal, [542B–543B](#page--1-0) load order, [9B–10B](#page--1-0) plugin script, [536B](#page--1-0) rake tasks, [543B–544B](#page--1-0) testing, [545B](#page--1-0)–[546B](#page--1-0) writing your own, [537B–548B](#page--1-0) Pluralization i18n, [385B](#page--1-0) Inflector class, [12B–](#page--1-0)[13B](#page--1-4) Inflections class, [628B–632B](#page--1-0) pluralize helper method, [370B](#page--1-0) Prototype framework, [361B, 411B](#page--1-0) helper methods, [361B](#page--1-0) Prototype Legacy Helper plugin, [413B](#page--1-0)

## **R**

Rack, [86B–88B](#page--1-2), [90B–91B](#page--1-2) Rack::Sendfile middleware, [114B](#page--1-2) RACK\_ENV variable, [1B](#page--1-2) routes as Rack endpoints, [41B–](#page--1-2)[42B](#page--1-3) rails.js file, [411B](#page--1-2) Rails Class loader and reloading, [16B–](#page--1-2)[18B,](#page--1-3) [613B–617B](#page--1-2) console, [12B](#page--1-2) reloading, [92B](#page--1-2) Engines, [549B](#page--1-2) lib directory, [17B](#page--1-2) root directory, [9B](#page--1-2) runner, [559B](#page--1-2) scaffolding, [311B–314B](#page--1-2) settings, [1B–29B](#page--1-2) application.rb file, [8B–11B](#page--1-2) autoload paths, [9B](#page--1-2) boot.rb file, [8B](#page--1-2) cherry-picking frameworks used, [8B](#page--1-2) custom environments, [20B](#page--1-2) development mode, [15B–](#page--1-2)[19B](#page--1-1) environment.rb file, [8B](#page--1-2) generator defaults, [11B](#page--1-2) initializers. See Initializers production mode, [20B–](#page--1-2)[23B](#page--1-1) test mode, [19B–](#page--1-2)[20B](#page--1-3) RAILS ENV variable, [1B](#page--1-2) Railties, [546B–547B, 658B](#page--1-2) Rake tasks (selected), db:migrate, [163B, 176B](#page--1-2) log:clear [24B](#page--1-2) routes, [53B](#page--1-2) spec, [521B](#page--1-2) Random ordering of records, [148B](#page--1-2) SecureRandom generator class, [661B–662B](#page--1-2) Range, extensions, [658B–659B](#page--1-2)

RecordNotFound exception, [128B](#page--1-2) Regexp, extensions, [660B](#page--1-2) Rendering views, [92B–101B](#page--1-2) another actions's template, [93B](#page--1-2) explicit, [93B, 94B](#page--1-2) implicit, [92B–93B](#page--1-2) inline templates, [96B](#page--1-2) JSON, [97B](#page--1-2) nothing, [97B](#page--1-2) options, [98B](#page--1-2) partials, see Partials. text, [96B](#page--1-2) XML, [97B](#page--1-2) Request handling in routing, [89B](#page--1-2) redirecting, [101B–104B](#page--1-2), [418B](#page--1-2) verification, [111B–112B](#page--1-2) Rescuable module, [660B](#page--1-2) Resque gem, [553B–557B](#page--1-2) REST and RESTful design, [55B–](#page--1-2)[83B](#page--1-1) action set, [78B–82B](#page--1-2) collection routes, [72B](#page--1-2) controller-only resources, [74B](#page--1-2) forms, [335B](#page--1-2) member routes, [70B–71B](#page--1-2) HTTP verbs, [60B–](#page--1-2)[64B](#page--1-3) nested resources, [65B–](#page--1-2)[69B](#page--1-1) routes, [31, 58B–](#page--1-2)[61B](#page--1-1) resources and representations, [40B–](#page--1-2)[41B,](#page--1-1) [56B–](#page--1-2)[57B,](#page--1-1) [76B–77B](#page--1-2) singular resource routes, [64B–](#page--1-2)[65B](#page--1-1) standard controller actions, [61B–](#page--1-2)[64B](#page--1-3) REXML, [456B, 684B](#page--1-2) Roy T. Fielding. See also REST and RESTful design, [55B–](#page--1-2)[58B](#page--1-3) Routing, [31B–](#page--1-2)[54B](#page--1-3) constraining by request method, [38B–](#page--1-2)[39B](#page--1-1) formats, [40B](#page--1-2) globbing, [45B–](#page--1-2)[46B](#page--1-3)

#### **694B** Index

listing, [53B](#page--1-0) match method, [34B–](#page--1-0)[37B](#page--1-4) named, [46B–](#page--1-0)[50B](#page--1-1) RESTful routes, [31B, 58B–](#page--1-0)[61B](#page--1-4) :format parameter, [76B](#page--1-0) collection, [72B](#page--1-0) member, [70B–71B](#page--1-0) nested, [65B–](#page--1-0)[69B](#page--1-4) singular, [64B–](#page--1-0)[65B](#page--1-4) redirecting, [39B–](#page--1-0)[40B](#page--1-1) root routes, [44B–](#page--1-0)[45B](#page--1-4) routes.rb file, [33B–](#page--1-0)[34B](#page--1-1) scopes, [50B–](#page--1-0)[53B](#page--1-4) RJS, [412B–419B](#page--1-0) templates, [413B](#page--1-0) RSS autodetection, [316B–317B](#page--1-0) RPX authentication, [443B](#page--1-0) RSpactor, [531B](#page--1-0) RSpec, [501B–533B](#page--1-0) assertions, [510B](#page--1-0) custom expectation matchers, [514B](#page--1-0) generator settings, [11B](#page--1-0) grouping related examples, [504B](#page--1-0) let methods, [504B–506B](#page--1-0) mocking and stubbing, [517B–520B](#page--1-0) pending, [509B–510B](#page--1-0) predicate matchers, [513B–514B](#page--1-0) running specs, [520B](#page--1-0) runtime options, [522B](#page--1-0) shared behaviors, [517B](#page--1-0) spec helper.rb file, [515B, 522B–524B](#page--1-0) subjects, [511B–513B](#page--1-0) testing email, [449B–481B](#page--1-0) Ruby \$LOAD PATH, [9B, 16B](#page--1-0) hashes, [450B](#page--1-0) macro-style methods, [121B](#page--1-0) Marshal API, [425B](#page--1-0)

modules for reusing common behavior, [285B](#page-169-0)[–289B](#page-173-0) RubyGems as plugins, [536B](#page--1-0) Bundler, [2B–](#page--1-0)[7B](#page--1-4) Git repository, loading directly from, [4B](#page--1-0) installing, [5B–](#page--1-0)[7B](#page--1-4) packaging, [7B](#page--1-0) using pre-release gems, [4B](#page--1-0)

### **S**

Scopes, see Active Record, scopes Security CSRF attacks, [336B](#page--1-0) replay attacks, [429B](#page--1-0) SQL injection, [134B](#page--1-0) Session Management, [425B–432B](#page--1-0) cleaning old sessions, [430B](#page--1-0) storage RESTful considerations, [75B](#page--1-0) turning off sessions, [427B](#page--1-0) Settings, [1B–29B](#page--1-0) Specjour, [532B](#page--1-0) Spork, [532B](#page--1-0) SSL OpenSSL digests, [429B](#page--1-0) serving protected assets, [323B](#page--1-0) X.509 certificates, [465B–466B](#page--1-0) Static content, [116B](#page--1-0) Streaming, [112B–116B](#page--1-0) String, extensions, [662B–671B](#page--1-0) usage versus symbols, [130B](#page--1-0) StringInquirer class, [671B](#page--1-0) SOAP, [457B](#page--1-0) Symbol, extensions, [671B](#page--1-0) usage versus strings, [130B](#page--1-0)

#### Index **695B**

## **T**

Templates. See View templates. Thread safety, [22B–](#page--1-2)[23B](#page--1-1) Time extensions, [673B–680B](#page--1-2) input tags, [328B–331B](#page--1-2) reporting distances in time, [332B–333B](#page--1-2) storing in database, [170B](#page--1-2) Time Zones DateTime conversions, [612B](#page--1-2) default, [10B](#page--1-2) option tags helper, [354B–355B](#page--1-2) TimeZone class, [681B](#page--1-2) TimeWithZone class, [680B](#page--1-2) Truncating text, [372B](#page--1-2)

## **U**

Unicode, [364B, 385B, 646B–647B](#page--1-2) Unobtrusive JavaScript (UJS), [411B–412B](#page--1-2) URL generation, [395B–398B](#page--1-2) patterns in routing, [35B](#page--1-2)[–36B](#page--1-3) segment keys, [36B](#page--1-2)[–38B](#page--1-3)

## **V**

Validation. See Active Record, validations Value objects, [281B](#page-165-1)–[285B](#page-169-1) View templates. See also Action View, [293B–308B](#page--1-2) capturing block content, [326B–327B](#page--1-2) concat method, [368B](#page--1-2) cycling content, [369B](#page--1-2) debugging output, [333B](#page--1-2)

encapsulating logic in helper methods, [399B](#page--1-2) highlighting content, [370B](#page--1-2) localization, [373B](#page--1-2) raw output, [361B](#page--1-2) record identification, [362B–364B](#page--1-2) transforming text into HTML, [371B](#page--1-2) translation. See Internationalization. word wrap, [372B](#page--1-2) Visual effects, [419B](#page--1-2)

## **W**

Watchr, [532B](#page--1-2) Web 2.0, [332B, 423B](#page--1-2) Web architecture, [55B–](#page--1-2)[56B](#page--1-3) Whiny nils, [18B](#page--1-2)

## **X**

XML, [445B–457B](#page--1-2) parsing, [456B](#page--1-2) to xml method, [445B–454B](#page--1-2) Active Record associations, [448B](#page--1-2) customizing output, [446B–448B](#page--1-2) extra elements, [452B](#page--1-2) overriding, [453B–455B](#page--1-2) Ruby hashes, [450B](#page--1-2) typecasting, [457B](#page--1-2) XML Builder, [454B–456B](#page--1-2) XMLHttpRequestObject, [409B](#page--1-2) XMLMini module, [684B–686B](#page--1-2)

## **Y**

YAML, [125B–126B](#page--1-2), [445B](#page--1-2)